#### Министерство науки и высшего образования РФ Федеральное государственное автономное образовательное учреждение высшего образования «СИБИРСКИЙ ФЕДЕРАЛЬНЫЙ УНИВЕРСИТЕТ»

Политехнический институт

институт Тепловые электрические станции

кафедра

#### УТВЕРЖДАЮ

Заведующий кафедрой Е.А. Бойко подпись инициалы, фамилия « » 20 г

## МАГИСТЕРСКАЯ ДИССЕРТАЦИЯ

Разработка системы информационной поддержки жизненного цикла теплоэнергетического оборудования на этапе проектирования

тема

13.04.01 – Теплоэнергетика и теплотехника

код и наименование направления

13.04.01.02 – Энергоэффективные технологии производства

электрической и тепловой и энергии

код и наименование магистерской программы

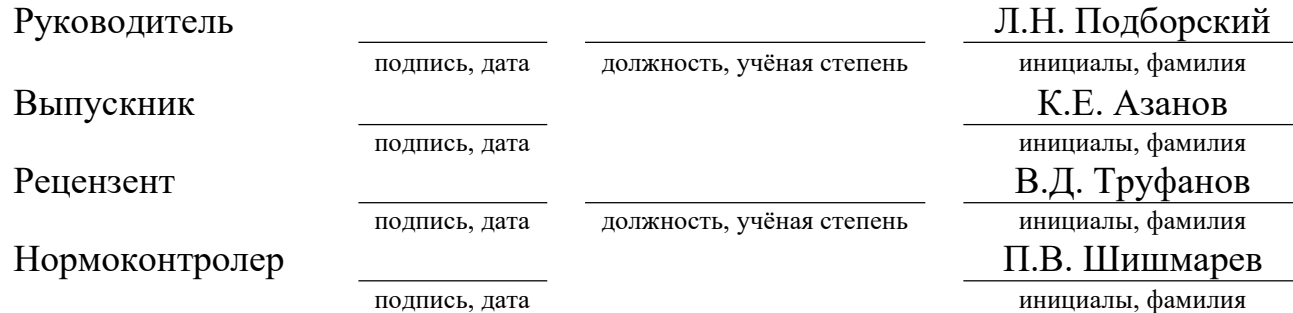

Красноярск 2023

#### Министерство науки и высшего образования РФ Федеральное государственное автономное образовательное учреждение высшего образования «СИБИРСКИЙ ФЕДЕРАЛЬНЫЙ УНИВЕРСИТЕТ»

#### Политехнический институт

институт Тепловые электрические станции

кафедра

## УТВЕРЖДАЮ

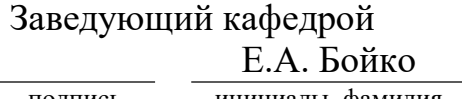

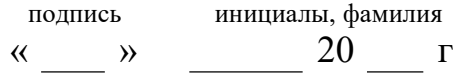

## ЗАДАНИЕ НА ВЫПУСКНУЮ КВАЛИФИКАЦИОННУЮ РАБОТУ

#### в форме магистерской диссертации

бакалаврской работы, дипломного проекта, дипломной работы, магистерской диссертации

Красноярск 2023

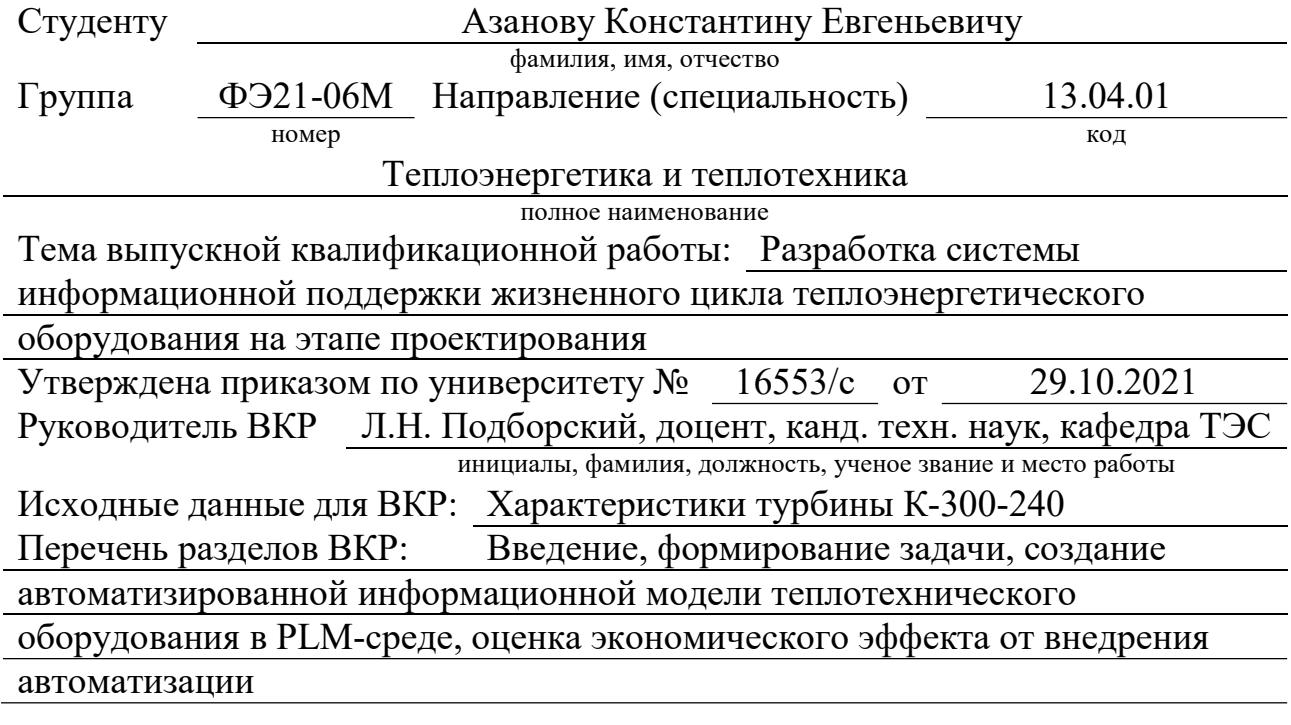

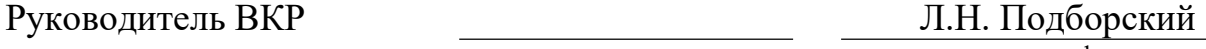

подпись инициалы и фамилия

Задание принял к исполнению

 $K.E. A3aHOB$ подпись, инициалы и фамилия студента

« \_\_ » \_\_ 20 \_\_ г

#### РЕФЕРАТ

 Данная выпускная квалификационная работа на тему «Разработка системы информационной поддержки жизненного цикла теплоэнергетического оборудования на этапе проектирования» содержит 63 страницы текстового документа, 55 иллюстраций, 7 таблиц, 9 использованных источников.

 ЖИЗНЕННЫЙ ЦИКЛ ИЗДЕЛИЯ, ТЕПЛОМЕХАНИЧЕСКОЕ ОБОРУДОВАНИЕ, ПАРОВАЯ ТУРБИНА, АВТОМАТИЗАЦИЯ ПРОЦЕССОВ ПРОЕКТИРОВАНИЯ, АВТОМАТИЗИРОВАННАЯ ИНФОРМАЦИОННАЯ МОДЕЛЬ, PLM-СИСТЕМЫ, CAD-СРЕДЫ, МАТЕМАТИЧЕСКИЙ АНАЛИЗ, КОНСТРУКТОРСКАЯ ДОКУМЕНТАЦИЯ, ТРУДОЗАТРАТЫ.

 Данная работа была написана с целью разработки алгоритма автоматизации процессов жизненного цикла оборудования с применением средств трёхмерного проектирования на примере элементов тепломеханического оборудования.

Для достижения поставленной цели были решены следующие задачи:

1. Произведена оценка функционала актуальных на момент написания работы CAD- и PLM-сред, определён оптимальный набор программ для составления информационной модели;

2. Разработан расчётный макет, включающий в себя блок ввода исходных данных, блок расчёта, куда прописан тепловой, детальный и прочностной расчёты проточной части, и блок вывода результатов. В результате получен набор геометрических характеристик элементов проточной части и величины нагрузок на рабочие ступени;

3. Создана 3D-модель цилиндра высокого давления;

4. Произведена привязка расчётного макета (пункт 2) к 3D-модели, создана тем самым расчётнозависимая модель;

5. Математический анализ полученной геометрии на примере прочностного анализа элементов проточной части на основе результатов прочностного расчёта (пункт 2).

6. Выполнена оценка экономического эффекта от внедрения подобной автоматизированной системы в производство.

В результате исследования был составлен алгоритм автоматизации процессов проектирования тепломеханического оборудования, создана рабочая автоматизированная информационная модель цилиндра высокого давления паровой турбины и доказана перспективность применения данного подхода к проектированию ввиду сокращения трудозатрат на разработку проекта на 82%.

# СОДЕРЖАНИЕ

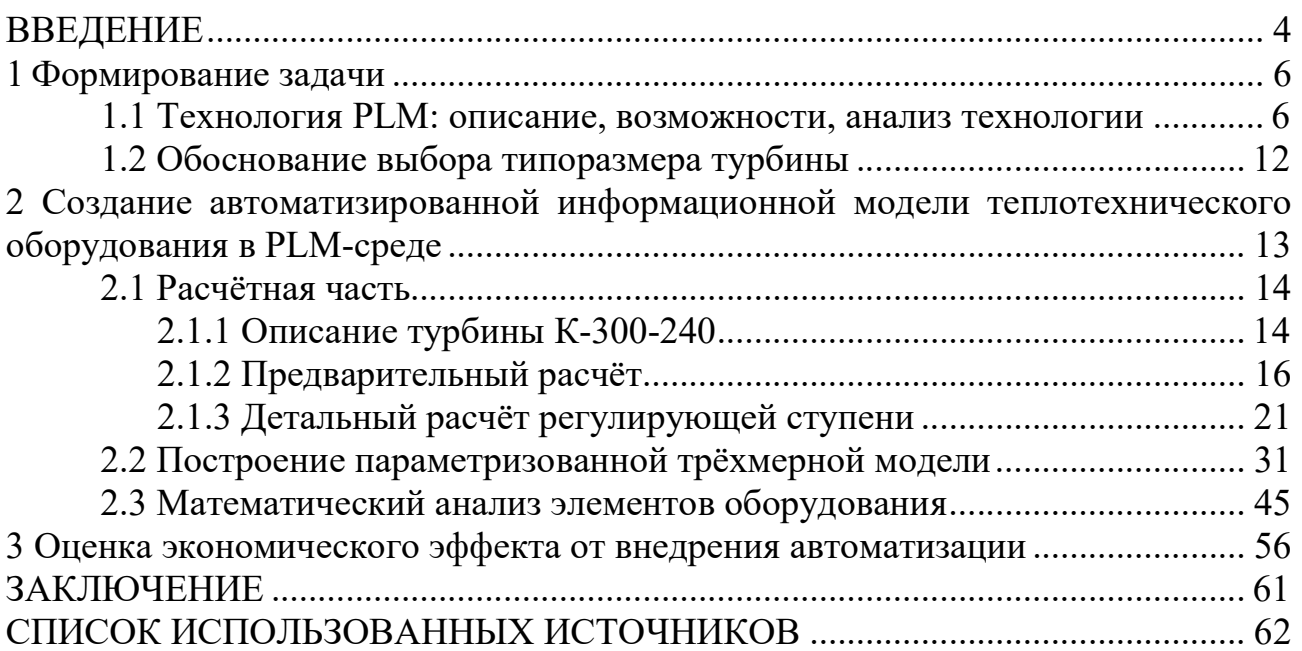

Внедрение различных систем автоматизаций на производстве электроэнергии решает множество проблем, связанных с эксплуатацией и обслуживанием энергетического оборудования, тогда как проектирование основного оборудования этих самых станций производится вручную и требует затрат большого количества времени и ресурсов.

оборудование электрических станций Основное представлено устоявшимся стандартным модельным рядом. Применение типовых решений позволяет существенно сократить трудозатраты на разработку проектной и рабочей документации для нового производства, однако в наше время значительную часть от общего объёма проектных работ специализированных (заводов-изготовителей, проектных предприятий институтов) занимают реконструкции существующего оборудования, уже находящегося  $\overline{B}$ эксплуатации.

Сам же процесс проектирования включает в себя такие этапы, как тепловой и конструкторский расчёты, расчёт геометрических параметров и прочностной расчёт отдельных элементов. На основании расчётов разрабатывается трёхмерная модель оборудования  $\mathbf{M}$ проверяются eë прочностные  $\mathbf{M}$ гидравлические характеристика при помощи специализированного программного обеспечения.

Сократить трудозатраты и повысить эффективность проектирования типового энергетического оборудования позволит создание информационной модели, охватывающей все этапы проектирования.

Объектом данного исследования является последовательность разработки проекта тепломеханического оборудования (система, объединяющая в себе последовательность отдельных этапов разработки проекта). Предметом исследования является такое свойство данной системы, как заложенная разработчиками адаптивность к средствам автоматизации.

Гипотеза заключается в предположении о том, что автоматизация производства на стадии энергетического проектирования возможна  $\overline{M}$ необходима для решения различных технических задач. Если мы используем автоматизации программных применительно средства продуктов  ${\bf K}$ теплоэнергетическому оборудованию. **TO** сможем разработать систему информационной поддержки жизненного цикла изделия.

Цель исследования - создание автоматизированной информационной молели алгоритмического обеспечения автоматизации трёхмерного  $\mathbf{M}$ проектирования теплотехнического оборудования на стадиях от получения технического задания до выдачи конструкторской документации на примере цилиндра высокого давления паровой турбины.

Научная новизна данной работы заключается формировании  $\bf{B}$ методологической последовательности (алгоритма) создания автоматизированных информационных моделей энергетического оборудования, позволяющих автоматизировать процессы жизненного цикла изделия на стадии

 $\overline{4}$ 

его проектирования от получения технического задания до выдачи конструкторской документации.

 Практическая значимость заключается в том, что результат исследования применим при проектировании изделия любой сложности и специализации, внедрение таких элементов автоматизации жизненного цикла, как создание автоматизированных информационных моделей, в производство позволит сократить трудозатраты на проектирование оборудования, а также сократит вероятность возникновения ошибок, вызванных человеческим фактором.

#### 1 Формирование задачи

 Для достижения поставленной цели необходимо решить следующие задачи:

1. Произвести оценку функционала актуальных на момент написания работы CAD- и PLM-сред, определить оптимальный набор программ для составления информационной автоматизированной модели;

2. Разработать расчётный макет, включающий в себя блок ввода исходных данных, блок расчёта, куда прописан тепловой, детальный и прочностной расчёты проточной части, и блок вывода результатов. Результатами будет набор геометрических характеристик элементов проточной части и величины нагрузок на рабочие ступени;

3. Создать 3D-модель цилиндра высокого давления;

4. Осуществить привязку расчётного макета (пункт 2) к 3D-модели, создав тем самым расчётнозависимую модель;

5. Математический анализ полученной геометрии на примере прочностного анализа элементов проточной части на основе результатов прочностного расчёта (пункт 2);

6. Выполнить оценку экономического эффекта от внедрения подобной автоматизированной системы в производство.

#### 1.1 Технология PLM: описание, возможности, анализ технологии

 PLM-система (от англ. product lifecycle management system) в контексте данного исследования представляет собой программный комплекс, охватывающий процессы на стадии проектирования, модернизации и эксплуатации изделия производственно-технического назначения [1].

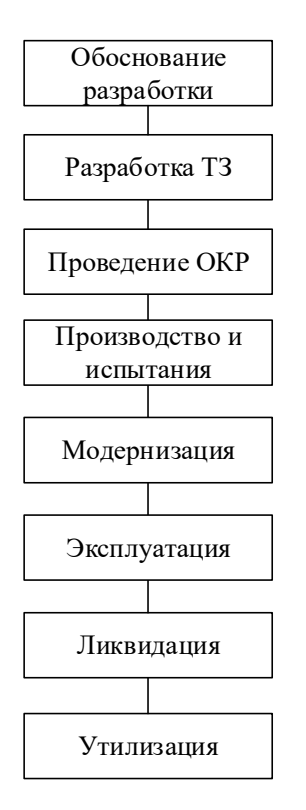

Рисунок 1 – Стадии ЖЦИ

Чем обусловлена привлекательность применения систем информационной поддержки жизненного цикла изделия в энергетике? Электростанция - сложная техническая система, состоящая из огромного количества взаимосвязанного оборудования. Основным оборудованием называются паровые котлы, турбины, силовые трансформаторы, обладающие набором генераторы  $\mathbf{M}$ своим рабочих параметров, определяющих характеристик  $\mathbf{M}$ конструктивные особенности оборудования.

Так, например, расход свежего пара на турбину напрямую зависит от паропроизводительности котла (при блочной схеме), её снижение ведёт к уменьшению выработки электроэнергии, а также изменению давлений за ступенями и в отборах, что, в свою очередь, ведёт к понижению внутреннего относительного КПД.

Отклонения фактических параметров рабочей среды от номинальных в большей части случаев вызвано ошибками на стадии принятия технических решений (40-45%) [2]. Более того, исправление заложенных в первоначальный проект ошибок ведёт к существенным затратам ресурсов на исправление и перепроектирование. Факторы, определяющие надёжность энергетического оборудования представлены на рисунке 2.

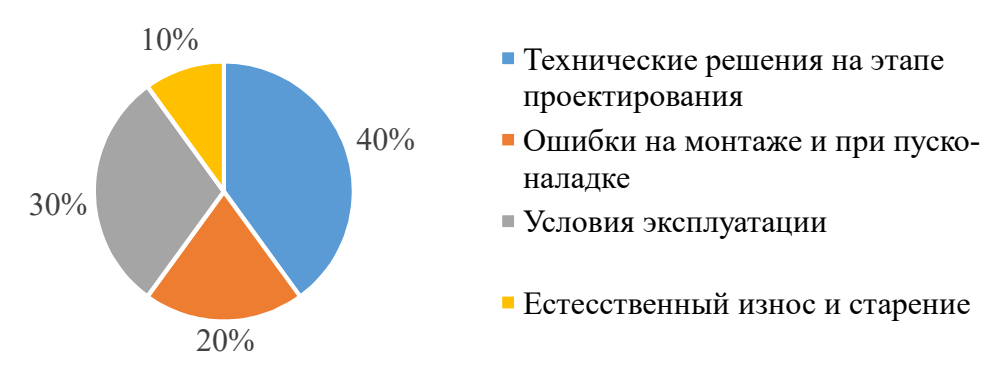

Рисунок 2 - Факторы, определяющие надёжность энергетического оборудования

Стоит также понимать, что любое теплоэнергетическое оборудование представляет собой совокупность множества элементов, объединённых в системы. Укрупнённый элементный состав турбины представлен на рисунке 3.

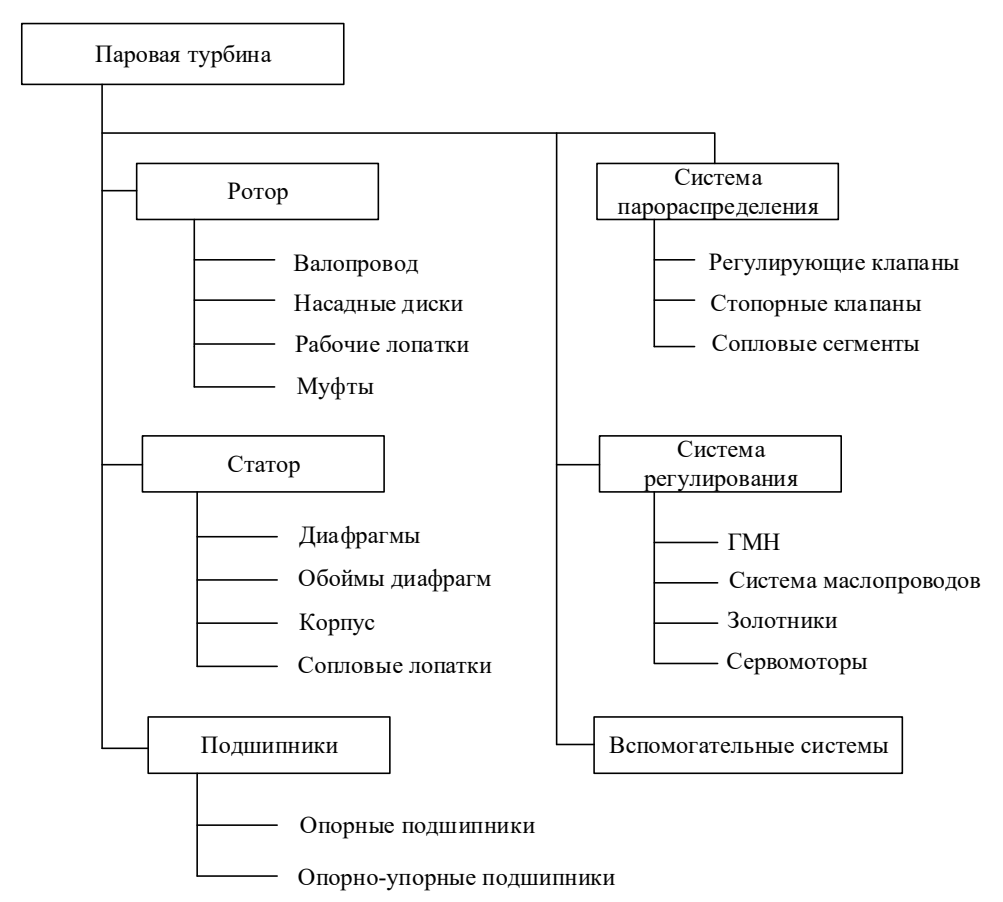

Рисунок 3 – Укрупнённый элементный состав паровой турбины

В связи с большим количеством элементов перед началом проектирования необходимо выделить те элементы, расчёт которых будет производиться в первую очередь. Результаты расчётов таких элементов будут влиять на характеристики остальных. Приоритетными для турбины можно считать проточной части, то есть рабочие ступени элементы насадных ИЛИ цельнокованых дисков с рабочими лопатками, а также сопловые лопатки.

Использование средств автоматизации на этапе построения трёхмерного макета изделия позволяет учесть все зависимости между элементами разной степени приоритета, а также сократить время и количество исправлений в процессе проектирования.

Возникновению ошибок при проектировании также способствует разобщённость стадий разработки, когда отсутствует связь между программами, выполняющими разные функции. Например, расчёт геометрии был произведён в одной среде, а построение трёхмерное модели – во второй, никак не связанной с первой.

Именно объединение цепочки процессов (стадий) разработки проектов в елиную систему из взаимосвязанных молулей является основной залачей PLMсистем. Интеграция большого числа программных продуктов с различным функционалом в одну систему, направленную на решение поставленной задачи, в корне меняет подход к проектированию. Если до появления PLM-систем за каждый этап разработки проекта отвечал специально обученный персонал, то введение таких систем требует от каждого инженера, задействованного в разработке проекта, понимания всех этапов проектирования, включённых в используемую PLM-систему.

**PLM-системы позволяют:** 

1. Снизить затраты времени и средств на производство технической документации;

2. Создать библиотеки изделий и, следовательно, ускорить разработку аналогичных проектов;

3. Структурировать получаемые данные в соответствии с эргономикой производства проекта;

4. Снизить производственные затраты на создание макетов  $\overline{M}$ испытательных стендов;

5. Организовать работу большого количества людей:

6. Устранить ошибки расчётов на ранних стадиях проектирования.

В связи с перечисленными достоинствами данных систем автоматизация производства изделий в энергетической отрасли является стратегической задачей, призванной вывести производство и дальнейшее обслуживание оборудования на принципиально новый уровень.

Зачастую предприятия внедряют упрошённые системы, предназначенные документооборота. автоматизации Такие системы лишь ЛЛЯ имеют ограниченный функционал и не способным влиять на качество проработки проекта. И тем не менее, находится немало предприятий, стремящихся использовать все возможности PLM-систем.

Большого успеха в разработке систем информационной поддержки ЖЦИ достигли западные компании, использующие в качестве CAD-сред собственные программные продукты: французская Dassault Systems (CATIA), немецкая Siemens PLM Software (Siemens NX) и американская РТС (Creo Parametric). Также в отечественной практике имеют место системы, основанные на КОМПАС-3D и SolidWorks.

| Параметры                                                                    | КОМПАС-<br>3D | <b>SolidWorks</b> | <b>CATIA</b><br>V <sub>5</sub> | <b>Creo</b><br>Parametric | <b>Siemens NX</b> |
|------------------------------------------------------------------------------|---------------|-------------------|--------------------------------|---------------------------|-------------------|
| $3D-$<br>Создание<br>моделей изделия                                         | $+$           | $^{+}$            | $^{+}$                         | $^{+}$                    | $+$               |
| Создание чертежей<br>изделия                                                 | $^{+}$        | $^{+}$            | $^{+}$                         | $^{+}$                    | $^{+}$            |
| Создание<br>сборочных изделий                                                | $+$           | $^{+}$            | $^{+}$                         | $^{+}$                    | $+$               |
| Создание<br>библиотек изделий                                                | $^{+}$        | $^{+}$            | $^{+}$                         | $+$                       | $^{+}$            |
| Интеграция с PLM-<br>системами                                               | $+$           | $^{+}$            | $^{+}$                         | $^{+}$                    | $^{+}$            |
| Наличие<br>инструментария<br>для прочностных и<br>гидравлических<br>расчётов |               | $+^*$             | $+$                            |                           | $^{+}$            |

Таблица 1 – Сравнение САD-сред

\* - необходимые функции присутствуют в пользовательских модулях к программе

Рассмотрим более подробно каждый из указанных вариантов. Все эти варианты объединяет принцип построения геометрии: первым делом определяется система координат и плоскость эскиза. затем строится непосредственно эскиз.  $\Pi$ o завершении построения контура фигуры, производятся стандартные твердотельные операции. Также в каждой из программ имеется редактор сборок и модуль построения 2D-документации.

И если с принципиальными и общими чертами всех CAD-сред всё предельно ясно, то обозначив различия этих сред, можно определить наиболее подходящую для данной исследовательской работы среду.

Интерфейс почти каждой из программ разработан с ориентацией на среднестатистического пользователя. Интерфейс CATIA V5 (рисунок 4) совместим с операционной системой Windows, что, в теории, должно положительно сказываться на восприятии пользователем, однако на практике интерфейс программы содержит множество свёрнутых функциональных блоков, что усложняет поиск необходимой команды.

Главное преимущество CATIA V5 и Siemens NX - это наличие расчётных модулей. ПОЗВОЛЯЮЩИХ оценить эффективность технических решений проектировщиков по результатам расчёта нагрузок или гидравлики. SolidWorks также обладает подобными функциями, однако они подключаются модулями, что ведёт к необходимости их отдельно запускать. Также расчёты в данных модулях имеют сугубо оценочный характер и не могут соревноваться в точности с указанными выше аналогами.

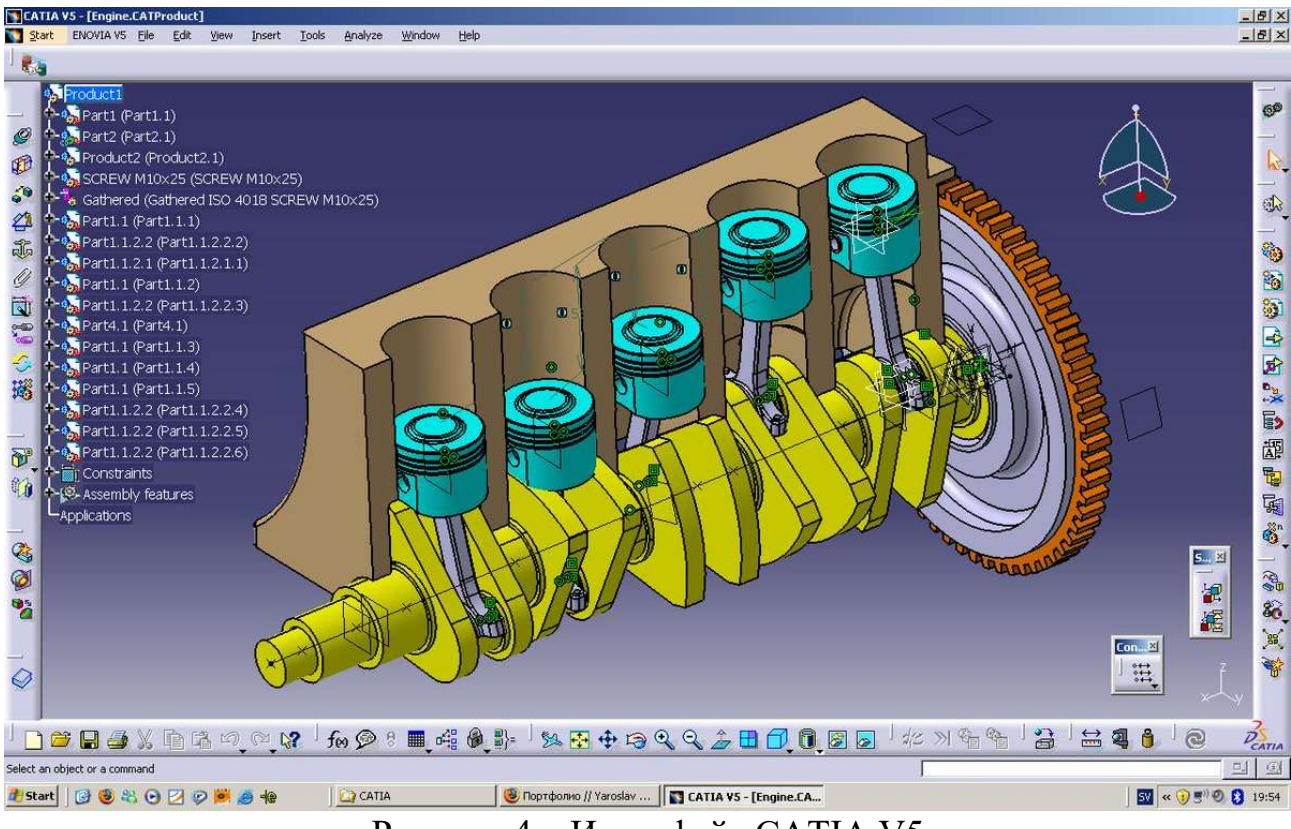

Рисунок 4 – Интерфейс CATIA V5

 Стоит отдельно выделить предрасположенность Siemens NX к автоматизации самого процесса построения моделей. При задании размеров в эскизе или в твердотельных операциях пользователь имеет возможность сразу задать имя размера и определить его как формулу или функцию. Аналогичная функция присутствует у конкурентов, однако она, как правило, скрыта от пользователя и не имеет такого широкого диапазона применений, как у NX. Интерфейс Siemens NX представлен на рисунке 5.

| NX 国の一个十七百七9 - 中田 Переключить окно DOKHO - V                                                                                                    |                                                                                                    | NX 12 - Моделирование                                                                                                    | SIEMENS _ $B X$                                         |
|----------------------------------------------------------------------------------------------------|----------------------------------------------------------------------------------------------------|----------------------------------------------------------------------------------------------------|---------------------------------------------------------|
| <b>Qaitn</b>                                                                                                    | Исходная Сборки Кривая Анализ Вид Отображение Инструменты Приложение                                                                                                    |                                                                                                    | <b><i><u>DOWER KOMBHAN &amp; B</u></i></b> B & <b>Q</b> |
| $\mathbb{R}^+$<br>$\sqrt{1-\sqrt{1-\frac{1}{2}}}$<br>$\overline{\mathcal{P}}$ ) $\overline{\mathcal{P}}$ $\overline{\mathcal{P}}$ $\$<br>Простой эскив | <b>Ф</b> Массив менентов<br><b>Sy dacka</b><br>$\Im$<br><b>COM</b><br>$\frac{1}{\sqrt{2}}$<br><b>Ф</b> Объединение<br><b>ПТ</b> Обрезка тела<br>Скругление<br>ребра - Ф. Уклон<br>Элемент | <b>В Смещение области</b><br>$\bullet$ $\circ$ $\bullet$<br>d g<br>Дополнительно Переместить Эзменить грань<br>Грань Ж Удалить грань<br>Дополнительно Поверхность Работа со Добавить - Массив компонентов и - Массив компонентов и с Сборкой Сборки Сборки<br>Синхронное моделирование | + Conpяжения в сборке<br><b>В Переместить компонент</b> |
|                                                                                                    | 雪Memor   Herdpantspassads v   Tonaco enyrpsupad v   形・国・海市福田・西川 (Rottare reasonumus o v   ゆ 添 //飞 み べ ホ 〇 〇 十 / ③ 中   國 岡 〇 <mark>プ</mark> 国 田 • 色 • ゆ • 10 •                             |                                                                                                    |                                                         |
| $\circ$<br><b>• Вытягивание</b>                                                                                                    | OX C model1.prt B X                                                                                                    |                                                                                                    |                                                         |
| $\boldsymbol{\wedge}$<br>Сечение                                                                                                    |                                                                                                    |                                                                                                    |                                                         |
| Fo<br>$X \times \mathbb{Z}$<br>• Выбрать кривую (1)                                                                                                    |                                                                                                    |                                                                                                    |                                                         |
| ×<br>Задать начальную кривую                                                                                                    |                                                                                                    |                                                                                                    |                                                         |
| $\frac{1}{10}$<br>v<br>Направление                                                                                                    |                                                                                                    |                                                                                                    |                                                         |
| Пределы<br>$\boldsymbol{\wedge}$                                                                                                    |                                                                                                    |                                                                                                    |                                                         |
| <b>В Значение</b><br>Начало                                                                                                    |                                                                                                    |                                                                                                    |                                                         |
| $\circ$<br>Расстояние<br>MM                                                                                                    |                                                                                                    |                                                                                                    |                                                         |
| <b>В Значение</b><br>Конец<br>25                                                                                                    |                                                                                                    |                                                                                                    |                                                         |
| Расстояние<br>мм<br>o<br>□ Объем из открытого контура                                                                                                    |                                                                                                    |                                                                                                    |                                                         |
| Логическое<br>$\boldsymbol{\wedge}$                                                                                                    |                                                                                                    |                                                                                                    |                                                         |
| $\cdot$ $\Box$<br><sup>b</sup> Her<br>Булевы операции                                                                                                    |                                                                                                    |                                                                                                    |                                                         |
| D١<br>⊡Просмотр<br>Показать результат                                                                                                    |                                                                                                    |                                                                                                    |                                                         |
|                                                                                                    |                                                                                                    |                                                                                                    |                                                         |
| $\le$ OK $>$<br>Отмена                                                                                                    |                                                                                                    | <b>COULTER</b>                                                                                                    |                                                         |
|                                                                                                    | $= 61.5624$ $\star$<br>p0                                                                                                    |                                                                                                    |                                                         |
| m                                                                                                    |                                                                                                    | % Измерение                                                                                                    |                                                         |
|                                                                                                    |                                                                                                    | $=$ Формула                                                                                                    |                                                         |
|                                                                                                    |                                                                                                    | f(x) Функция<br>F Teken                                                                                                    |                                                         |
|                                                                                                    |                                                                                                    | Вспомогательная                                                                                                    |                                                         |
|                                                                                                    |                                                                                                    | Создание константы                                                                                                    |                                                         |
|                                                                                                    |                                                                                                    |                                                                                                    |                                                         |
|                                                                                                    |                                                                                                    |                                                                                                    |                                                         |
| $\left\langle \right\rangle$<br>$\rightarrow$                                                                                                    |                                                                                                    |                                                                                                    |                                                         |
| $\vee$<br>Зависимости                                                                                                    |                                                                                                    |                                                                                                    |                                                         |
| $\mathbf{v}$<br>Подробности                                                                                                    |                                                                                                    |                                                                                                    |                                                         |
| $\checkmark$<br>Просмотр                                                                                                    |                                                                                                    |                                                                                                    |                                                         |

Рисунок 5 – Интерфейс Siemens NX

 По итогу сравнения нескольких программ наиболее приспособленной к средствам автоматизированного проектирования оказалась среда Siemens NX. Главным преимуществом этой программы является наличие в ней средств автоматизации и программных модулей, необходимых для проведений расчётов и моделирования изделия на всех стадиях жизненного цикла оборудования. На рисунке 6 представлен основной функционал Siemens NX.

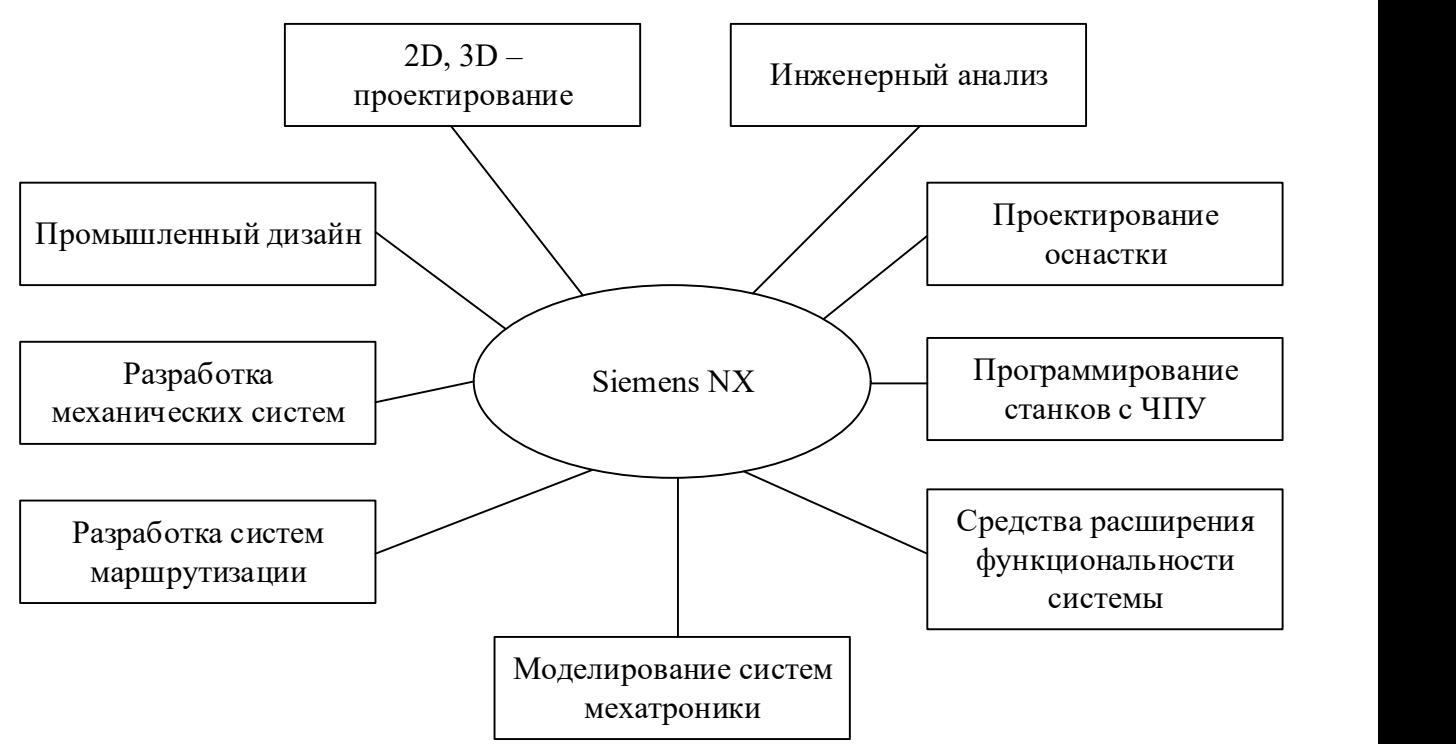

Рисунок 6 – Функциональные модули Siemens NX

 Данная CAD-среда является очень гибкой и дружелюбной даже к пользователю, незнакомому с принципами и логикой построения трёхмерных моделей, а встроенные модули позволяют произвести расчёт нагрузок, аэродинамический и термодинамический расчёты непосредственно в среде моделирования, что сводит к минимуму список сторонних программ, задействованных в разработке проекта.

#### 1.2 Обоснование выбора типоразмера турбины

 На сегодняшний день модельный ряд паровых турбин представлен агрегатами, мощность которых варьируется от 5 кВт до 1200 МВт. Первой турбиной массового производства стала К-300-240 ЛМЗ, такие машины распространены как на всей территории нашей страны, так и за рубежом. По данной турбине имеется подробное пособие [3], в котором приведены основные конструктивные параметры. Такая изученность вкупе с распространённостью данной турбины располагает к применению на турбине К-300-240 технологии информационной поддержки жизненного цикла изделия. В дальнейшем будет разработана автоматизированная информационная модель данного изделия в среде Siemens NX.

#### Создание информационной  $\mathcal{D}_{\mathcal{L}}$ автоматизированной модели теплотехнического оборудования в РLM-среде

Структура автоматизированной информационной модели представлена на рисунке 7.

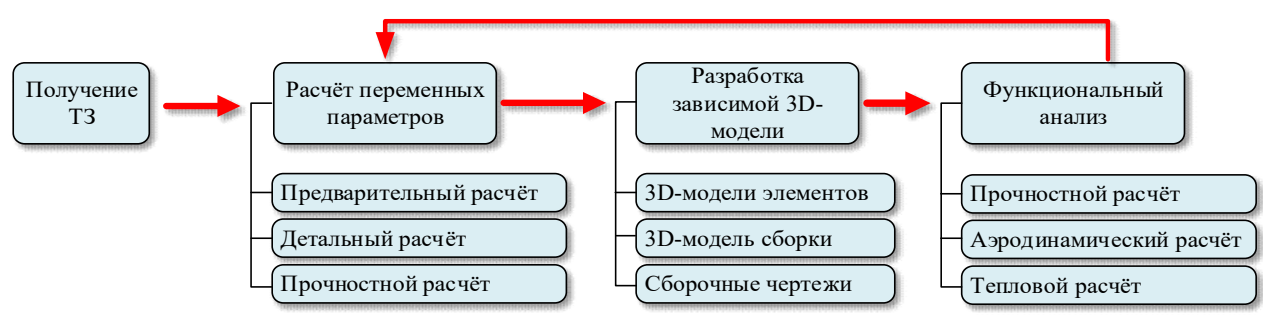

Рисунок 7 – Структура автоматизированной информационной модели

В рамках данного исследования ТЗ будет представлять собой набор исходных параметров, влияющих на эффективность работы турбоагрегата, которых может потребовать корректировки геометрических изменение параметров. Ряд таких параметров приведён на рисунке 8.

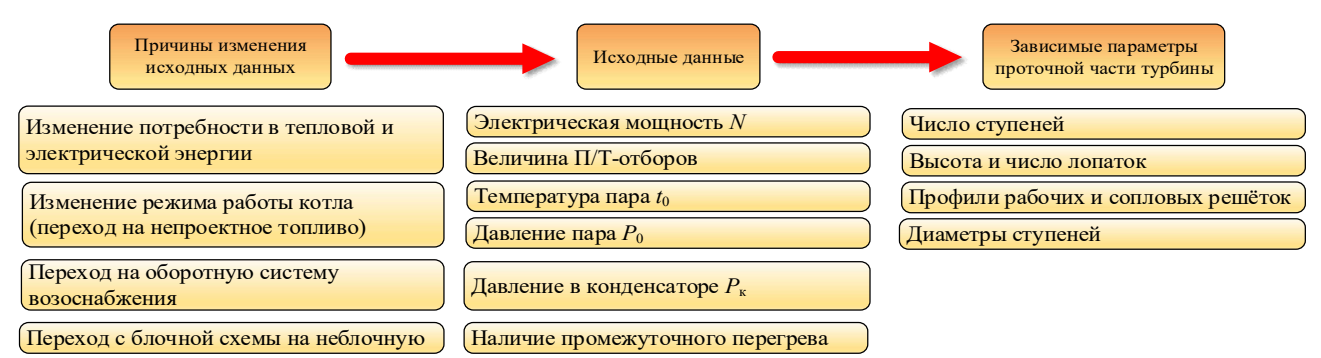

Рисунок 8 – Влияние внешних факторов на исходные данные при расчёте паровых турбин

На основании ТЗ производится тепловой расчёт проточной части турбины. Для «нулевой итерации» расчёта табличные коэффициенты задаются согласно выбранному ранее типоразмеру турбоагрегата (К-300-240).

Построение трёхмерной модели включает в себя поочерёдное построение подмоделей (ротор, статор, подшипники и т.д.) с последующим их объединением в сборочную модель. По завершении моделирования производится прочностной расчёт элементов проточной части и экономическая оценка целесообразности технических решений. Получение данных, не удовлетворяющих требований заказчика (разработчика ТЗ) ведёт к пересмотру начальной геометрии модели. Итерационным путём определяется наиболее технически и коммерчески целесообразная модель изделия.

#### 2.1 Расчётная часть

Создание информационной модели является комплексной задачей, решение которой требует полного понимания принципов работы и основ проектирования тепломеханического оборудования. От правильности произведённых теплового и конструкторского расчётов напрямую зависит работоспособность всей модели, поэтому необходимо уделить особое внимание расчётной части.

Расчётная часть состоит из следующих этапов:

- 1. Предварительная оценка расхода пара;
- 2. Построение процесса расширения;
- 3. Расчёт принципиальной тепловой схемы;
- 4. Уточнение расхода пара;
- 5. Детальный расчёт ступеней.

Конечным результатом расчётной части является создание расчётного макета в среде Microsoft Excel.

#### 2.1.1 Описание турбины К-300-240

 Основные параметры, влияющие на конструктивные характеристики данной турбины представлены на схеме ниже.

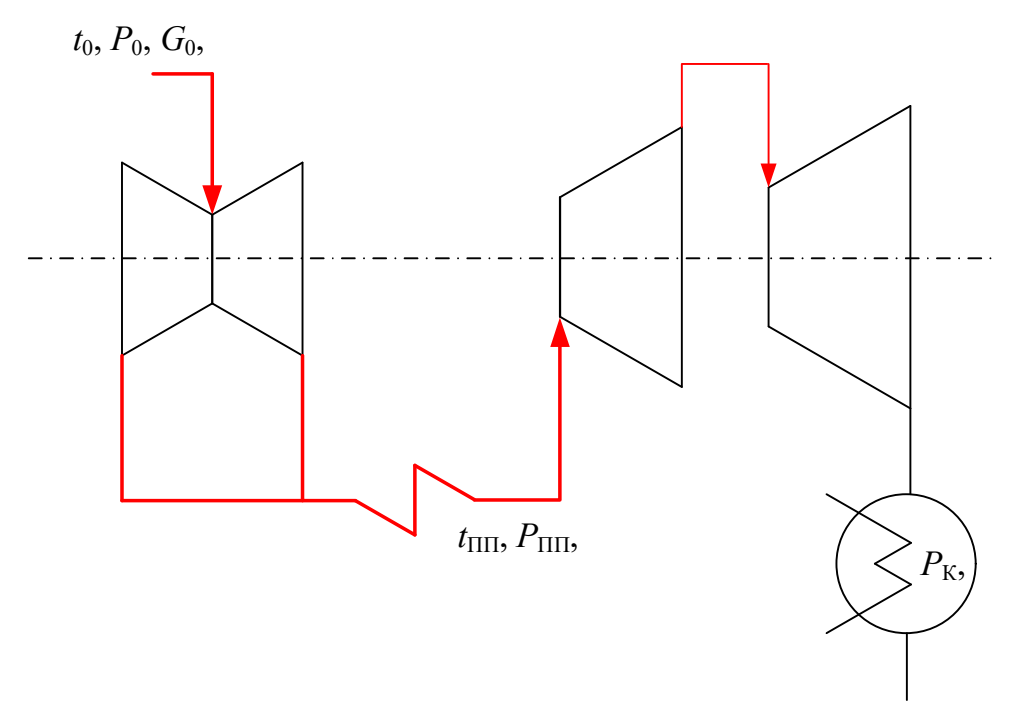

Рисунок 9 – Основные параметры, влияющие на конструкцию турбины

Паровая, конденсационная, одновальная турбина К-300-240 ХТГЗ, номинальной мощностью 300 МВт, работающая при частоте вращения 3000 об/мин, предназначена для привода генератора переменного тока. Турбина рассчитана для работы с параметрами свежего пара перед стопорными клапанами цилиндра высокого давления (ЦВД) турбины 240 кг<sup>\*</sup>см<sup>2</sup> и 560 °С и

температурой пара после промперегрева, измененной перед стопорными клапанами цилиндра среднего давления (ЦВД) 565 °C.

Основные технические /расчетные/ показатели работы турбоагрегата при номинальном режиме следующие:

Номинальная мощность: 300 МВт.

Частота вращения ротора: 3000 об/мин.

Давление свежего пара перед блоками клапанов ЦВД: 240 кгс/см<sup>2</sup>.

Температура свежего пара перед блоками клапанов ЦВД: 560°С.

Давление пара на выходе из ЦВД: 40 кгс/см<sup>2</sup>.

Температура пара на выходе из ЦВД: 309°С .

Давление пара после промперегрева перед входом в ЦСД – 36 кгс/см<sup>2</sup>.

Температура пара после промперегрева перед блоками клапанов ЦСД – 565°С.

Давление в конденсаторе при расчетной температуре охлаждающей воды  $+12^{\circ}$ С и расчетном ее расходе 34805 м<sup>3</sup>/час – 0,035 кгс/см<sup>2</sup>.

Температура питательной воды после ПВД – 265°С.

Турбина имеет девять нерегулируемых отборов пара, предназначенных для подогрева питательной воды в ПВД и основного конденсата в ПНД.

Турбина представляет собой одновальный трехцилиндровый агрегат с тремя выхлопами пара в один общий конденсатор, Свежий пар из котла подается к двум отдельно стоящим блокам клапанов парораспределения ЦВД.

В каждом блоке клапанов парораспределения ЦВД расположено по одному стопорному и по три регулирующих клапана. После регулирующих клапанов пар по десяти перепускным трубам поступает к четырем паровпускным патрубкам ЦВД. Паровпускные патрубки расположены на корпусе ЦВД симметрично – два сверху и два снизу.

Парораспределение турбины – сопловое. Через паровпускные патрубки свежий пар подается к сопловым камерам, выполненным во внутреннем корпусе ЦВД.

Сопловых камер четыре: первые две работают параллельно, остальные две – последовательно.

После ЦВД пар отводится в промежуточный пароперегреватель котлоагрегата, а затем направляется обратно в турбину через блоки клапанов ЦСД.

Цилиндр среднего давления однопоточный и конструктивно выполнен из двух частей: из части среднего давления и первого потока части низкого давления.

Часть среднего давления имеет 12 ступеней, после которых две трети пара перепускаются по двум ресиверам диаметром 1000 мм в двухпоточный цилиндр низкого давления, а одна треть пара поступает непосредственно в первый поток низкого давления (ЦНД), являющийся продолжением ЦСД. Первый поток низкого давления имеет пять ступеней давления, цилиндр низкого давления выполнен двухпоточным, с пятью ступенями давления в каждом потоке. Впуск пара производится в среднюю часть цилиндра сверху.

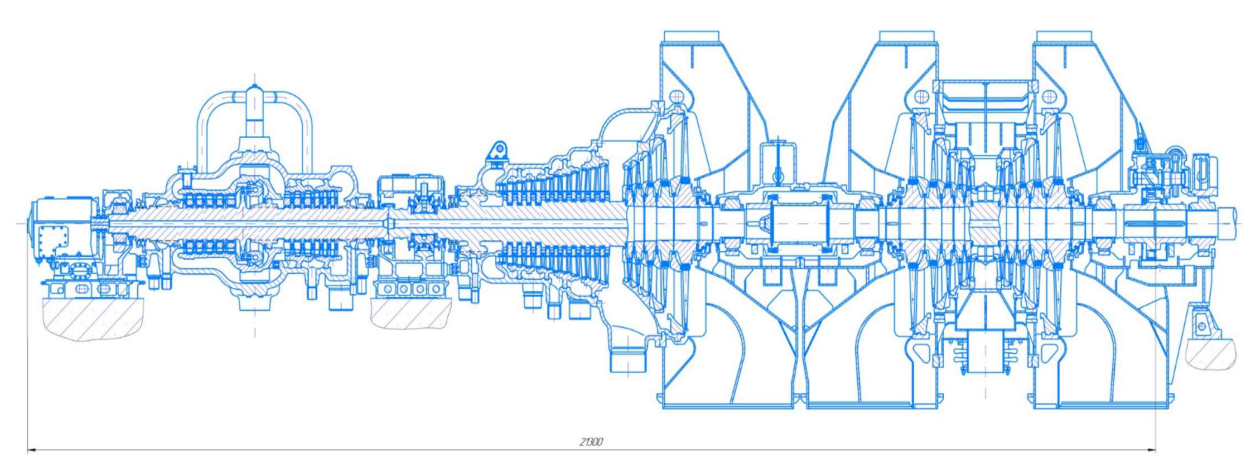

Рисунок 10 – Чертёж турбины К-300-240

## 2.1.2 Предварительный расчёт

Исходные данные для расчёта приведены в таблице 2.

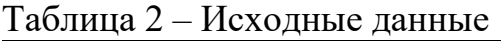

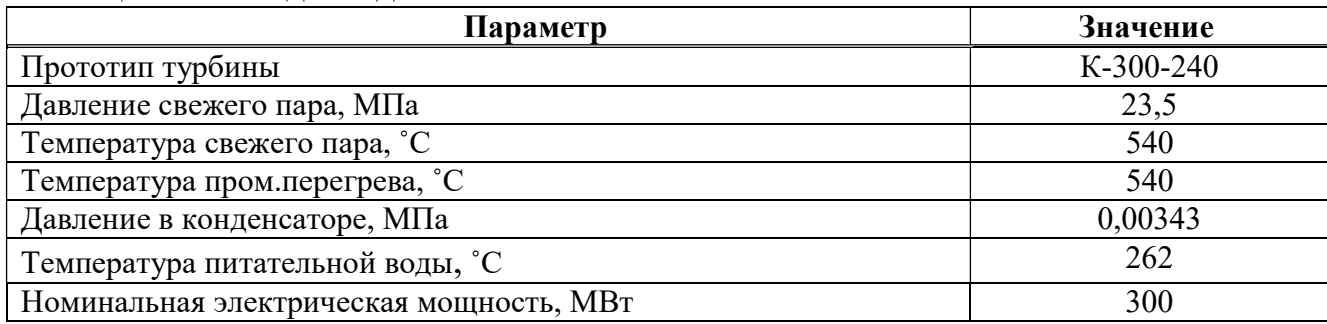

Для определения значения расхода свежего пара необходимо определить предварительный приведённый используемый теплоперепад турбины:

$$
\bar{H}_i = \eta_{ip} \cdot [(h_0 - h_{ne}) + (h_{nn} - h_1)], \qquad (1)
$$

где  $h_0$  – энтальпия свежего пара, кДж/кг;

 $h_{n\alpha}$  – энтальпия питательной воды, кДж/кг;

 $h_{nn}$  – энтальпия вторичного пара, кДж/кг;

 $h_1$  – энтальпия пара за ЦВД, кДж/кг;

 $\eta_{ip}$  – КПД ПТУ с регенерацией. Для определения данного КПД определяется КПД ПТУ без регенерации:

$$
\eta_{i} = \frac{H_{0}^{IIBJ} \cdot \eta_{oi}^{IIBJ} + H_{0}^{IICJ} \cdot \eta_{oi}^{IICJ} + H_{0}^{IIHJ} \cdot \eta_{oi}^{IIHJ}}{H_{0}^{IIBJ} \cdot \eta_{oi}^{IIBJ} + (h_{nn} - h'_{\kappa})},
$$
(2)

где  $H_0^{\mu\nu\alpha}, H_0^{\mu\nu\alpha}, H_0^{\mu\nu\alpha}$  – располагаемые теплоперепады отсеков, кДж/кг;

 $\eta_{oi}^{IIBJ}, \eta_{oi}^{IICJ}, \eta_{oi}^{IIHJ}$  – диаграммный КПД отсеков;  $h'_{k}$  – энтальпия конденсата, кДж/кг.

Выигрыш в экономичности от использования бесконечного числа регенеративных подогревателей:

$$
\xi_p^{mn\infty} = \frac{1 - \frac{T_{\kappa} \cdot (s_{nn} - s'_{\kappa})}{(h_0 - h_{1t}) + (h_{nn} - h'_{\kappa})}}{1 - \frac{T_{\kappa} \cdot (s_{nn} - s_{ns})}{(h_0 - h_{1t}) + (h_{nn} - h_{ns})}}.
$$
\n(3)

Далее по рисунку 1.24 [4] определяется  $\xi_p^{nn}/\xi_p^{nn\infty}$ , учитывающее число регенеративных подогревателей.

Таким образом, КПД ПТУ с регенерацией:

$$
\eta_{ip} = \frac{\eta_i}{1 - \xi_p^m}.\tag{4}
$$

Возвращаясь к формуле (1) находим приведённый теплоперепад. Далее определяем приближённое значение расхода пара, кг/с:

$$
G' = \frac{N_s}{\overline{H}_i \cdot \eta_{\scriptscriptstyle M} \cdot \eta_{\scriptscriptstyle 32}}.\tag{5}
$$

 $\eta_{\mu}, \eta_{\nu}$  – КПД механический и генератора. где Расход пара через конденсаторы, кг/с:

$$
G_{\kappa} = \frac{N_{\rho}}{(h_{\kappa} - h'_{\kappa}) \cdot \eta_{\mu} \cdot \eta_{\kappa}} \cdot \left(\frac{1}{\eta_{\nu}} - 1\right). \tag{6}
$$

Далее производится оценка КПД отсеков и построение процесса расширения.

КПД регулирующей одновенечной ступени подсчитывается по формуле:

$$
\eta_{oi}^{pc} = 0.83 - \frac{2 \cdot 10^{-4}}{G'} \cdot \sqrt{\frac{P_0' \cdot 10^6}{V_0'}},\tag{7}
$$

где  $G'$  – расход пара на турбину, кг/с (см. формулу (5));  $P_0'$  – давление перед соплами регулирующей ступени, МПа;  $V_0'$  – удельный объём пара перед соплами, м<sup>3</sup>/кг. Полезно использованный теплоперепад регулирующей ступени, кДж/кг:

$$
h_i^{pc} = h_0^{pc} \cdot \eta_{oi}^{pc},\tag{8}
$$

где  $h_0^{pc} = 100$  – располагаемый теплоперепад, принимается исходя из температура за регулирующей ступенью, принимается в диапазоне 80-100 кДж/кг.

 Откладываем действительный теплоперепад из точки начала процесса расширения регулирующей ступени до изобары, соответствующей окончанию теоретического процесса, и фиксируем точку начала процесса расширения ЧВД.

$$
h_2^{pc} = h_0 - h_i^{pc},\tag{9}
$$

где  $i_0 = f(P_0, t_0)$ - энтальпия свежего пара перед регулирующей ступенью, кДж/кг.

Определим располагаемый теплоперепад ЧВД:

$$
H_0^{\text{VBA}} = h_2^{\text{pc}} - h_{1t},\tag{10}
$$

где  $h_{1t} = f(S_2^{pc}, P_{\kappa})$  – энтальпия пара на выходе из последней ступени ЦВД, кДж/кг.

Средний удельный объем отсека ступеней ЧВД, м $3/\text{kr}$ :

$$
V_{cp}^{H\!B\!J} = \sqrt{V_2^{pc} \cdot V_{2t}^{H\!B\!J}}\,,\tag{11}
$$

где  $V_2^{pc} = f(S_2^{pc}, h_2^{pc})$  – удельный объём пара на входе в ЧВД, м $^3$ /кг;  $V_{2t}^{YBJ} = f(S_2^{pc}, P_2^{YBJ}) -$ удельный объём пара на выходе из ЧВД, м<sup>3</sup>/кг. Определяем КПД ЧВД:

$$
\eta_{oi}^{YBJ} = \left\{ 0.925 - \left[ 0.5 / \left( G' \cdot V_{cp}^{YBJ} \right) \right] \right\} \cdot \left[ 1 + \left( H_0^{YBJ} - 600 \right) / 20000 \right],\tag{12}
$$

где  $G'$  – расход пара на турбину, кг/с;  $H_0^{\mathrm{v}_{\mathrm{BZ}}}$  — располагаемый теплоперепад ЧВД, кДж/кг. Полезно использованный теплоперепад ЧВД, кДж/кг:

$$
H_i^{\text{VBI}} = H_0^{\text{VBI}} \cdot \eta_{oi}^{\text{VBI}}.
$$

Определяем точку начала процесса расширения ЧСД:

$$
h_2^{\text{YBM}} = h_2^{\text{pc}} - H_i^{\text{YBM}}.
$$
\n(14)

На пересечении найденной энтальпии и изобары Р' "находим точку начала процесса расширения ЧСД.

$$
H_0^{\text{VCI}} = h_2^{\text{VBI}} - h_{2t}^{\text{VCI}}, \tag{15}
$$

где  $h_{\nu}^{qC\mu} = f(S_{\nu}^{qB\mu}, P_{\nu}^{qC\mu})$  – энтальпия пара на выходе из ЧСД, кДж/кг. Средний удельный объем отсека ступеней ЧСД, м<sup>3</sup>/кг:

$$
V_{cp}^{4C\pi} = \sqrt{V_2^{4B\pi} \cdot V_{2t}^{4C\pi}},\tag{16}
$$

где  $V_2^{\text{VBA}} = f(S_2^{\text{VBA}}, h_2^{\text{VBA}})$  – удельный объём пара на входе в ЧСД, м<sup>3</sup>/кг;  $V_{2t}^{qC,H} = f(S_2^{qB,H}, P_2^{qC,H})$  – удельный объём пара на выходе из ЧСД, м<sup>3</sup>/кг. Определяем КПД ЧСД:

$$
\eta_{oi}^{q_{CII}} = \left\{ 0.925 - \left[ 0.5 / \left( G' \cdot V_{cp}^{q_{CII}} \right) \right] \right\} \cdot \left[ 1 + \left( H_0^{q_{CII}} - 600 \right) / 20000 \right],\tag{17}
$$

 $G'$  – расход пара на турбину, кг/с; гле  $H_0^{qC\pi}$  – располагаемый теплоперепад ЧСД, кДж/кг; Полезно использованный теплоперепад ЧСД, кДж/кг:

$$
H_i^{q_{\text{CZ}}}=H_0^{q_{\text{CZ}}}\cdot \eta_{oi}^{q_{\text{CZ}}}. \tag{18}
$$

Определяем точку начала процесса расширения ЧНД:

$$
h_2^{\text{VCT}} = h_{nn} - H_i^{\text{VCT}}.
$$
\n(19)

Определяем КПД ЧНД:

$$
\eta_{oi}^{H H J} = 0,870 \cdot \left[ 1 + (H_0^{H H J} - 400) / 10000 \right] \cdot k_{\rm \scriptscriptstyle GR} - \xi_{\rm \scriptscriptstyle sc},\tag{20}
$$

где  $H_0^{\text{VHA}} = h_2^{\text{VCA}} - h_{2t}^{\text{VHA}}$  – располагаемый теплоперепад ЧНД, кДж/кг;  $i_{2t}^{HHA} = f(S_2^{VCA}, P_2^{VHA})$  – энтальпия пара на выходе из ЧСД, кДж/кг.

 $k_{\scriptscriptstyle{ex}}$  – коэффициент, учитывающий снижение КПД от влажности, определяется по формуле:

$$
k_{_{a_n}} = 1 - 0, 4 \cdot (y_1 + y_2) \cdot \frac{H_0^{^{a_n}}{H_0^{^{u_H}}},
$$
\n(21)

где  $y_1 = 1 - x_1$  – степень влажности пара перед ЧНД;

 $y_2 = 1 - x_2$  – степень влажности пара за ЧНД;

 $H_0^{\scriptscriptstyle \rm \scriptscriptstyle eff}$  – располагаемый теплоперепад ЧНД, равный теплоперепаду в области влажного пара, кДж/кг.

 $\xi_{\rm sc}$  – относительная потеря с выходной скоростью ЧНД. Определяется по формуле:

$$
\xi_{\rm sc} = \frac{\Delta H_{\rm sc}}{H_0^{\rm UHII}},\tag{22}
$$

где  $\Delta H_{sc}$  – потеря с выходной скоростью, кДж/кг:

$$
\Delta H_{ec} = \frac{10^{-3}}{2} \cdot \left(\frac{G_{\kappa} \cdot v_{\kappa}}{i \cdot \Omega}\right)^2 \cdot \left(1 + \frac{0.1}{\theta - 1}\right),
$$

2

где *i* – Число потоков пара на выходе из турбины; 2  $d$ l  $\theta = \frac{u_2}{l};$ 

 $\Omega = \pi \cdot d_2 \cdot l_2$  – площадь, ометаемая рабочими лопатками последней ступени, м<sup>2</sup>.

Полезно использованный теплоперепад ЧНД, кДж/кг:

$$
H_i^{\text{VHH}} = H_0^{\text{VHH}} \cdot \eta_{oi}^{\text{VHH}}.
$$

Определяем точку начала процесса расширения ЧНД:

$$
h_2^{\text{HHZ}} = h_2^{\text{WCI}} - H_i^{\text{HHZ}}.
$$
\n(24)

 Построив процесс расширения, производим расчёт принципиальной тепловой схемы. Для унификации расчёта оставим расчёт тепловой схемы за кадром, вынеся лишь доли отбираемого пара.

Определяем приведённый теплоперепад, кДж/кг:

$$
\overline{H}_i = \sum_k H_{ik} \cdot (1 - \Sigma \alpha_{k-1}),\tag{25}
$$

где  $\alpha$  – доля отбираемого пара.

Расчётное значение расхода пара, кг/с:

$$
G = \frac{N_s}{\overline{H}_i \cdot \eta_{\scriptscriptstyle M} \cdot \eta_{\scriptscriptstyle 3z}}.\tag{26}
$$

 Следующим этапом производится детальный расчёт ступеней. Последовательность детального расчёта приведена на примере регулирующей ступени.

#### 2.1.3 Детальный расчёт регулирующей ступени

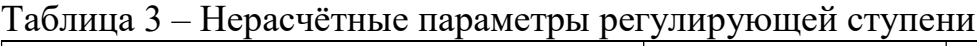

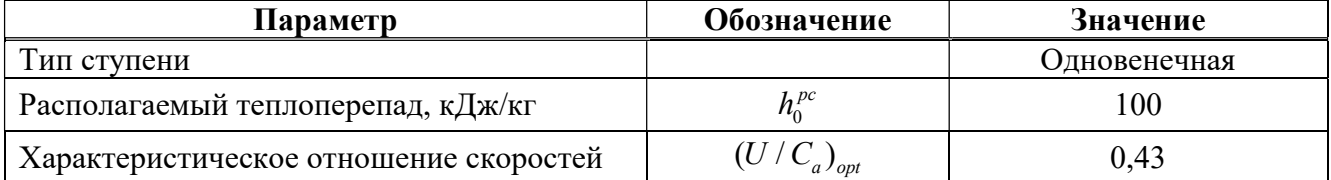

Фиктивная скорость, м/с:

$$
C_a = \sqrt{2 \cdot h_0^{pc} \cdot 10^3} \tag{27}
$$

Окружная скорость, м/с:

$$
U = C_a \cdot (U / C_a)_{opt} \tag{28}
$$

Средний диаметр ступени, м:

$$
d_{cp}^{pc} = \frac{60 \cdot U}{\pi \cdot n},\tag{29}
$$

где  $n = 3000$  – частота вращения ротора, об/мин. Тогда: Теплоперепад сопловой решётки, кДж/кг:

$$
h_{0c}^{pc} = (1 - \rho_m) \cdot h_0^{pc},\tag{30}
$$

где  $\rho_m = 0.07$  – степень реактивности регулирующей ступени [5, с. 13];  $h_0^{pc} = 100 - \text{cm}$ . таблицу 3. Тогда: Абсолютная теоретическая скорость истечения из сопел, м/с:

$$
C_{1t} = \sqrt{2 \cdot h_{0c}^{pc} \cdot 10^3}.
$$
 (31)

Проходная площадь сопловой решётки, м<sup>2</sup>:

$$
F_1 = \frac{G \cdot V_{1t}^{pc}}{\mu_1 \cdot C_{1t}},\tag{32}
$$

где  $G$  – расход пара на турбину, кг/с;

 $V_{1t}^{pc}$  – удельный объём пара за сопловой решёткой регулирующей ступени, м<sup>3</sup>/кг;

 $\mu_1 = 0.97 -$  коэффициент расхода сопловой решётки.

 Определяем высоты лопаток. Для этого необходимо определить произведение степени парциальности и высоты сопловых решёток:

$$
el_1 = \frac{F_1}{\pi \cdot d_{pc} \cdot \sin(\alpha_1^{3\phi})},
$$

где  $d_{pc} = 1,019$  – средний диаметр регулирующей ступени, м;

 $\alpha_1^{9\phi}$  = 12 – эффективный угол сопловой решётки, град. [5, с. 14]. Тогда степень парциальности находится следующим образом:

$$
e_{opt} = a \cdot \sqrt{el_1 \cdot 100},\tag{33}
$$

где  $a = 0.5$ . Тогда:

Высота сопловых лопаток находится по формуле, м:

$$
l_1 = \frac{el_1}{e_{opt}}.\tag{34}
$$

 Располагаемый теплоперепад ступени от параметров торможения равен  $h_0^{pc} = 100 \text{ KJ/K/K}$ г. Окружная скорость на среднем диаметре, м/с:

$$
U = \frac{\pi \cdot d_{cp}^{pc} \cdot n}{60},\tag{35}
$$

где  $n = 3000$  – частота вращения ротора, об/мин;

 $d_{cp}^{pc}$  – диаметр последней ступени, м.

Располагаемые теплоперепады в сопловой и рабочей решётках, кДж/кг:

$$
h_{0c}^{pc} = (1 - \rho_m) \cdot h_0^{pc};
$$
\n
$$
h_{0c}^{pc} = \rho_c^{pc} h_0^{pc}
$$
\n(36)

$$
h_{0n}^{pc} = \rho_m^{pc} \cdot h_0^{pc},\tag{37}
$$

где  $\rho_m = 0.07$  – степень реактивности регулирующей ступени [1, с. 13];  $h_0^{pc} = 100 \text{ кДж/кт } - \text{см. таблицу } 3. \text{ Тогда:}$ 

 Теоретическая абсолютная скорость выхода из сопловой решётки равна, м/с (9):

$$
C_{1t} = \sqrt{2 \cdot h_{0c}^{pc} \cdot 10^3}.
$$
 (38)

Скорость звука в потоке пара за сопловой решёткой, м/с:

$$
a_1 = \sqrt{k \cdot P_1 \cdot V_{1t} \cdot 10^6},\tag{39}
$$

где  $k = 1,3$  – показатель адиабаты для перегретого пара. Число Маха сопловой решётки:

$$
M_{1t} = \frac{C_{1t}}{a_1},\tag{40}
$$

#### где  $C_{1t} = M/c - cm$ . формулу (38).

Выходная площадь сопловой решётки предварительная,  $M^2$ :

$$
F_1^{pc} = \frac{G \cdot V_{1t}}{\mu_1 \cdot C_{1t}},\tag{41}
$$

где  $G$  – расход пара на турбину, кг/с;

 $\mu_{\text{\tiny{l}}}$  – коэффициенты скорости сопловой решётки;

 $V_{1t}$  – удельный объём пара за сопловой решёткой последней ступени ЧНД, м<sup>3</sup>/кг;

 $C_{1t}$  – см. формулу (38).

Угол выхода потока из сопловой решётки, град.:

$$
\angle \alpha_{13\phi}^{pc} = \arcsin \frac{F_1^{pc}}{\pi \cdot d_{cp}^{pc} \cdot e^{opt} \cdot l_1^{pc}},
$$
\n(42)

где  $d_{cp}^{pc}$  – диаметр регулирующей ступени, м;

 $l_1^{pc}$  – высота сопловых лопаток последней ступени, м;

 $e^{\mathit{opt}}$  – оптимальная степень парциальности регулирующей ступени.

 Уточняем коэффициент расхода сопловой решётки (формула для перегретого пара):

$$
\mu_1 = 0.982 - 0.005 \cdot \frac{b_1^{pc}}{l_1^{pc}},\tag{43}
$$

где  $b_1^{pc}$  – хорда сопловой лопатки, м, определяется по соотношению высоты и ширины лопатки из чертежа прототипа.

 Зная угол выхода потока из сопловой решётки, выбираем профиль сопловых лопаток: С-90-12А [5, с. 108].

Определяется коэффициент скорости сопловой решётки:

$$
\varphi = 0,98 - 0,009 \cdot \frac{b_1^{pc}}{l_1^{pc}}.\tag{44}
$$

Действительная абсолютная скорость выхода из сопел, м/с:

$$
C_1 = \varphi \cdot C_{1t},\tag{45}
$$

где  $C_{1t}$  – см. формулу (38).

Так как  $M_{1t}$ <1, отклонения в косом срезе не происходит и:  $\angle \alpha_1^{pc} = \angle \alpha_{19\phi}^{pc}$ . Шаг сопловых лопаток, м:

$$
t_1 = \overline{t}_{opt} \cdot b_1^{pc}, \tag{46}
$$

где  $\bar{t}_{opt} = 0.8$  – оптимальный шаг сопловых лопаток [5, с.108]. Число сопловых лопаток:

$$
z_1 = \frac{\pi \cdot d_{cp}^{pc} \cdot e_{opt}}{t_1},\tag{47}
$$

где  $d_{cp}^{pc}$  – диаметр регулирующей ступени, м (см. формулу (29));

 $e^{\rho p t}$  – оптимальная степень парциальности регулирующей ступени (см. формулу (33)).

Относительная скорость пара на входе в рабочую решётку, м/с:

$$
W_1 = \sqrt{C_1^2 + U^2 - 2 \cdot U^2 \cdot C_1 \cdot \cos \alpha_{13\phi}^{pc}},
$$
\n(48)

где  $U - \text{cm}$ . формулу (35);  $C_1$  – см. формулу (45);  $\angle \alpha_1^{pc}$  – см. формулу (42). Угол входа в рабочую решётку, град:

$$
\beta_1^{pc} = \arctg \frac{C_1 \cdot \sin \alpha_1^{pc}}{C_1 \cdot \cos \alpha_1^{pc} - U},
$$
\n(49)

где  $U - \text{cm}$ . формулу (35);  $C_1$  – см. формулу (45);  $\angle \alpha_1^{pc}$  – см. формулу (42). Потеря энергии в сопловой решётке, кДж/кг:

$$
\Delta h_c = \frac{C_{1t}^2}{2000} \cdot (1 - \varphi^2),\tag{50}
$$

где  $C_{1t}$  – см. формулу (38).

 $\varphi$  – коэффициент скорости сопловой решётки (см. формулу (44)). Теоретическая относительная скорость выхода из рабочей решётки, м/с:

$$
W_{2t} = \sqrt{2 \cdot h_{0x}^{pc} \cdot 10^3 + W_1^2},\tag{51}
$$

где 
$$
W_1 - \text{cm}
$$
. формулу (48);  
\n $h_{0x}^{pc} - \text{cm}$ . формулу (37).  
\nСкорость звука работей решётки, м/c:

$$
a_2 = \sqrt{k \cdot P_2 \cdot V_{2t} \cdot 10^6},\tag{52}
$$

где  $k = 1,3$  – показатель адиабаты для перегретого пара;  $P_{\rm 2}$  – давление за регулирующей ступенью, МПа;  $V_{2t}$  – удельный объём пара за регулирующей ступенью. Число Маха рабочей решётки:

$$
M_{2t} = \frac{W_{2t}}{a_2},\tag{53}
$$

где  $W_{2t}$  – см. формулу (50);  $a<sub>2</sub> -$  см. формулу (52). Высота рабочих лопаток, м:

$$
l_2^{pc} = l_1^{pc} + \Delta,\tag{54}
$$

где  $l_1^{pc}$  – высота сопловых лопаток последней ступени, м (см. формулу (34));  $\Delta = 0,003$  – перекрыша, м. Коэффициент расхода рабочей решётки:

$$
\mu_2 = 0.965 - 0.015 \cdot \frac{b_2^{pc}}{l_2^{pc}},\tag{55}
$$

где  $b_2^{pc}$  – хорда рабочей лопатки, м, определяется по соотношению высоты и ширины лопатки из чертежа прототипа.

Выходная площадь рабочей решётки, м<sup>2</sup>:

$$
F_2^{pc} = \frac{G \cdot V_{2t}}{\mu_2 \cdot W_{2t}},\tag{56}
$$

где  $G$  – расход пара на турбину, кг/с (см. формулу (27));  $V_{2t}$  – удельный объём пара за регулирующей ступенью.

 $W_{2t}$  – см. формулу (51).

Угол выхода потока из рабочей решётки, град.:

$$
\angle \beta_{23\phi}^{pc} = \arcsin \frac{F_2^{pc}}{\pi \cdot d_{cp}^{pc} \cdot e^{opt} \cdot l_2^{pc}},
$$
\n(57)

где  $d_{cp}^{pc}$  – диаметр регулирующей ступени, м (см. формулу (29));

 $l_2^{pc}$  – высота рабочих лопаток последней ступени, м (см. формулу (34));

 $e^{\mathit{opt}\ }$  – оптимальная степень парциальности регулирующей ступени (см. формулу (33)).

 Зная угол выхода потока из рабочей решётки, выбираем профиль рабочих лопаток: Р-23-14А [5, с. 108].

Определяется коэффициент скорости рабочей решётки:

$$
\psi = 0,957 - 0,011 \cdot \frac{b_2^{pc}}{l_2^{pc}}.\tag{58}
$$

Действительная абсолютная скорость выхода из сопел, м/с:

$$
W_2 = \psi \cdot W_{2t},\tag{59}
$$

## где  $W_{2t}$  – см. формулу (51).

Абсолютная скорость выхода из ступени, м/с:

$$
C_2 = \sqrt{W_2^2 + U^2 - 2 \cdot U \cdot W_2 \cdot \cos \beta_{23\phi}^{pc}},
$$
\n(60)

где  $U - \text{cm}$ . формулу (35). Угол выхода потока из ступени, град:

$$
\angle \alpha_2^{pc} = \arctg \frac{W_2 \cdot \sin \beta_{2\phi}^{pc}}{W_2 \cdot \cos \beta_{2\phi}^{pc} - U},
$$
\n(61)

где  $U - \text{cm}$ . формулу (35);  $\angle \beta_{23\phi}^{pc}$  – см. формулу (57);  $W_2$  – см. формулу (59).

Шаг сопловых лопаток, м:

$$
t_2 = \overline{t}_{opt} \cdot b_2^{pc}, \tag{62}
$$

где  $\bar{t}_{opt} = 0.7$  – оптимальный шаг сопловых лопаток [5, с.108];

 $b_2^{pc}$  – ширина рабочих лопаток, м.

Число сопловых лопаток:

$$
z_2 = \frac{\pi \cdot d_{cp}^{pc}}{t_2},\tag{63}
$$

где  $d_{cp}^{pc}$  – диаметр последней ступени, м (см. формулу (29)).

 Округляем полученное число до большего целого и уточняем значение шага:

$$
t_2 = \frac{\pi \cdot d_{cp}^{pc}}{z_2}.
$$

 По результатам расчёта строятся треугольники скоростей для регулирующей ступени.

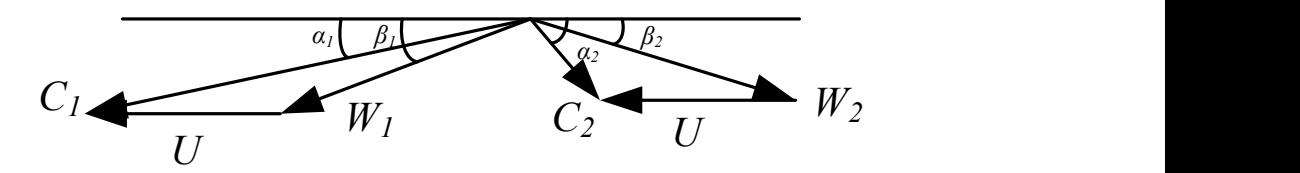

Рисунок 10 – Треугольники скоростей регулирующей ступени

Потеря энергии в рабочей решётке, кДж/кг:

$$
\Delta h_{\mu} = \frac{W_{2t}^2}{2000} \cdot (1 - \psi^2),\tag{64}
$$

где  $W_{2t}$  – см. формулу (51);  $\psi$  – см. формулу (58). Потеря с выходной скоростью, кДж/кг:

$$
\Delta h_{ec} = \frac{C_2^2}{2000},\tag{65}
$$

где  $C_2$  – см. формулу (60).

Располагаемая энергия ступени, кДж/кг:

$$
E_0 = h_0^{pc} - \chi_2 \cdot \Delta h_{ec},\tag{66}
$$

где  $\chi_2 = 0$  – для регулирующей ступени [5, с. 52].

 $h_0^{pc} = 100 \text{ K} \mu \text{K} / \text{K} \Gamma$ .

Относительный лопаточный КПД:

$$
\eta_{ox} = \frac{E_0 - \Delta h_c - \Delta h_a - (1 - \chi_2) \cdot \Delta h_{ec}}{E_0},\tag{67}
$$

$$
\eta_{_{0n}} = \frac{U \cdot (W_1 \cos \beta_1^{pc} + W_2 \cos \beta_2^{pc})}{E_0 \cdot 1000},\tag{68}
$$

где  $E_0$  – см. формулу (66);  $\Delta h_{ec}$  – см. формулу (65);  $\Delta h_n$  – см. формулу (64);  $\Delta h$ <sub>c</sub> – см. формулу (50);  $U$  – см. формулу (38);  $\angle \beta_{23\phi}^{pc}$  – см. формулу (57);  $\angle \beta_1^{pc}$  – см. формулу (49);  $W_2$  – см. формулу (59);  $W_1$  – см. формулу (48).

 Поскольку разница между полученными значениями менее 1,5%, расчёт можно считать верным.

 Далее необходимо определить внутренний относительный КПД ступени. Для это нужно определить все потери в проточной части ступени.

 Коэффициент потерь от трения боковых поверхностей рабочего колеса в паровой среде:

$$
\xi_{mp} = K_{mp} \cdot \frac{d_{cp}^{pc^2}}{F_1^{pc}} \cdot \left(\frac{U}{C_a}\right)^3,\tag{69}
$$

где 
$$
U
$$
 – см. формулу (38);  
\n $F_1^{pc}$  – см. формулу (41);  
\n $(U/C_a)_{opt}$  – оптимальное отношение скоростей;  
\n $d_{cp}^{pc}$  – диаметр последней ступени, м (см. формулу (29));  
\n $K_{mp} = 0,45 \cdot 10^{-3}$  – коэффициент трения [5, с. 53].  
\nПотери от трения, кДж/кт:

$$
\Delta h_{mp} = \xi_{mp} \cdot E_0,\tag{70}
$$

где  $E_0$  – см. формулу (66).

Коэффициент потерь от парциального подвода пара:

$$
\xi_{n\alpha p\mu} = \frac{k_e}{\sin \alpha_{1\alpha\beta}^{pc}} \cdot \frac{1 - e_{opt} - 0.5 \cdot e_{\kappa o \kappa}}{e_{opt}} \cdot \left(\frac{U}{C_a}\right)^3 + k_{ce \kappa} \cdot \frac{B_2^{pc} \cdot l_2^{pc}}{F_1^{pc}} \cdot \frac{U}{C_a} \cdot i \cdot \eta_{o\alpha},\tag{71}
$$

где  $k_e = 0,065;$ 

 $k_{cezu} = 0,25;$  $\eta_{0a}$  – см. формулу (67);

 $B_2^{pc}$  — ширина рабочих лопаток, м;

 $l_2^{pc}$  – высота рабочих лопаток последней ступени, м (см. формулу (34));

 $e^{\mathit{opt}\ }$  – оптимальная степень парциальности регулирующей ступени (см. формулу (33)).

 $i$  – число сопловых сегментов для регулирующей ступени [5, с. 53].

 $e_{\text{X}o\text{X}c} = 0.8 \cdot (1 - e_{\text{opt}})$  – доля окружности рабочего колеса, закрытая противовентиляционным кожухом.

 $F_1^{pc}$  – см. формулу (41);

 $\angle \alpha_1^{pc}$  – см. формулу (42).

Потери от парциального подвода, кДж/кг:

$$
\Delta h_{napu} = \xi_{napu} \cdot E_0,\tag{72}
$$

где  $E_0$  – см. формулу (66).

 Коэффициент потерь от протечек через бандажные уплотнения поверх рабочих лопаток:

$$
\xi_{\scriptscriptstyle{EV}} = \frac{\pi \cdot d_{\scriptscriptstyle{n}}^{\scriptscriptstyle{PC}} \cdot \delta_{\scriptscriptstyle{S\scriptscriptstyle{KE}}}}{F_1^{\scriptscriptstyle{PC}}} \cdot \sqrt{\rho_{\scriptscriptstyle{m}}^{\scriptscriptstyle{PC}}} + 1,8 \frac{l_1^{\scriptscriptstyle{PC}}}{d_{\scriptscriptstyle{cp}}^{\scriptscriptstyle{PC}}} \cdot \eta_{\scriptscriptstyle{OI}},\tag{73}
$$

где  $d_{cp}^{pc}$  – диаметр последней ступени, м (см. формулу (29)); 2  $d_n^{pc} = d_{cp}^{pc} + l_2^{pc}$  – периферийный диаметр рабочего колеса, м;  $F_1^{pc}$  – см. формулу (41);  $\rho_{m}^{pc}$  – степень реактивности регулирующей ступени (см. формулу (36));  $\eta_{\alpha}$  – см. формулу (67);  $l_1^{pc}$  – высота сопловых лопаток последней ступени, м (см. формулу (34)).  $\delta_{\rm\scriptscriptstyle 306}$  – эквивалентный зазор, м. Определяется как:

$$
\delta_{\scriptscriptstyle \text{3KS}} = \frac{1}{\sqrt{\frac{4}{\delta_a^2} + \frac{1, 5 \cdot z}{\delta_r^2}}},\tag{74}
$$

где  $\delta_r = 0,8 \cdot 10^{-3}$  – радиальный зазор, м;  $\delta_a = 5 \cdot 10^{-3}$  – осевой зазор, м;  $z = 2 -$ число гребней уплотнений. Тогда:

$$
\delta_{\text{new}} = \frac{1}{\sqrt{\frac{4}{(5 \cdot 10^{-3})^2} + \frac{1, 5 \cdot 2}{(0, 8 \cdot 10^{-3})^2}}} = 0,00045 \text{ m};
$$

Потеря от утечек, кДж/кг:

$$
\Delta h_{ym} = \xi_{\rm LV} \cdot E_0,\tag{75}
$$

где  $E_0$  – см. формулу (66).

Полезно использованный теплоперепад ступени, кДж/кг:

$$
h_i = E_0 - \Delta h_c - \Delta h_n - \Delta h_{ec} - \Delta h_{mp} - \Delta h_{napu} - \Delta h_{ym},
$$
\n(76)

где  $E_0$  – см. формулу (66);  $\Delta h_{ec}$  – см. формулу (65);  $\Delta h$ <sub>n</sub> – см. формулу (64);  $\Delta h_c$  – см. формулу (50);  $\Delta h_{mp}$  – см. формулу (70);  $\Delta h_{napu}$  – см. формулу (72);  $\Delta h_{\nu m}$  – см. формулу (75). Внутренний относительный КПД:

$$
\eta_{oi} = \frac{h_i}{E_0}.\tag{77}
$$

Внутренняя мощность ступени, кВт:

$$
N_i^{pc} = G \cdot h_i,\tag{78}
$$

где  $G$  – расход пара на турбину, кг/с (см. формулу (26)).

По итогу расчётной части был сформирован расчётный макет в среде Microsoft Excel. Данный макет является обобщением всех расчётных операций в одном файле, иными словами от пользователя требуется лишь ввести исходные данные для расчёта (рисунок 11), тогда как весь расчёт в указанном выше объёме производятся автоматически в среде Microsoft Excel. Результатами расчёта являются геометрические характеристики элементов проточной части ЦВД и величина возникающих нагрузок (рисунок 12).

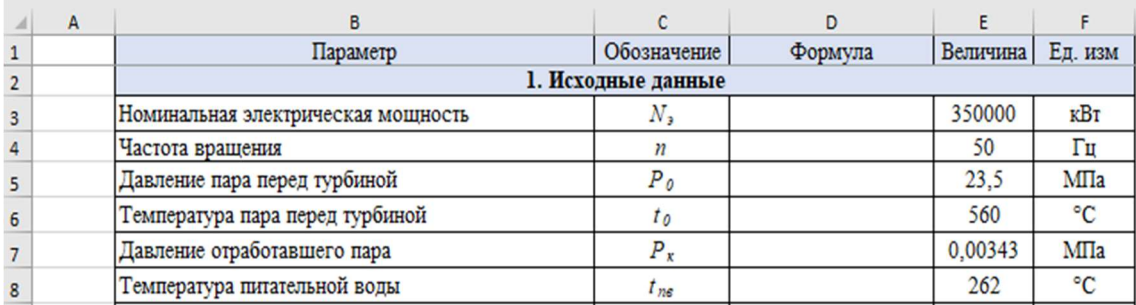

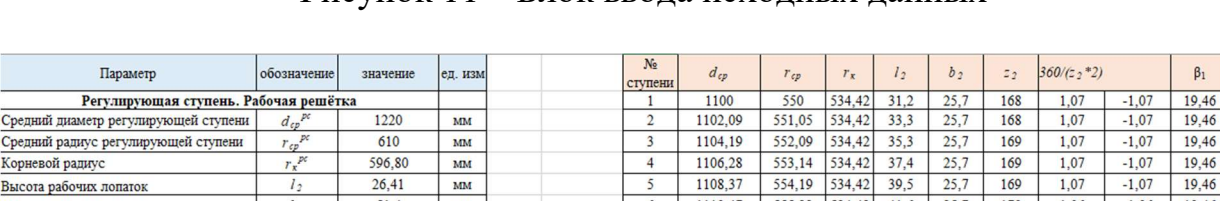

Средний д

Средний р

Корневой

Хорда рабочей решётки

Іисло рабочих лопаток

Угол входа в рабочую решетку

Угол выхода из рабочей решетки

Осевая составляющая усилия на лопатки

Угол вращения

 $17.51$ 

17.51

17.51

17.51

17.51

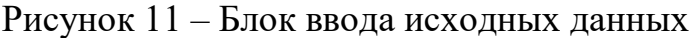

 Рассмотрим создание автоматизированных трёхмерных моделей на примере регулирующей ступени. Первым делом необходимо создать эскиз, выбрав необходимую плоскость. Во вкладке «Исходная (модель)» выбираем «Эскиз» (рисунок 13). В области «Плоскость эскиза» выбираем необходимую плоскость (рисунок 14). Подтверждаем выбор нажатием «ОК».

Рисунок 12 – Блок вывода результатов детального расчёта

 $\overline{s}$ 

 $\overline{\mathbf{c}}$ 

 $10$ 

 $\epsilon$ 

1110.47

1112,56

1114,65

1116.75

111884

555,23 534,42 41,6

556,28 534,42 43,7

534,42  $458$ 

534 42  $500$ 

558,37 534,42 47,9

557.33

55042

170

 $\overline{0}$ 

 $\overline{\mathbf{0}}$ 

 $\overline{0}$ 

 $25,7$ 

 $25,7$ 

 $25,7$ 

 $25.7$ 

 $257$ 

1,06

#ДЕЛ/0!

#ДЕЛ/0!

 $# \Pi$ F $\Pi$ /01

 $-1.06$ 

#ДЕЛ/0!

#ДЕЛ/0!

#ДЕЛ/0! #ДЕЛ/0! 19.46

 $H = 1046$ 

19.46

19,46

19,46

2.2 Построение параметризованной трёхмерной модели

 $v_{\text{HCTO}}$ 

ступеней

 $51,4$ 

186

 $0.97$ 

22.48

 $20.76$ 

28875.37

 $b$ ,

 $z<sub>2</sub>$  $\frac{1}{360/(z_2 z_2)}$ 

 $\beta_1$ 

 $\overline{B_2}$ 

 $R_a$ <sup>I</sup>

 $\overline{\text{MM}}$ 

 $\overline{\mathbf{m}}$ 

град

град

град

 $\mathbf H$ 

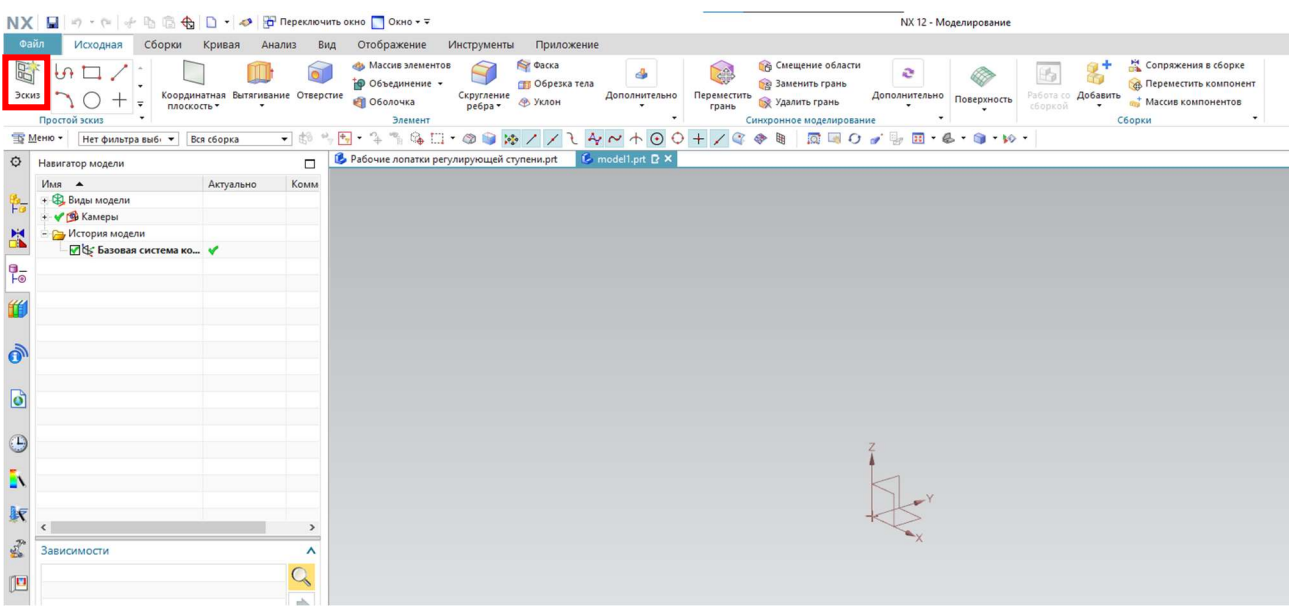

#### Рисунок 13 – Создание эскиза

| NX H                 |                    | 9· ( + h 6 台 6 <mark>6 7 Repektiko Hill D CKHO - 〒</mark> OkHO - 〒 |                         |                                                                                         |                                        |                                                    | NX 12 - Моделирование                                      |                                                       |
|----------------------|--------------------|--------------------------------------------------------------------|-------------------------|-----------------------------------------------------------------------------------------|----------------------------------------|----------------------------------------------------|------------------------------------------------------------|-------------------------------------------------------|
| Файл                 | Исходная           | Сборки<br>Кривая<br>Анализ                                         | Вид                     | Инструменты<br>Отображение<br>Приложение                                                |                                        |                                                    |                                                            |                                                       |
| 园                    | $\mathbf{f}$       |                                                                    |                         | Фаска<br><b>«В</b> Массив элементов<br><b>Ф</b> Объединение -<br><b>ПТ Обрезка тела</b> | CRA<br>$\triangleq$                    | <b>В Смещение области</b><br>e<br>В Заменить грань | 8<br>旸                                                     | Сопряжения в сборке<br><b>В Переместить компонент</b> |
| Эскиз                |                    | Координатная Вытягивание Отверстие<br>плоскость                    |                         | Скругление<br>Ребра<br>• Оболочка<br><b>В Уклон</b>                                     | Дополнительно<br>Переместить<br>грань  | <b>Удалить грань</b>                               | Дополнительно Поверхность<br>Работа со Добавить<br>сборкой | по Массив компонентов                                 |
|                      | Простой эскиз      |                                                                    |                         | Элемент                                                                                 |                                        | Синхронное моделирование                           |                                                            | ٠<br>Сборки                                           |
|                      | - Меню -           | • Только внутри раб •                                              |                         | \$\B-3 3 & E-0 8 X / 2 + 0 0 + / 8 0   R B O d & B + 6 · 0 · 10 ·                       |                                        |                                                    |                                                            |                                                       |
| $\circ$              | Ф Создание эскиза  | 0 x                                                                | $\Box$                  | <b>В</b> Рабочие лопатки регулирующей ступени.prt                                       | $\mathbb{C}$ modell.prt $\mathbb{R}$ ) |                                                    |                                                            |                                                       |
|                      | Тип эскиза         | $\boldsymbol{\wedge}$                                              | Комм                    |                                                                                         |                                        |                                                    |                                                            |                                                       |
| 钻                    | • По плоскости     | $\cdot$                                                            |                         |                                                                                         |                                        |                                                    |                                                            |                                                       |
| $\mathbb{R}$         | Плоскость эскиза   | ⋏                                                                  |                         |                                                                                         |                                        |                                                    |                                                            |                                                       |
| $\frac{1}{\sqrt{2}}$ | Метод плоскости    | Новая плоскость                                                    |                         |                                                                                         |                                        |                                                    |                                                            |                                                       |
| 44                   | • Задать плоскость | <b>XA</b>                                                          |                         |                                                                                         |                                        |                                                    |                                                            |                                                       |
|                      | Ориентация эскиза  | Λ                                                                  |                         |                                                                                         |                                        |                                                    |                                                            |                                                       |
| Ò                    | Ссылка             | Горизонтальный                                                     |                         |                                                                                         |                                        |                                                    |                                                            |                                                       |
|                      | ◆ Задать вектор    | $X J$ $ZC$ .                                                       |                         |                                                                                         |                                        |                                                    |                                                            |                                                       |
| $\bullet$            | Начало эскиза      | ⋏                                                                  |                         |                                                                                         |                                        |                                                    |                                                            |                                                       |
| $\odot$              | Способ задания СК  | Использовать СК раб ▼                                              |                         |                                                                                         |                                        |                                                    |                                                            |                                                       |
|                      |                    | $<$ OK $>$<br>Отмена                                               |                         |                                                                                         |                                        |                                                    |                                                            |                                                       |
| N                    |                    |                                                                    |                         |                                                                                         |                                        |                                                    |                                                            |                                                       |
| 躯                    |                    |                                                                    |                         |                                                                                         |                                        |                                                    |                                                            |                                                       |
|                      | $\epsilon$         |                                                                    | ۰,                      |                                                                                         |                                        |                                                    |                                                            |                                                       |
| $\frac{\sqrt{3}}{2}$ | Зависимости        |                                                                    | $\lambda$               |                                                                                         |                                        |                                                    |                                                            |                                                       |
| $\boxed{\square}$    |                    |                                                                    | $\mathcal{Q}$<br>$\sim$ |                                                                                         |                                        |                                                    |                                                            |                                                       |

Рисунок 14 – Выбор плоскости

 Далее строится эскиз хвостовика лопатки на расстоянии от оси ступени равно корневому радиусу. При построении геометрии эскиз будет автоматически заполняться нефиксированными размерами (рисунок 15). Чтобы сделать размер управляющим, необходимо выбрать его двойным нажатием. Как видно на рисунке 16 после выделения размера появляется окно редактирования размера. В левой части можно присвоить размеру имя, для этого допускается использование символов как латиницы, так и кириллицы, без пробелов. В левой части задаётся значение. Оно может быть представлено в виде числа, формулы или функции.

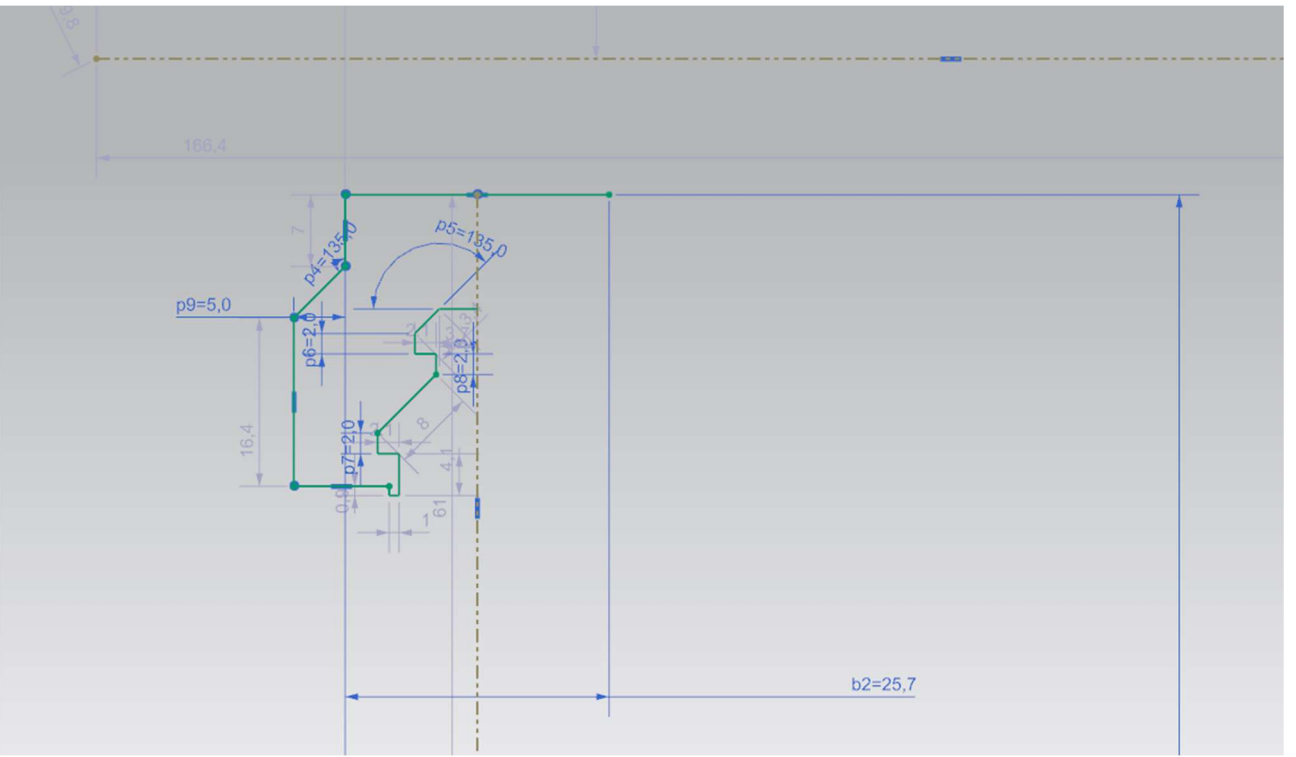

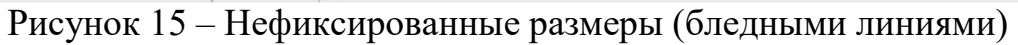

| NX H                                                                         | ウ・ド 子 色 意 令 文· つ 予 Reperchionaris oxisto Dicho * 〒                                                                                                    |                                                                                                    | <b>NX</b> |
|------------------------------------------------------------------------------|----------------------------------------------------------------------------------------------------|----------------------------------------------------------------------------------------------------|-----------|
| Файл<br>$\mathbb{R}^l$                                                       | Исходная<br>Сборки<br>Кривая<br>W<br>$\mathbf{G}$<br>Эскиз Закончить<br>品<br>$+$ $+$ $+$ $+$<br>эскиз<br>Простой эскиз                                                                                                    | Отображение<br>Анализ<br>Вид<br>Инструменты<br>Приложение<br><b>Ret</b> @acka<br>«В» Массив элементов<br>$\frac{1}{2}$<br>跕<br>• объединение<br>ств Обрезка тела-<br>Быстрый<br>Дополнительно<br>Координатная Вытягивание Отверстие<br>Скругление<br><b>C</b> OSONOMICE<br>$\overline{\mathbf{v}}$<br><b>@</b> Уклон<br>размер -<br>ребра -<br>$\overline{\phantom{a}}$<br>плоскость *<br>$\overline{\phantom{a}}$<br>Элемент                                                                                 | д         |
| O<br>鴨<br>P <sub>o</sub><br>俏<br>ò<br>$\bullet$<br>$\bigodot$<br>Ь<br>胺<br>2 | Meню -<br>Нет фильтра выб⊢ ▼<br>Только внутри раб ▼<br>Ф Линейный размер<br>Ссылки<br>$\cdot$ $\cdot$<br>◆ Выбрать первый объект<br>$\overline{\phantom{a}}$<br><b>Выбрать второй объект</b><br>Начало<br>$+$ $\frac{\mathsf{x}}{\mathsf{y}}$<br>◆ Задать расположение<br>Измерение<br>«I Вертикально<br>Метод<br>馮<br>Дополнительные точки размера<br>Управляющий<br>Ссылка<br>596,7973<br>$=$<br>n<br>MM<br>• Удалить выражение, геометрия измерения<br>○ Сохранить выражение, настроить геометр<br>Настройки<br>A<br>Настройки<br>đ<br>Выбрать размер для наследования<br>í<br>Включить диалоговые окна размерных сцен<br>Закрыть | $1.60 \cdot 0.00$ % / / $1.4 \times 0.00 + 0.00 + 0.00$<br><b>QOO</b> JU<br>$\frac{1}{2}$ .<br>$\rightarrow$<br>$G \otimes$<br>龄<br>圈<br><mark>С</mark> Рабочие лопатки регулирующей ступени.prt <b>R</b> × <mark>В</mark> model1.prt <b>C</b><br>$\times$<br>$\Box$<br><b>DZ=ZON</b><br>×<br>Комм<br>$\boldsymbol{\wedge}$<br>٨<br>۰<br>Λ<br><b>GULI</b><br>Измерение<br>$=$ Формула<br>f(x) Функция<br>B<br>Текст<br>Вспомогательная<br>r<br>Создание константы<br>呤<br>⇦<br>B<br>l<br>$= 596.797 =$<br>'nc |           |

Рисунок 16 – Редактирование размера

 Стоит подробнее остановиться на задании размера через выражение: формулу или функцию. Выбрав во всплывающем перечне «Формулу», записываем в строку необходимое выражение в численном или буквенном виде (рисунок 17).

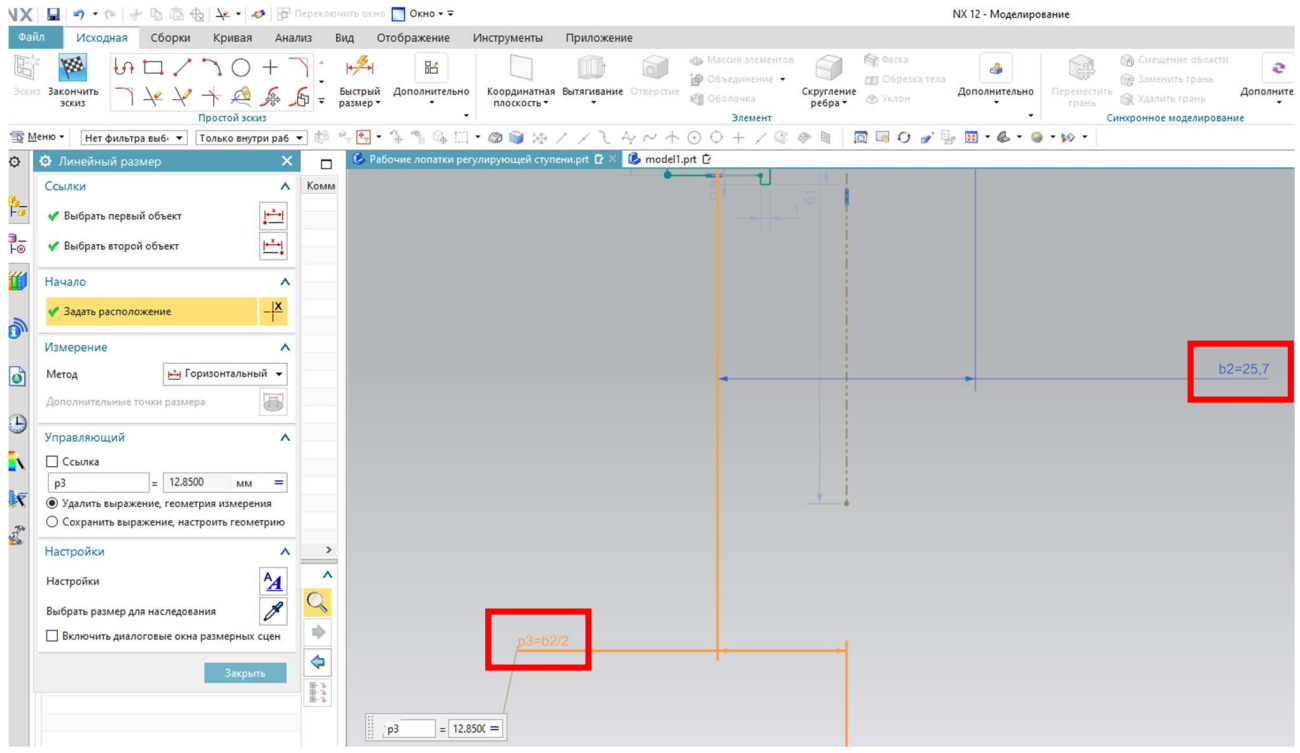

Рисунок 17 – Задание размера через формулу

 Важным этапом создание автоматизированной 3D-модели является привязка размеров к расчёту в Excel. Для этого предусмотрено задание размера через функцию. Во всплывающем перечне выбираем «Функцию» (рисунок 18). В появившемся окне выбираем категорию «spreadsheet» (рисунок 19), из предложенного ряда выбираем функцию «ug excel read» (рисунок 20). В открывшемся окне «Аргумент функции» задаём путь к файлу расчёта, откуда будут браться результаты расчёта, и ссылку на ячейку (рисунок 21). По определению программа будет ссылаться на активный (открытый) лист выбранного файла. Чтобы задать ссылку на определённый лист перед номером ячейки вписывается наименование листа, например, «Лист1!С6».

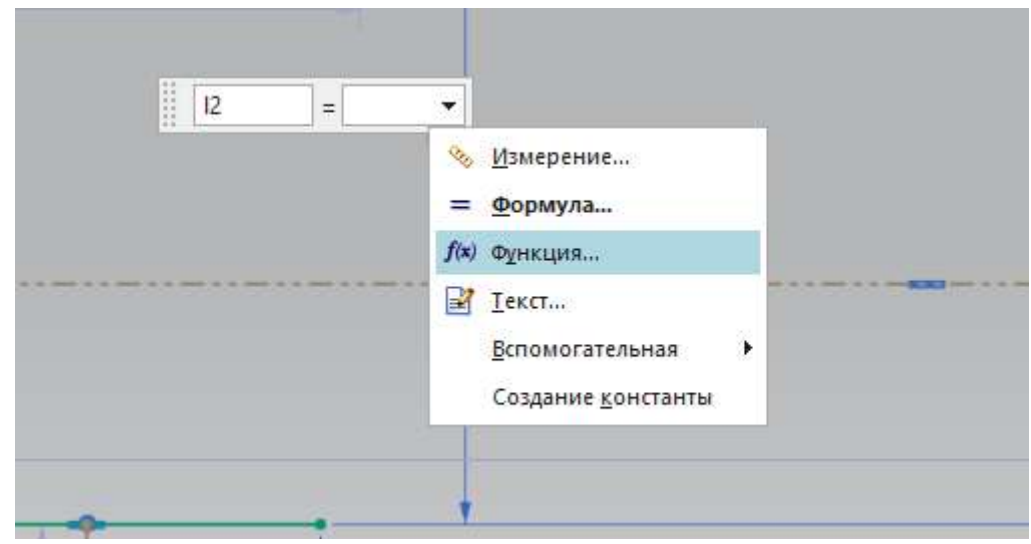

Рисунок 18 – Выбор выражения

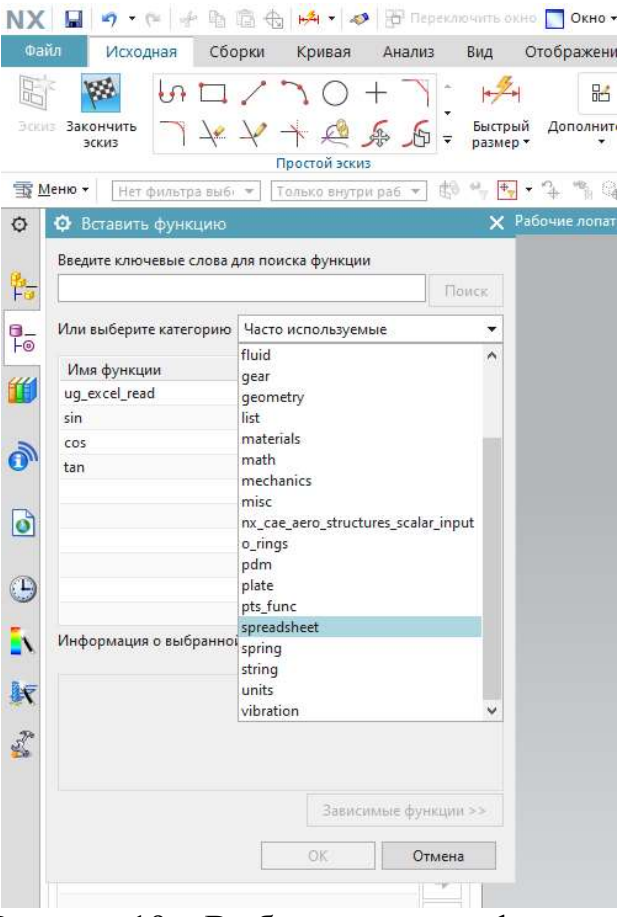

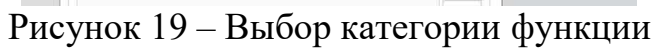

|                                                                                                    |             |         | Поиск                                                                                                    |
|----------------------------------------------------------------------------------------------------|-------------|---------|----------------------------------------------------------------------------------------------------|
| Или выберите категорию                                                                                                    | spreadsheet |         |                                                                                                    |
| Имя функции                                                                                                    |             | Возврат |                                                                                                    |
| ug_cell_hlookup                                                                                                    |             | Any     |                                                                                                    |
| ug_cell_read                                                                                                    |             | Any     |                                                                                                    |
| ug_cell_vlookup                                                                                                    |             | Any     |                                                                                                    |
| ug_excel_read                                                                                                    |             | Number  |                                                                                                    |
| ug_list_hlookup                                                                                                    |             | List    |                                                                                                    |
| ug_list_vlookup                                                                                                    |             | List    |                                                                                                    |
| ug_read_fixed_list                                                                                                    |             | List    |                                                                                                    |
| ug_read_list                                                                                                    |             | List    |                                                                                                    |
| Информация о выбранной функции:                                                                                                    |             |         |                                                                                                    |
| Возвращает значение в заданную ячейку указанной<br>электронной таблицы. Открываемая электронная таблица<br>Excel может быть либо исходным системным файлом. |             |         |                                                                                                    |
|                                                                                                    |             |         |                                                                                                    |
|                                                                                                    |             | OK      | либо файлом набора данных, который хранится в базе<br>данных Teamcenter. Например в управляемом режиме:<br>Предположим, что ваш набор данных в электронной<br>Зависимые функции >><br>Отмена |

Рисунок 20 – Выбор функции

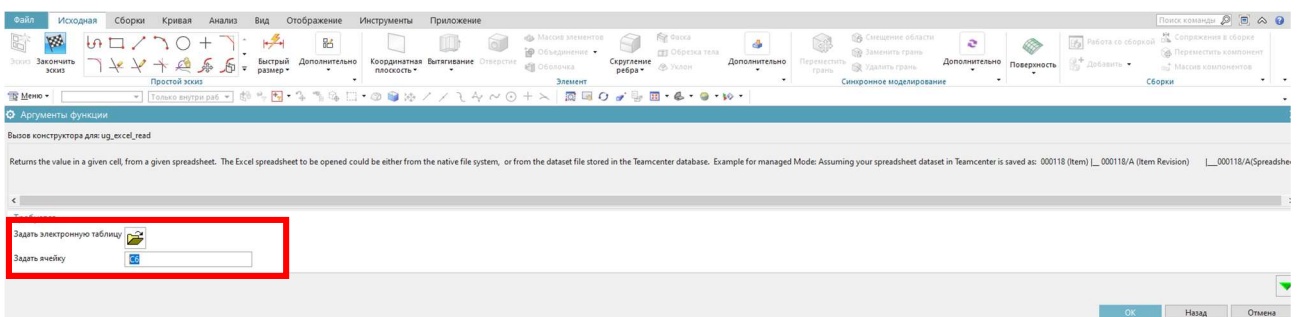

Рисунок 21 – Аргумент функции

 Помимо управляющих размеров эскиз следует определить при помощи ограничений (взаимосвязей). Во вкладке «Исходная» выбираем «Дополнительно». Во всплывающем окне выбираем «Геометрические ограничения» (рисунок 22).

| Файл           | NX H                                                                        |                                        |           |                                                           |                                                                        |                                     |                                                                                                  |                                                                                     | NX 12 - Моделирование                         |
|----------------|-----------------------------------------------------------------------------|----------------------------------------|-----------|-----------------------------------------------------------|------------------------------------------------------------------------|-------------------------------------|--------------------------------------------------------------------------------------------------|-------------------------------------------------------------------------------------|-----------------------------------------------|
|                | Сборки<br>Исходная<br>W<br>Эскиз Закончить<br>$\frac{1}{2}$<br><b>ЭСКИЗ</b> | Кривая<br>Анализ<br>€<br>Простой эскиз | Вид       | Отображение<br>區<br>Быстрый<br>Дополнительно<br>размер *  | Инструменты<br>Координатная<br>плоскость ▼<br>Нелавно использовавшиеся | Приложение<br>Вытягивание Отверстие | «В» Массив элементов<br>• Объединение<br><b>ell</b> O6onovica                                    | <b>Re</b> discical<br>сто Обрезка тела<br>Скругление<br>• ребра •<br><b>Ф</b> Уклон | e.<br>4<br>Дополнительно<br>Теремест<br>грань |
|                | <b>SING MENIO *</b><br>Нет фильтра выб⊢ ▼                                   | Вся сборка                             | - 龄       | $+$                                                       | // Геометрические ограничения                                          |                                     |                                                                                                  |                                                                                     |                                               |
| o              | Навигатор модели<br>Имя ▲<br>+ Виды модели                                  | Актуально                              | □<br>Комм | L Pab<br>Ограничения эскиза<br><b>ПРазмер периметра</b>   | $\mathbb{Z}_\perp$ Геометрические ограничения                          |                                     | ["] Сделать симметричным<br>• 7 Отобразить ограничения эскиза                                    |                                                                                     |                                               |
| 物              | √ ГФ Камеры<br><b>Ру</b> История модели                                     |                                        |           |                                                           | <b>М</b> Отобразить автоматические размеры эскиза                      |                                     |                                                                                                  |                                                                                     |                                               |
| $\frac{1}{10}$ | МУ Базовая система коо •                                                    |                                        |           | Элемент эскиза                                            | <b>Ви</b> Задержка обновления модели при изменении эскиза              |                                     | 91 Обновить модель                                                                               |                                                                                     |                                               |
| 倂              | <b>• ВЗ</b> Эскиз (1) "SKETCH_00 √<br>Mirror Geometry (2)                   | v                                      |           | <b>Ва Перепривязать</b><br>Инструменты эскиза             |                                                                        |                                     | 94 Открыть в среде задач эскиза                                                                  |                                                                                     |                                               |
|                | Вращение (3)<br>■ Координатная плоск ◆                                      |                                        |           |                                                           | р Автоматическое образмеривание                                        |                                     | Автоограничение                                                                                  |                                                                                     |                                               |
|                | <b>2 PM</b> 3 CKM3 (5) "SKETCH_00<br>● Ш Вытягивание (6)                    |                                        |           | <b>ЕН: Анимация размера</b>                               | <b>g2</b> Непрерывное автообразмеривание                               |                                     | <b>У Создать контекстные ограничения</b><br>Браузер зависимостей                                 |                                                                                     |                                               |
| ै              | • Скругление ребра (7) •                                                    |                                        |           | руп Альтернативное решение<br>ПА Цвет отображения объекта |                                                                        |                                     | <sup>2</sup> Контекстные ограничения и размеры<br><b>  :</b> Преобразовать в/из вспомогательного |                                                                                     |                                               |
| $\Theta$       | ■ Скругление ребра (8)<br><b>У Ф</b> Массив элементов                       |                                        |           | В Ориентация по эскизу                                    |                                                                        |                                     | • Отображение размеров как ТУ                                                                    |                                                                                     |                                               |
|                |                                                                             |                                        |           | Изменить параметры эскиза                                 |                                                                        | <b>ISID</b>                         |                                                                                                  |                                                                                     |                                               |
| D١<br>胺        |                                                                             |                                        |           |                                                           |                                                                        |                                     |                                                                                                  |                                                                                     |                                               |
|                |                                                                             |                                        |           |                                                           |                                                                        |                                     |                                                                                                  |                                                                                     |                                               |

Рисунок 22 – Геометрические ограничения

Построив эскиз хвостовика и бандажа, произведём вытягивание вращением. Для этого во вкладке «Исходная» выбираем «Вращение» (рисунок 21. В появившемся окне указываем контура будущего хвостовика и бандажа, ось вращения (ось вала), задаём угол поворота с помощью «функции», в оба направления на величину, равную 2 360  $z_2 \cdot 2$  $\pm$  $\ddot{\phantom{0}}$  (рисунок 23) для упрощения ориентации модели относительно оси координат.

| <b>NX</b> |                                             | $\bigoplus$<br>$\blacksquare$ $\rightarrow$ $\clubsuit$ |                            |                     | - Переключить окно ПОкно - ≂ |                                                   |                            |                  |                                                                 |                       |                                                |
|-----------|---------------------------------------------|---------------------------------------------------------|----------------------------|---------------------|------------------------------|---------------------------------------------------|----------------------------|------------------|-----------------------------------------------------------------|-----------------------|------------------------------------------------|
|           | Файл<br>Исходная                            | Сборки<br>Кривая                                        | Анализ                     | Вид                 | Отображение                  | Инструменты                                       | Приложение                 |                  |                                                                 |                       |                                                |
| EA        | W<br>Эскиз Закончить<br>$\sqrt{2}$<br>ЭСКИЗ | CO                                                      | $rac{d}{d\theta}$<br>一 印   | Быстрый<br>размер - | 脳<br>Дополнительно           | Координатная<br>плоскость *                       | W<br>Вытягивание Отверстие | $\alpha$         | Массив элементов<br><b>Ф</b> Объединение -<br><b>В</b> Оболочка | Скругление<br>ребра - | Фаска<br><b>ПТ Обрезка т</b><br><b>В Уклон</b> |
|           |                                             | Простой эскиз                                           |                            |                     |                              | ۱                                                 | ÚЦ<br>Вытягивание          | Х                | Элемент                                                         |                       |                                                |
|           | <b>MeHIO *</b><br>Нет фильтра выб⊢ ▼        | Вся сборка                                              | $\blacktriangledown$<br>高り |                     |                              | ක<br>$\Box$<br>$\frac{1}{2}$                      | Вращение                   |                  | $_{\odot}$<br>x<br>$+$ /<br>$\circ$                             | 圏<br>◈                | <b>QOO</b>                                     |
| O         | Навигатор модели                            |                                                         | □                          |                     |                              | <b>В</b> Рабочие лопатки регулирующей ступентири- |                            | SE SHOWWHERE B X |                                                                 |                       |                                                |
|           | Имя ▲                                       | Актуально                                               | Комм                       |                     |                              |                                                   |                            |                  |                                                                 |                       |                                                |
| 指         | Виды модели<br>В Камеры                     |                                                         |                            |                     |                              |                                                   |                            |                  |                                                                 |                       |                                                |

Рисунок 23 – Вращение

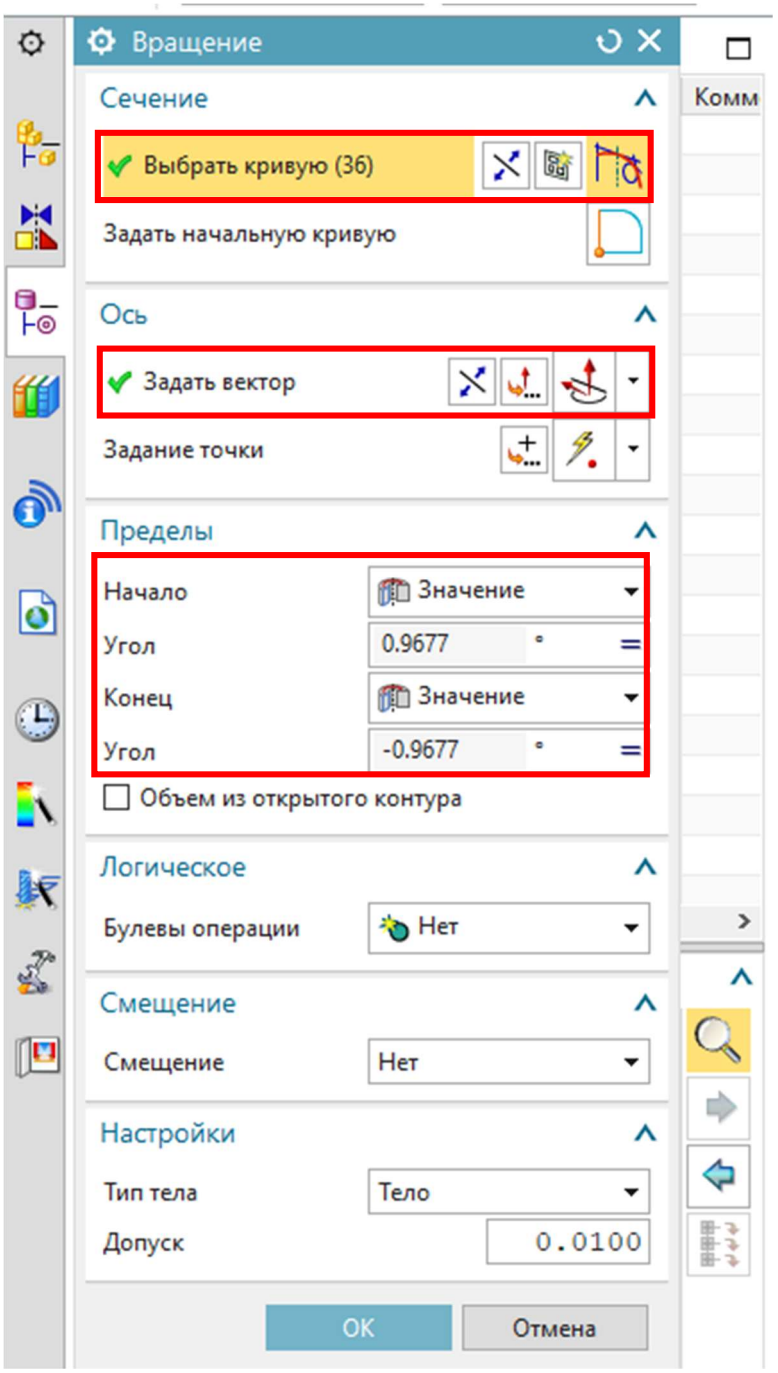

Рисунок 24 – Параметры вращения

 Приступаем к построению рабочей лопатки. Для этого создадим плоскость на расстоянии от оси вращения, равном корневому радиусу ступени (рисунки 25- 26).

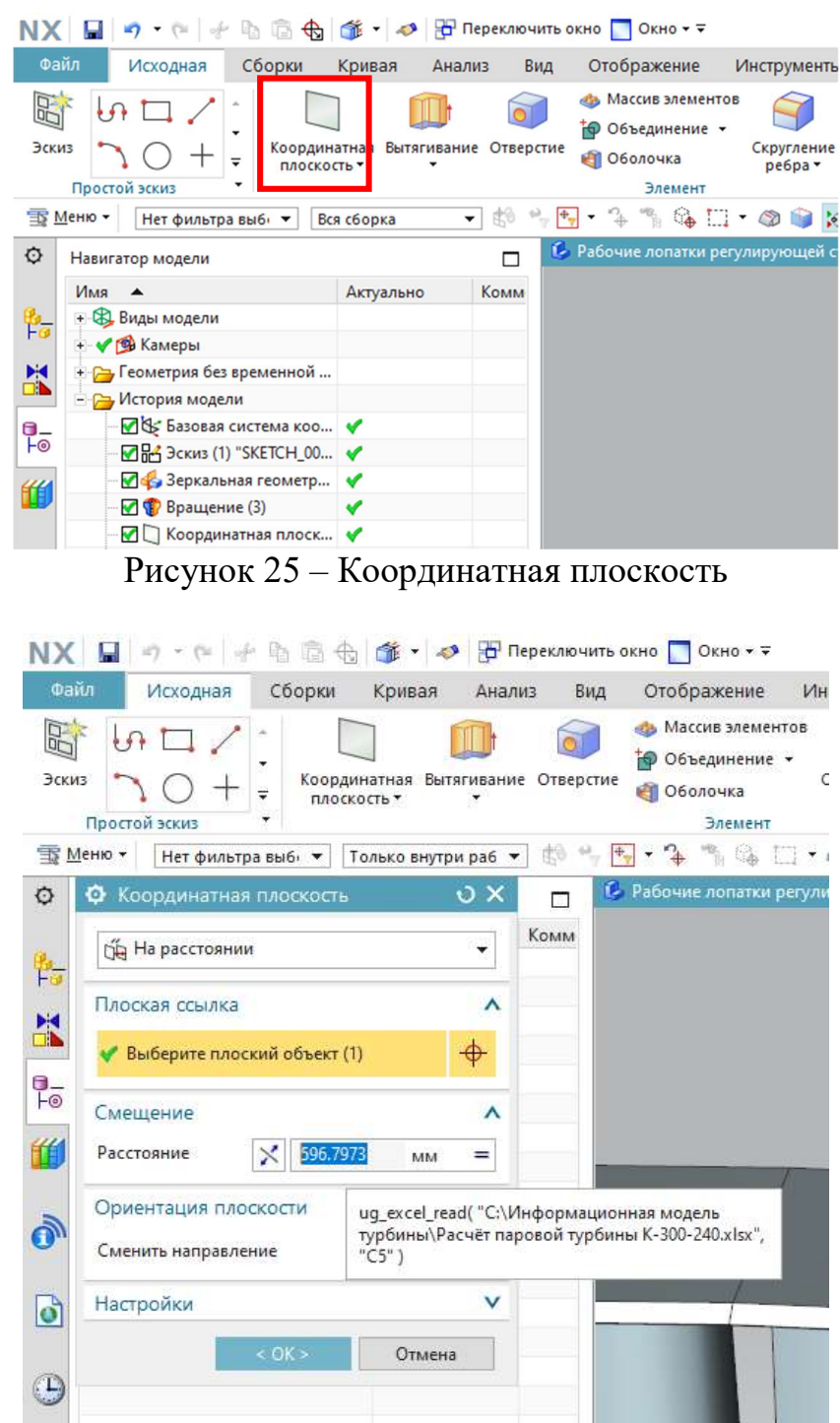

Рисунок 26 – Параметры плоскости

 Выбрав данную плоскость в дереве модели, создаём при помощи сплайнов эскиз профиля рабочей лопатки. Последовательность и принцип создания чертежей были описаны ранее.

|                     | NX W    | $\mathbf{u}$ $\mathbf{v}$ $\mathbf{v}$ $\mathbf{v}$        |            |                        | <b>D</b> C |               |                                   |                       | <b>B</b> $\bullet$ <b>OKHO</b> $\bullet$ <b>C Reperminants of Ho <b>C</b> OKHO <math>\bullet</math> <math>\bullet</math></b> |                                                                   |            |                                                                        |                      |                                                              | NX 12 - Моделирование |                      |                                                                                                   |  |
|---------------------|---------|------------------------------------------------------------|------------|------------------------|------------|---------------|-----------------------------------|-----------------------|----------------------------------------------------------------------------------------------------|-------------------------------------------------------------------|------------|------------------------------------------------------------------------|----------------------|--------------------------------------------------------------|-----------------------|----------------------|---------------------------------------------------------------------------------------------------|--|
|                     | Файл    | Исходная                                                   |            |                        | Сборки     | Кривая        | Анализ                            | Вид                   | Отображение                                                                                                    | Инструменты                                                       | Приложение |                                                                        |                      |                                                              |                       |                      |                                                                                                   |  |
| 厨                   |         | 隣<br>Эскиз Закончить<br>эскиз                              | $\sqrt{ }$ |                        |            | Простой эскиз | 西                                 | размер -              | 品<br>Быстрый Дополнительно                                                                                                   | Координатная Вытягивание Отверстие<br>плоскость *                 | ٠          | «В» Массив элементов<br><b>@</b> O6ъединение<br>图 O6onovica<br>Элемент | Скругление<br>⊳ребра | <b>R</b> esona<br><b>СПЗ</b> Обрезка тела-<br><b>Ф</b> Уклон | 4<br>Дополнительно    | Переместить<br>грань | <b>В</b> Смещение области<br><b>Валенить грань</b><br>S Удалить грань<br>Синхронное моделирование |  |
|                     | MeHIO + |                                                            |            | Нет фильтра выб⊢ ▼     |            | Вся сборка    |                                   |                       |                                                                                                    | 1. Рабочие лопатки регулирующей ступени.prt [2 × 16 model1.prt [2 |            |                                                                        |                      |                                                              |                       |                      |                                                                                                   |  |
| $\circ$             |         | Навигатор модели                                           |            |                        |            |               | $\Box$                            |                       |                                                                                                    |                                                                   |            |                                                                        |                      |                                                              |                       |                      |                                                                                                   |  |
| 髯                   |         | Имя -<br>+ Виды модели<br>+ У В Камеры                     |            |                        |            | Актуально     | Комм                              |                       |                                                                                                    |                                                                   |            |                                                                        |                      |                                                              |                       |                      |                                                                                                   |  |
| $\frac{1}{10}$      |         | + Геометрия без временной<br>- Ру История модели           |            |                        |            |               |                                   |                       |                                                                                                    |                                                                   |            |                                                                        |                      |                                                              |                       |                      |                                                                                                   |  |
| 鱼                   |         | • Базовая система коо √<br><b>DH4</b> Эскиз (1) "SKETCH_00 |            | √ Зеркальная геометр   |            |               |                                   |                       |                                                                                                    |                                                                   |            |                                                                        |                      |                                                              |                       |                      |                                                                                                   |  |
| $\ddot{\mathbf{O}}$ |         | • • Координатная плоск •<br>DE BE DCKM3 (5) "SKETCH_00     |            | <b>Вращение</b> (3)    |            | V             |                                   |                       |                                                                                                    |                                                                   |            |                                                                        |                      |                                                              |                       |                      |                                                                                                   |  |
| $\bullet$           |         | • Скругление ребра (7) •                                   |            | <b>Вытягивание</b> (6) |            | v             |                                   |                       |                                                                                                    |                                                                   |            |                                                                        |                      |                                                              |                       |                      |                                                                                                   |  |
| $\bigodot$<br>Ŀ١    |         | ■ Скругление ребра (8)<br>+ Это Массив элементов  V        |            |                        |            |               |                                   |                       |                                                                                                    |                                                                   |            |                                                                        |                      |                                                              |                       |                      |                                                                                                   |  |
| 駅<br>2              |         |                                                            |            |                        |            |               |                                   |                       |                                                                                                    |                                                                   |            |                                                                        |                      |                                                              |                       |                      |                                                                                                   |  |
|                     | $\leq$  |                                                            |            |                        |            |               |                                   |                       |                                                                                                    |                                                                   |            |                                                                        |                      |                                                              |                       |                      |                                                                                                   |  |
|                     |         | Зависимости                                                |            |                        |            |               | Q<br><b>ID</b><br>♦<br><b>For</b> | $\boldsymbol{\wedge}$ |                                                                                                    |                                                                   |            |                                                                        |                      |                                                              |                       |                      |                                                                                                   |  |

Рисунок 27 – Профиль рабочей лопатки

 Далее выдавливаем получившийся эскиз на расстояние, равное высоте рабочей лопатки.

| NX E               | ii) · (= + h h h 音 + d d + 2 H Hepekino-untb okHo   OkHo * =                                                                     |                                                                                                    |                                                                                                    |                                                                                                    | NX 12 - Моделирование                                                                                                    |
|--------------------|----------------------------------------------------------------------------------------------------|----------------------------------------------------------------------------------------------------|----------------------------------------------------------------------------------------------------|----------------------------------------------------------------------------------------------------|----------------------------------------------------------------------------------------------------|
| Файл               | Сборки<br>Анализ<br>Исходная<br>Кривая<br>Вид                                                                                    | Инструменты<br>Отображение                                                                              | Приложение                                                                                         |                                                                                                    |                                                                                                    |
| 图<br>Эскиз         | $G\Box$<br>õΤ<br>Координатная Вытягивание Отверстие<br>плоскость * * *<br>$\overline{\ast}$<br>Простой эскиз                     | «В Массив элементов<br><b>Ю</b> Объединение -<br>Скругление<br>Ребра т<br><b>ет</b> Оболочка<br>Элемент | Фаска<br>20<br>4<br><b>ПР</b> Обрезка тела<br>Дополнительно Переместить<br><b>В Уклон</b><br>грань | <b>ПРО</b> Смещение области<br>e<br><b>В Заменить грань</b><br>Дополнительно Поверхность<br>№ Удалить грань<br>Синхронное моделирование | Сопряжения в сборке<br>肠<br><b>В Переместить компонент</b><br>Pa6ora co Добавить<br><b>1872</b> Массив компонентов<br>сборкой<br>Сборки                                                                                                    |
|                    |                                                                                                    |                                                                                                    |                                                                                                    |                                                                                                    | $\mathbb{F}_1$ , $2$ , $\mathbb{F}_2$ , $2$ , $\mathbb{F}_3$ . Kpublic reality $\mathbb{F}_4$ , $\mathbb{F}_2$ , $\mathbb{F}_3$ , $\mathbb{F}_4$ , $\mathbb{F}_4$ , $\mathbb{F}_5$ , $\mathbb{F}_6$ , $\mathbb{F}_7$ , $\mathbb{F}_8$ , $\mathbb{F}_8$ , $\mathbb{F}_8$ , $\mathbb{F}_8$ , $\mathbb{F}_8$ , |
| $\circ$<br>陪       | Ф Вытягивание<br>$\sigma$ $\times$<br>$\Box$<br>Комм<br>Сечение<br>$\boldsymbol{\wedge}$<br>$X \times Y$<br>◆ Выбрать кривую (2) | 12 Рабочие лопатки регулирующей ступени.prt <b>R</b> × <mark>13</mark> model1.prt <b>R</b>              |                                                                                                    |                                                                                                    |                                                                                                    |
| X                  | Задать начальную кривую                                                                                                    |                                                                                                    |                                                                                                    |                                                                                                    |                                                                                                    |
| $\frac{1}{10}$     | Направление                                                                                                    |                                                                                                    |                                                                                                    |                                                                                                    |                                                                                                    |
| 倂                  | × し、ま<br>◆ Задать вектор                                                                                                    |                                                                                                    |                                                                                                    |                                                                                                    | $\bullet$ $\bullet$ Koney 26.4054                                                                                                    |
|                    | Пределы<br>⋏                                                                                                    |                                                                                                    |                                                                                                    |                                                                                                    |                                                                                                    |
| $\delta$           | <b>В</b> Значение<br>Начало                                                                                                    |                                                                                                    |                                                                                                    |                                                                                                    |                                                                                                    |
|                    | $-2$<br>Расстояние<br>MM                                                                                                    |                                                                                                    |                                                                                                    |                                                                                                    |                                                                                                    |
| $\bullet$          | • Значение<br>Конец                                                                                                    |                                                                                                    |                                                                                                    |                                                                                                    |                                                                                                    |
|                    | 26.4054<br>Расстояние<br>MM<br>$=$                                                                                               |                                                                                                    |                                                                                                    |                                                                                                    |                                                                                                    |
| G                  | □ Объем из открытого контура                                                                                                    |                                                                                                    |                                                                                                    |                                                                                                    |                                                                                                    |
| D.                 | Логическое<br>Λ                                                                                                    |                                                                                                    |                                                                                                    |                                                                                                    |                                                                                                    |
|                    | <b>Ф</b> Объединение<br>Булевы операции                                                                                          |                                                                                                    |                                                                                                    |                                                                                                    |                                                                                                    |
| 駅                  | ◆ Выберите тело (1)<br>$\,$                                                                                                    |                                                                                                    |                                                                                                    |                                                                                                    |                                                                                                    |
| $\vec{\mathbf{x}}$ | $\boldsymbol{\wedge}$                                                                                                    |                                                                                                    |                                                                                                    |                                                                                                    |                                                                                                    |
| $\mathbb{P}$       | OK<br>Отмена<br>$\mathsf{Q}$                                                                                                    |                                                                                                    |                                                                                                    |                                                                                                    |                                                                                                    |
|                    | 中                                                                                                    |                                                                                                    |                                                                                                    |                                                                                                    |                                                                                                    |
|                    | ♦                                                                                                    |                                                                                                    |                                                                                                    |                                                                                                    |                                                                                                    |
|                    |                                                                                                    |                                                                                                    |                                                                                                    |                                                                                                    |                                                                                                    |
|                    | R                                                                                                    |                                                                                                    |                                                                                                    |                                                                                                    |                                                                                                    |
|                    |                                                                                                    |                                                                                                    |                                                                                                    |                                                                                                    |                                                                                                    |
|                    |                                                                                                    |                                                                                                    |                                                                                                    |                                                                                                    |                                                                                                    |
|                    |                                                                                                    |                                                                                                    |                                                                                                    |                                                                                                    |                                                                                                    |
|                    |                                                                                                    | Y.                                                                                                    |                                                                                                    |                                                                                                    |                                                                                                    |

Рисунок 28 – Выдавливание рабочей лопатки

## Создание массива элементов представлено на рисунках 29-30.

| Файл     | Исходная<br>Сборки                                 | Кривая     | Анализ                             | Отображение<br>Вид        | Инструменты                                                                | Приложение                                                                                |
|----------|----------------------------------------------------|------------|------------------------------------|---------------------------|----------------------------------------------------------------------------|-------------------------------------------------------------------------------------------|
| 明        |                                                    |            |                                    | <b>В Массив элементов</b> |                                                                            | Фаска<br>4                                                                                |
| Эскиз    |                                                    |            | Координатная Вытягивание Отверстие | <b>Ф</b> Объединение -    | Скругление                                                                 | ∈ Обрезка тела<br>Дополнительно                                                           |
|          | плоскость ▼                                        |            |                                    | • Оболочка                | ребра -                                                                    | <b>Ф Уклон</b>                                                                            |
|          | Простой эскиз                                      |            |                                    | Элемент                   |                                                                            |                                                                                           |
|          | T Meню -<br>Нет фильтра вы6⊢ ▼                     | Вся сборка | \$0<br>$\blacktriangledown$        |                           | $\mathbb{C} \oplus \square \cdot \otimes \square \otimes \wedge \vee \bot$ | $\odot$                                                                                   |
| O        | Навигатор модели                                   |            | П                                  |                           |                                                                            | <b>1</b> Рабочие лопатки регулирующей ступени.prt <b>R</b> X <b>B</b> model1.prt <b>R</b> |
|          | Имя ▲                                              | Актуально  | Комм                               |                           |                                                                            |                                                                                           |
| r.<br>Fo | + В Виды модели                                    |            |                                    |                           |                                                                            |                                                                                           |
|          | • У Ф Камеры                                       |            |                                    |                           |                                                                            |                                                                                           |
| X        | + Геометрия без временной                          |            |                                    |                           |                                                                            |                                                                                           |
|          | - Ру История модели                                |            |                                    |                           |                                                                            |                                                                                           |
|          | № Базовая система коо                              |            |                                    |                           |                                                                            |                                                                                           |
| ዋ≏       | $\blacksquare$ П <sup>2</sup> Эскиз (1) "SKETCH_00 |            |                                    |                           |                                                                            |                                                                                           |
|          | √ Зеркальная геометр √                             |            |                                    |                           |                                                                            |                                                                                           |
| 伯        | <b>• Вращение</b> (3)                              | ✔          |                                    |                           |                                                                            |                                                                                           |
|          | ■ Координатная плоск •                             |            |                                    |                           |                                                                            |                                                                                           |
| ð        | <b>■ 品</b> Эскиз (5) "SKETCH_00                    |            |                                    |                           |                                                                            |                                                                                           |
|          | <b>VIII</b> Вытягивание (6)                        |            |                                    |                           |                                                                            |                                                                                           |
|          | $\blacksquare$                                     | <u>n</u>   | $\mathbf{A}$                       | <b>R</b> F                |                                                                            |                                                                                           |

Рисунок 29 – Массив элементов

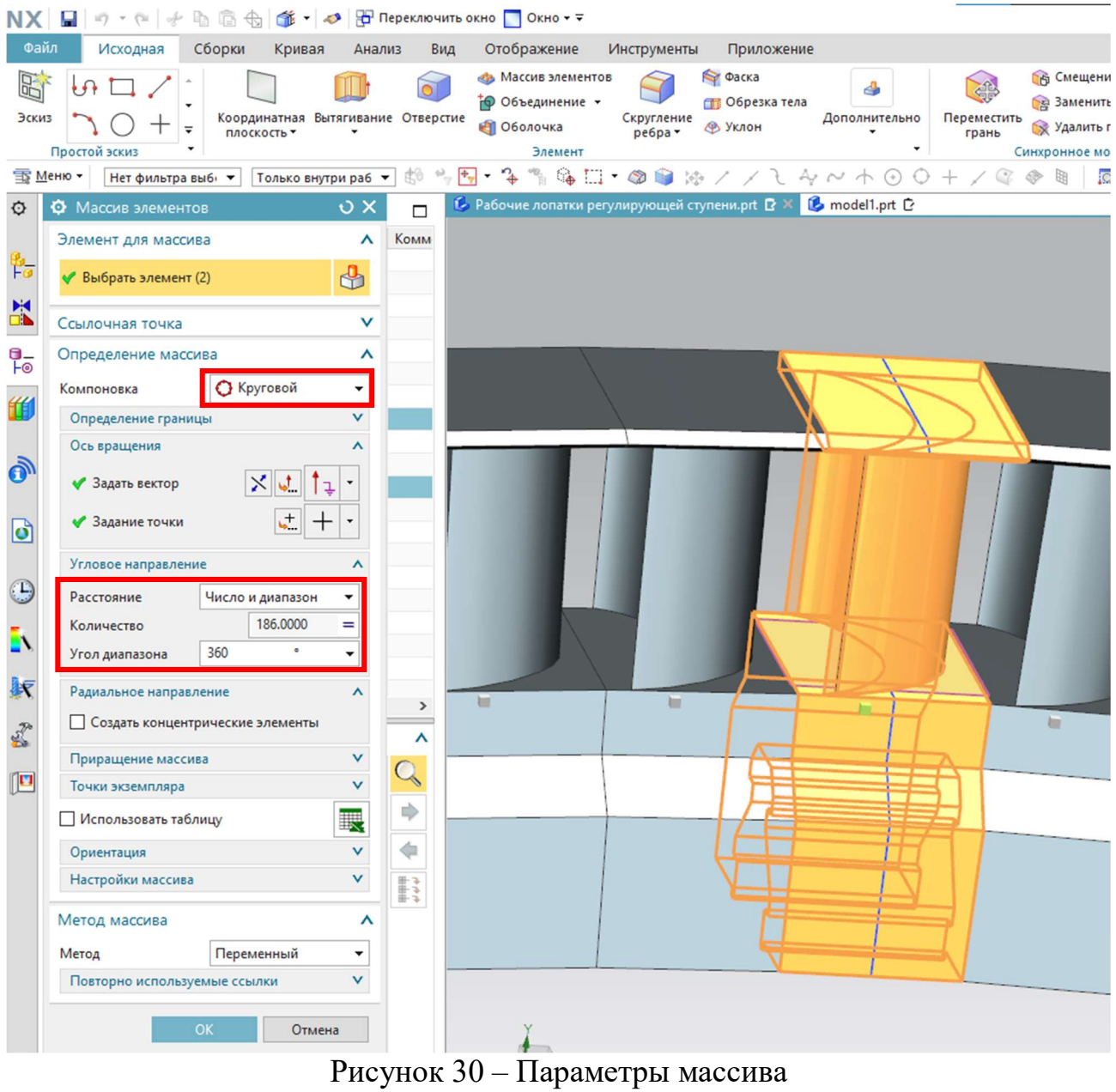

По итогу построения геометрии имеет рабочую решётку с зависимыми геометрическими параметрами.

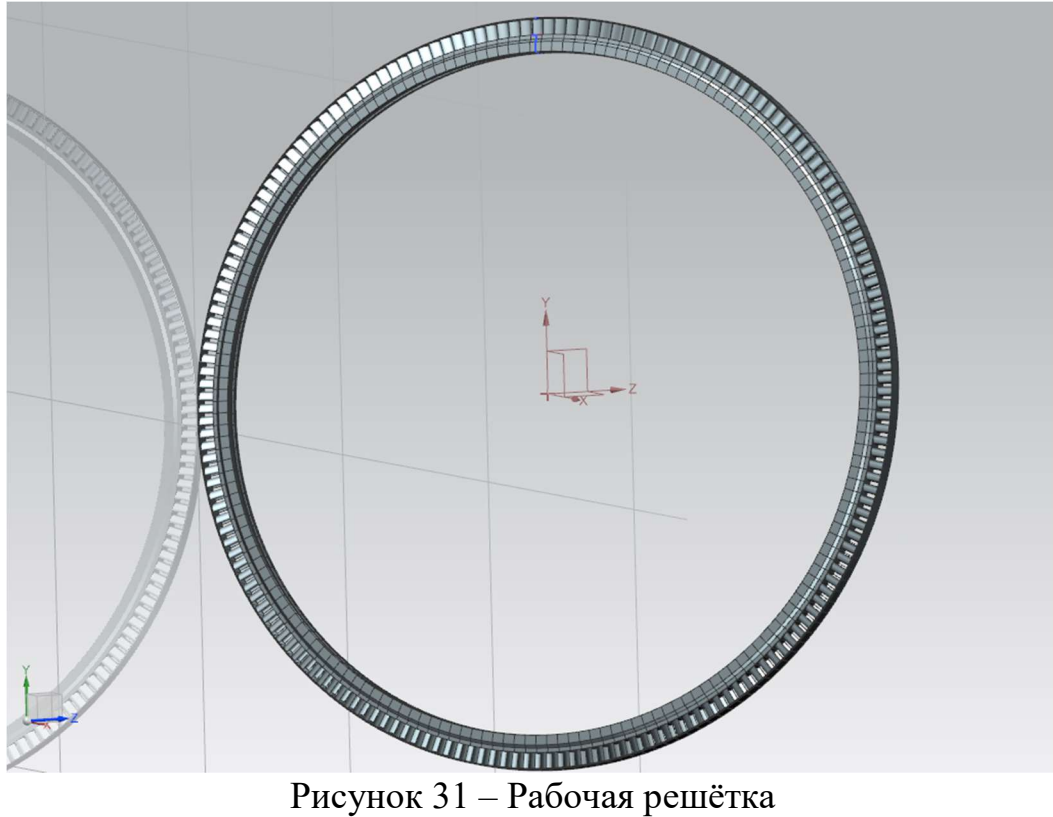

 Чтобы обновить значения геометрических параметров в связи с изменением начальных условий построения, необходимо открыть вкладку «Инструменты», выбрать «Выражения» и выбрать команду «Обновление для внешнего изменения» (рисунок 32).

| Нет фильтра выб⊢ ▼<br>Отображаются 38 из 38 выражений<br>Все выражения<br>Показать только акти ▼<br>√ Показать заблокированные выражения формул<br>Включить расширенный фильтр | $\boldsymbol{\wedge}$<br>$\check{}$<br>Ÿ<br>$\boldsymbol{\wedge}$                                                                                            | $\overline{2}$<br>$\overline{3}$<br>$\overline{4}$<br>5 | 1 <sub>MMR</sub><br>1 Y Группа по ум<br>b2<br>p3 | Формула<br>ug_excel_read("С:\Информационна | Значение        | Единицы<br><b>MM</b> | Размерность   | Тип                             | $\sigma$ $\times$<br>Источник ^ |
|----------------------------------------------------------------------------------------------------|----------------------------------------------------------------------------------------------------|---------------------------------------------------------|--------------------------------------------------|--------------------------------------------|-----------------|----------------------|---------------|---------------------------------|---------------------------------|
|                                                                                                    |                                                                                                    |                                                         |                                                  |                                            |                 |                      |               |                                 |                                 |
|                                                                                                    |                                                                                                    |                                                         |                                                  |                                            |                 |                      |               |                                 |                                 |
|                                                                                                    |                                                                                                    |                                                         |                                                  |                                            |                 |                      |               |                                 |                                 |
|                                                                                                    |                                                                                                    |                                                         |                                                  |                                            |                 |                      |               |                                 |                                 |
|                                                                                                    |                                                                                                    |                                                         |                                                  |                                            |                 |                      | • Длина       | $\blacktriangledown$<br>• Число |                                 |
|                                                                                                    |                                                                                                    |                                                         |                                                  |                                            | 25.7            | MM                   | Длина         | Число                           | (SKETCH_00                      |
|                                                                                                    |                                                                                                    |                                                         |                                                  | b2/2                                       | 12.85           | MM<br>$\circ$        | Длина         | Число                           | (SKETCH OC                      |
|                                                                                                    |                                                                                                    |                                                         | p4                                               | $90 + 45$                                  | 135<br>135      | $\circ$              | Угол          | Число                           | (SKETCH_00                      |
|                                                                                                    |                                                                                                    | $\sqrt{6}$<br>$\overline{7}$                            | p5<br>p6                                         | 135<br>$\overline{2}$                      | $\overline{2}$  | MM                   | Угол<br>Длина | Число<br>Число                  | (SKETCH_00<br>(SKETCH OC        |
|                                                                                                    |                                                                                                    | $\bf 8$                                                 | D <sub>7</sub>                                   | $\overline{2}$                             | $\overline{2}$  | MM                   | Длина         | Число                           | (SKETCH_00                      |
|                                                                                                    |                                                                                                    | $\overline{9}$                                          | $D^8$                                            | $\overline{2}$                             | $\overline{2}$  | MM                   | Длина         | Число                           | (SKETCH_00                      |
|                                                                                                    | $\frac{1}{p_2}$                                                                                                    | 10                                                      | <b>p9</b>                                        | $\overline{5}$                             | 5               | MM                   | Длина         | Число                           | (SKETCH_00                      |
|                                                                                                    |                                                                                                    | 11                                                      | p16                                              | ug excel read("С: Информационна            | 0.9677419355    | $\circ$              | Угол          | Число                           | (Вращение)                      |
| Создать/изменить выражение между деталями<br>PIE                                                                                                    |                                                                                                    | 12                                                      | D17                                              | ug_excel_read("С: Информационна            | $-0.9677419355$ |                      | Угол          | Число                           | (Вращение)                      |
| Создать несколько выражений между деталями                                                                                                    | 鲤                                                                                                    | 13                                                      | p23                                              | ug_excel_read("С:\Информационна            | 596.7972976     | MM                   | Длина         | Число                           | (Координат                      |
|                                                                                                    |                                                                                                    | 14                                                      | p27                                              | $\circ$                                    | l n             |                      | Безразмерный  | Число                           |                                 |
|                                                                                                    |                                                                                                    | 15                                                      | p28                                              | $\circ$                                    | I٥              |                      | Безразмерный  | Число                           |                                 |
|                                                                                                    |                                                                                                    | 16                                                      | p29                                              | $\circ$                                    | lo              |                      | Безразмерный  | Число                           |                                 |
|                                                                                                    |                                                                                                    | 17                                                      | <b>p40</b>                                       | 0.862265                                   | 0.862265        |                      | Безразмерный  | Число                           |                                 |
| Открыть ссылочные детали                                                                                                    |                                                                                                    | 18                                                      | p42                                              | $-2$                                       | $-2$            | MM                   | Длина         | Число                           | (Вытягиван                      |
|                                                                                                    |                                                                                                    | 19                                                      | <b>p43</b>                                       | ug_excel_read("С: Информационна            | 26.40540486     | MM                   | Длина         | Число                           | (Вытягиван                      |
|                                                                                                    |                                                                                                    | 20                                                      | p51                                              | ug_excel_read("С: Информационна            | 186             |                      | Безразмерный  | Число                           | (Массив эле                     |
|                                                                                                    |                                                                                                    | 21                                                      | p52                                              | 1.69014084507042                           | 1.690140845     | $\circ$              | Угол          | Число                           |                                 |
|                                                                                                    |                                                                                                    | 22                                                      | p53                                              | 10                                         | 10              | MM                   | Длина         | Число                           |                                 |
|                                                                                                    |                                                                                                    |                                                         |                                                  |                                            |                 |                      |               |                                 | $\rightarrow$                   |
|                                                                                                    | $P1 = P2 =$                                                                                                    |                                                         |                                                  |                                            |                 |                      |               |                                 |                                 |
|                                                                                                    | $\boldsymbol{\wedge}$                                                                                                    |                                                         |                                                  |                                            |                 |                      |               |                                 |                                 |
|                                                                                                    |                                                                                                    |                                                         |                                                  |                                            |                 |                      |               |                                 |                                 |
|                                                                                                    |                                                                                                    |                                                         |                                                  |                                            |                 |                      |               |                                 |                                 |
|                                                                                                    | Изменить выражение между несколькими деталями<br>Обновление для внешнего изменения<br>○ Отложить обновление выражений<br>Показать только ожидающие изменения | <b>PS</b><br>$P_2 =$<br>٩<br>農<br>٨<br>$P_{1=}$         | $\left\langle \right\rangle$                     | $\mathbf{v}$ $\mathbf{v}$ $\mathbf{v}$     |                 |                      |               |                                 |                                 |

Рисунок 32 – Обновление модели

 Таким образом мы получаем полностью автоматизированную 3D-модель ЦВД, геометрия которого меняется при изменении исходных данных (ТЗ) без участия человека. Чтобы убедиться в работоспособности данной модели, изменим исходные данные: электрическую мощность повысим на 50 МВт (до 350 МВт) и увеличим температура пара (и, как следствие, теплоперепад) с 540 до 560 °С. Сравнительный анализ приведён на рисунках 33-35.

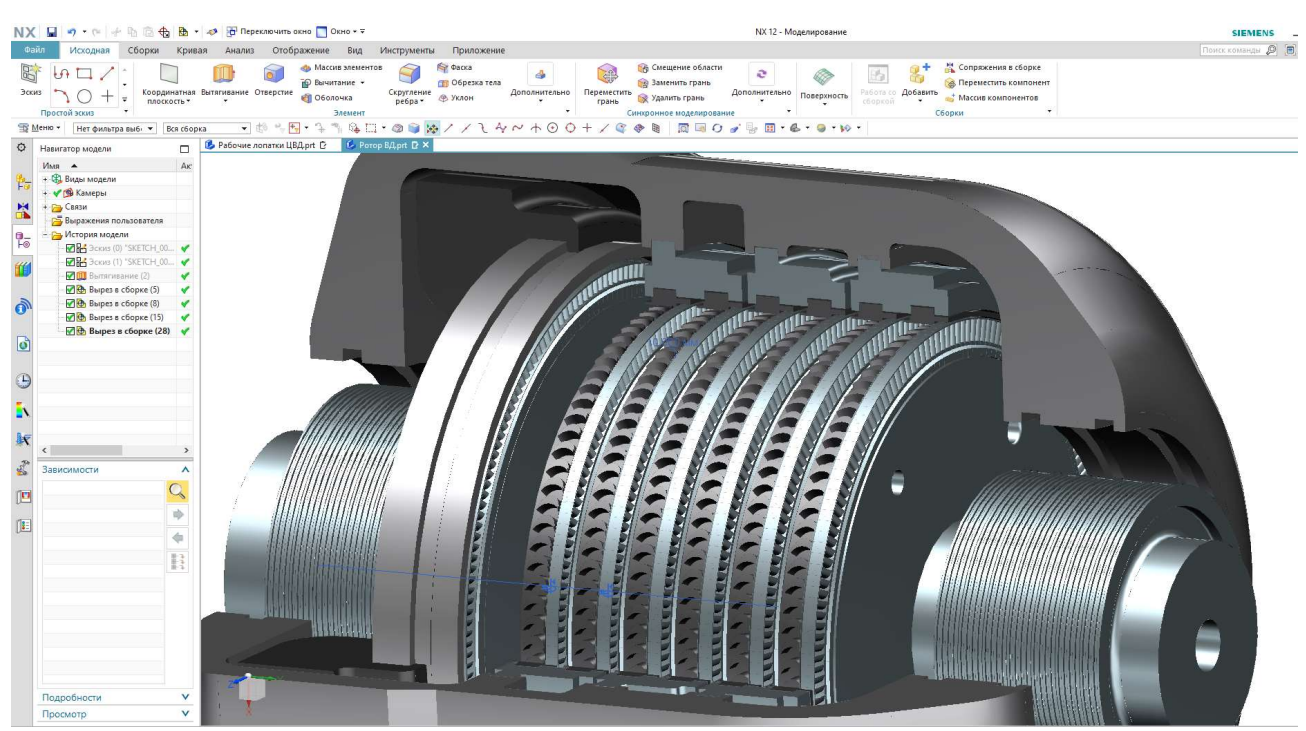

Рисунок 33 – Геометрия до изменения параметров

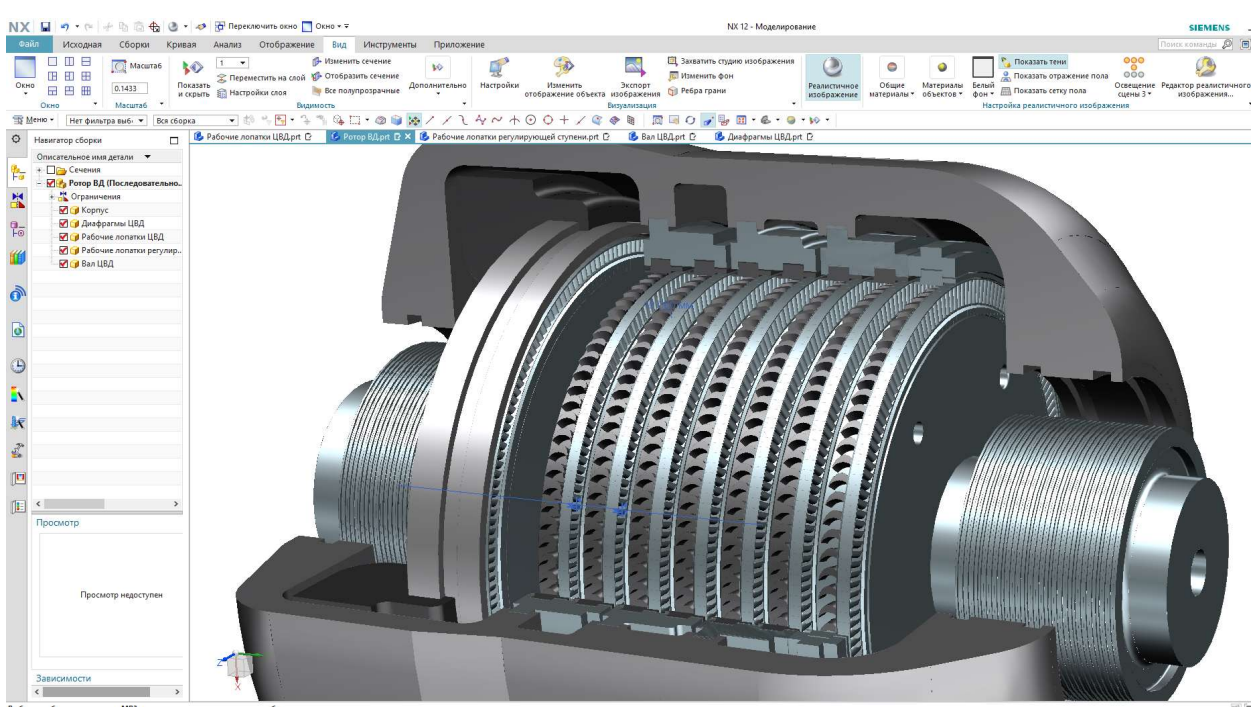

Рисунок 34 – Геометрия после изменения параметров

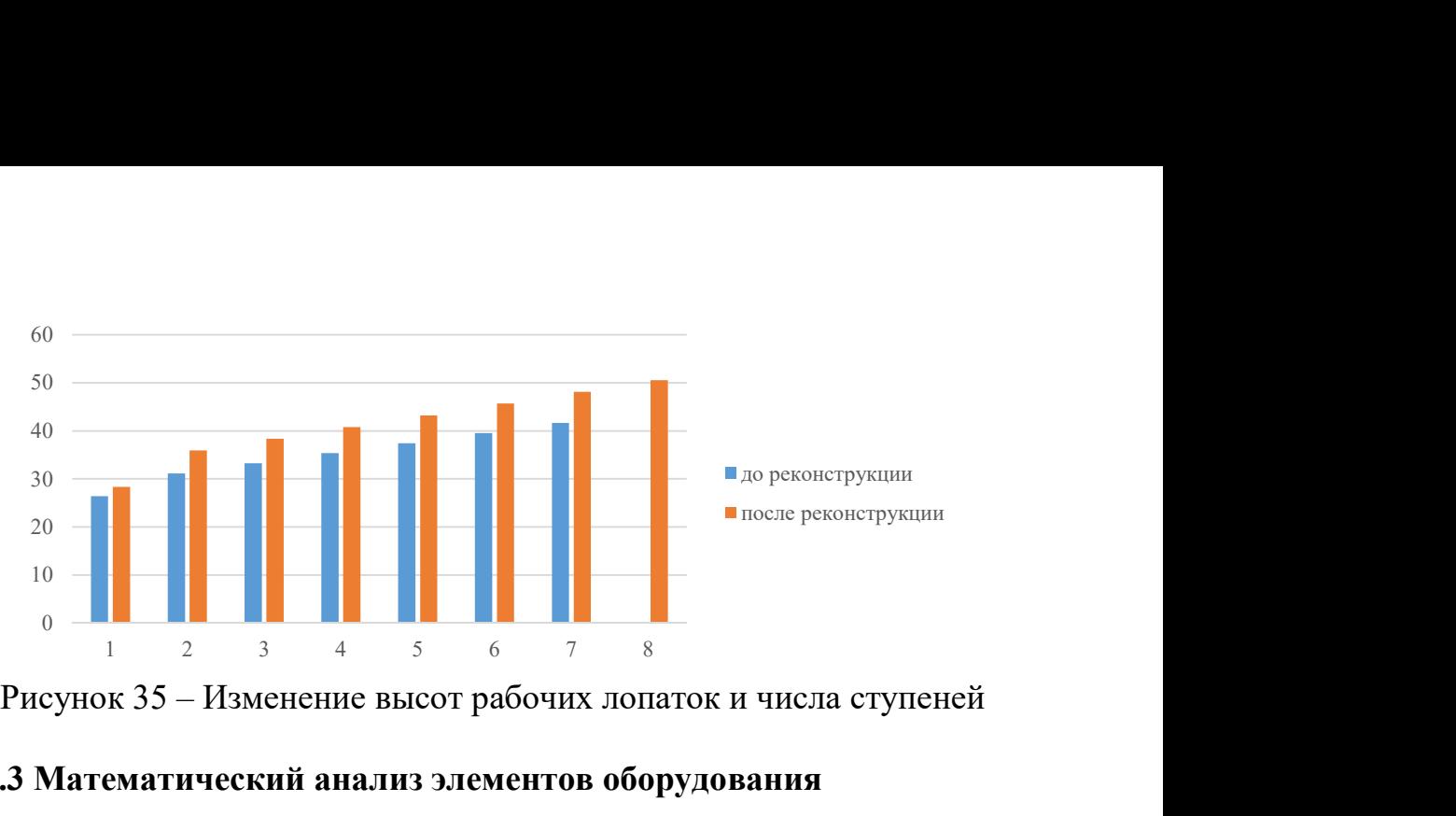

Рисунок 35 – Изменение высот рабочих лопаток и числа ступеней

#### 2.3 Математический анализ элементов оборудования

 Инженерный анализ начинается с создания конечно-элементной (КЭ) модели. Для этого переходим в меню «Файл» и выбираем «пре/постпроцессор» и в открывшейся вкладке выбираем «Новая КЭ модель и симуляция» и задаём параметры модели.

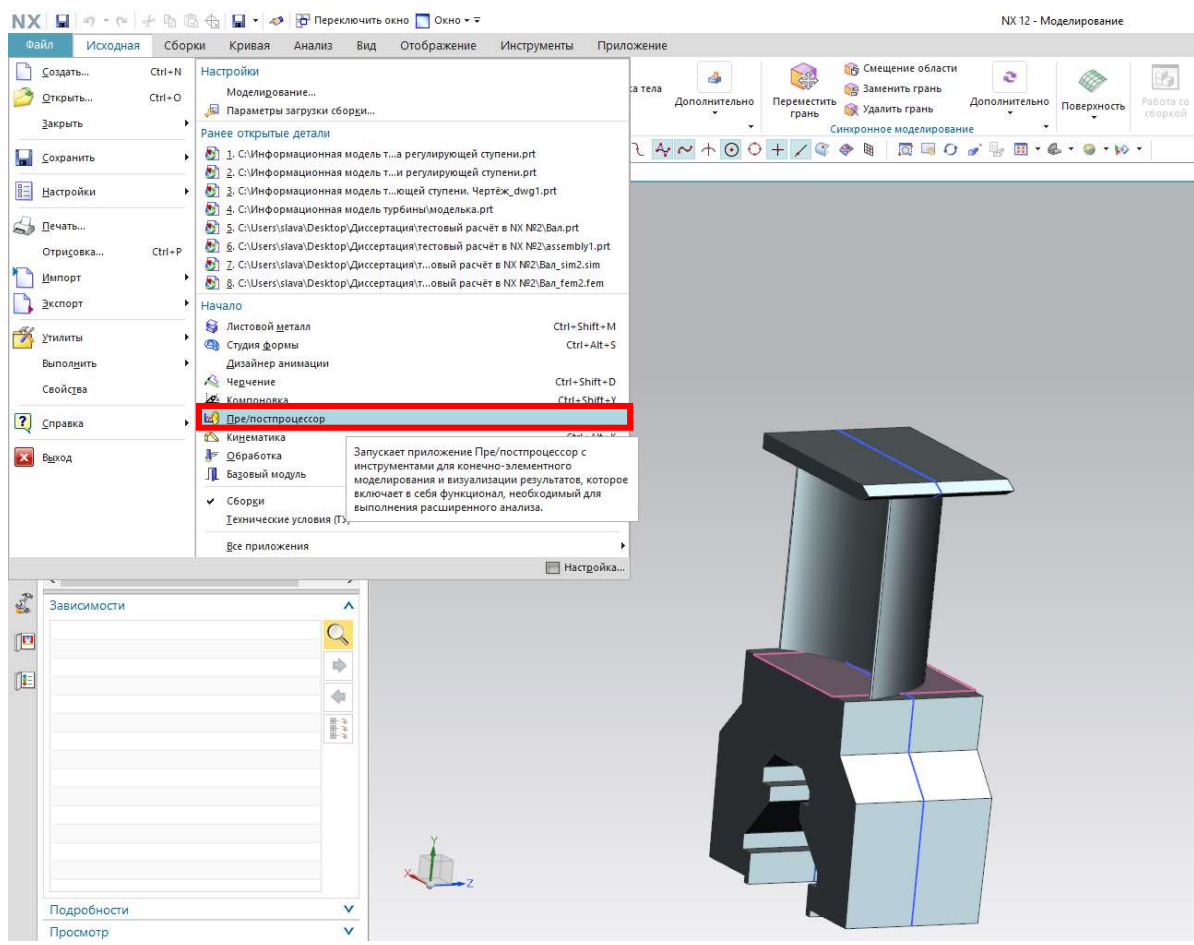

Рисунок 36 – Переход к построению КЭ-модели

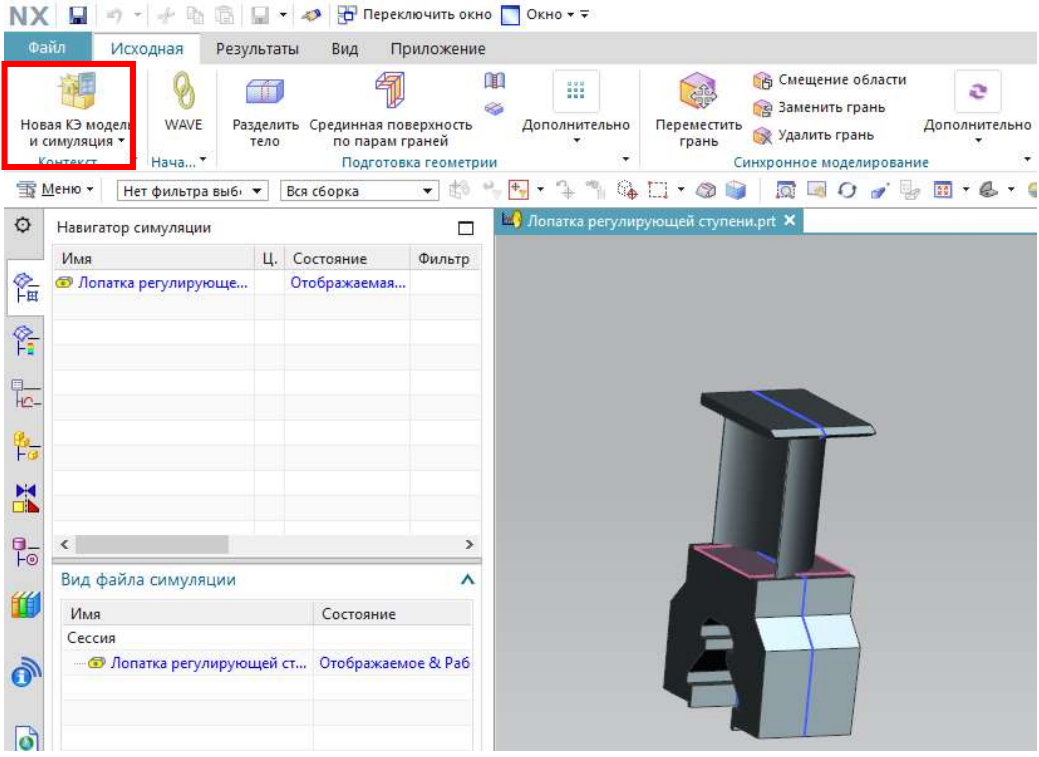

Рисунок 37 – Создание КЭ модели

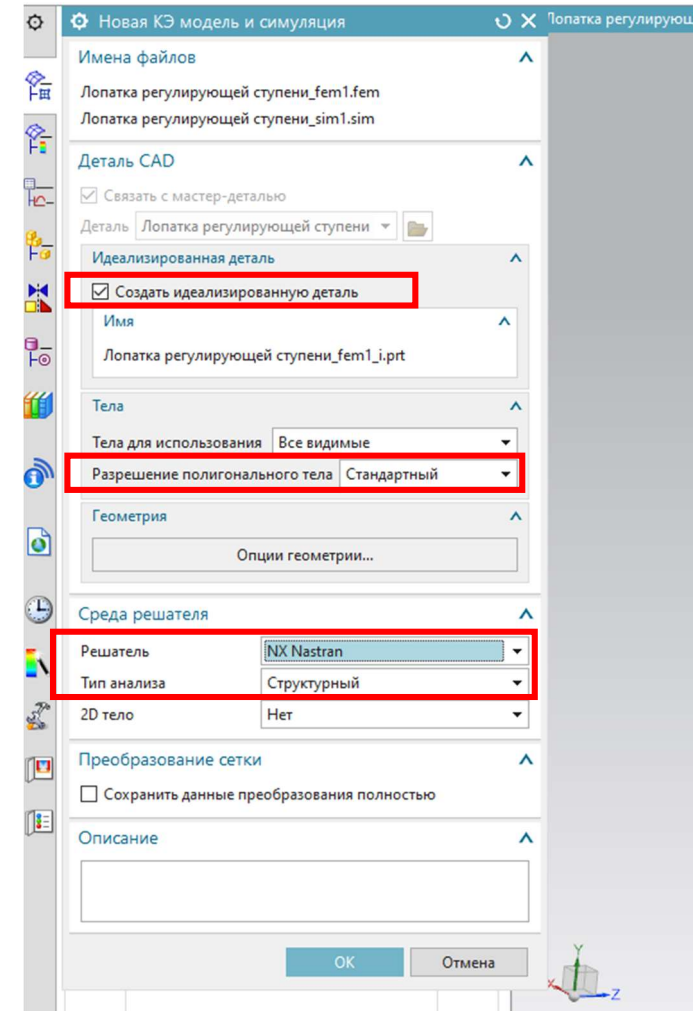

Рисунок 38 – Задание параметров КЭ модели

 Создадим расчётную сетку. Для этого выбираем «3D тетраэдральная» и задаём параметры сетки.

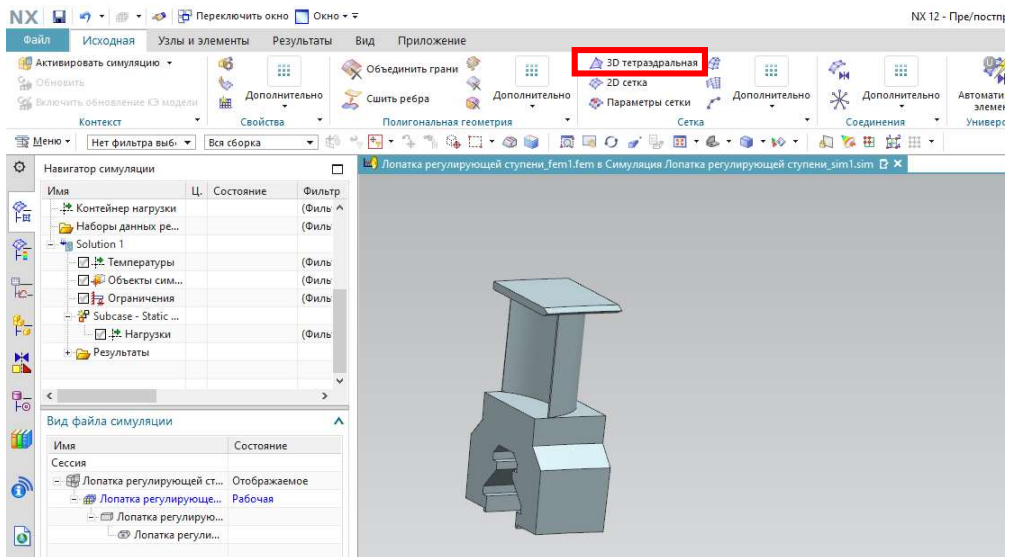

Рисунок 39 – Выбор типа сетки

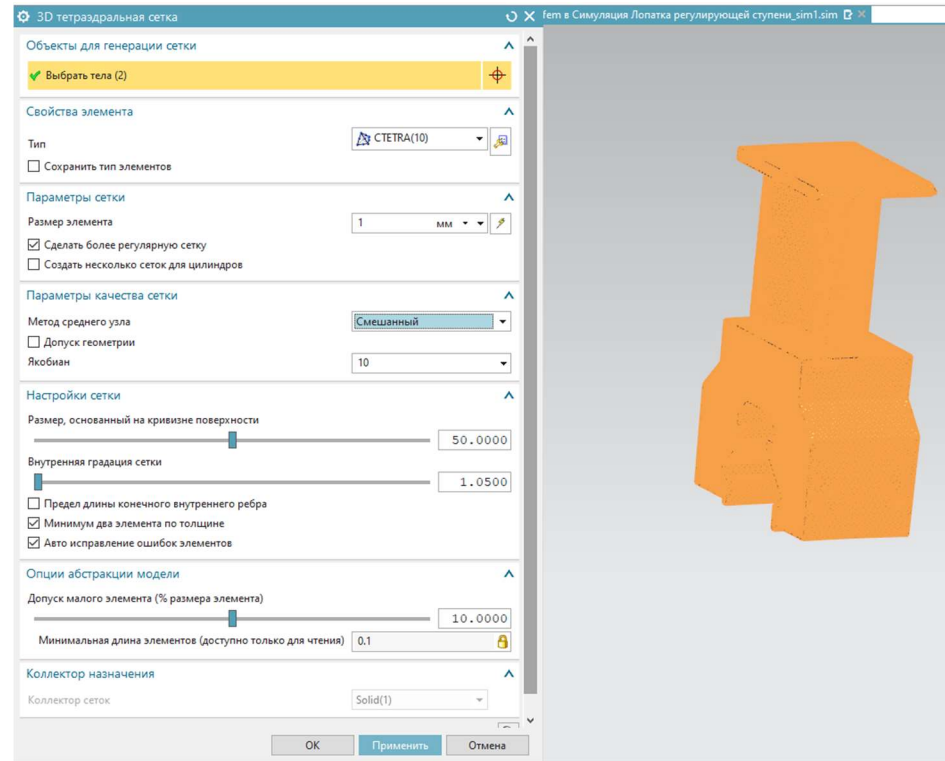

Рисунок 40 – Параметры сетки

 Зададим физические свойства материалов. Для этого в панели инструментов переходим к «физическим свойствам». В окне физических свойств двойным нажатием выбираем PSOLID1, затем переходим к выбору материала. Выбираем материал лопатки из предложенного списка или создаём с нуля.

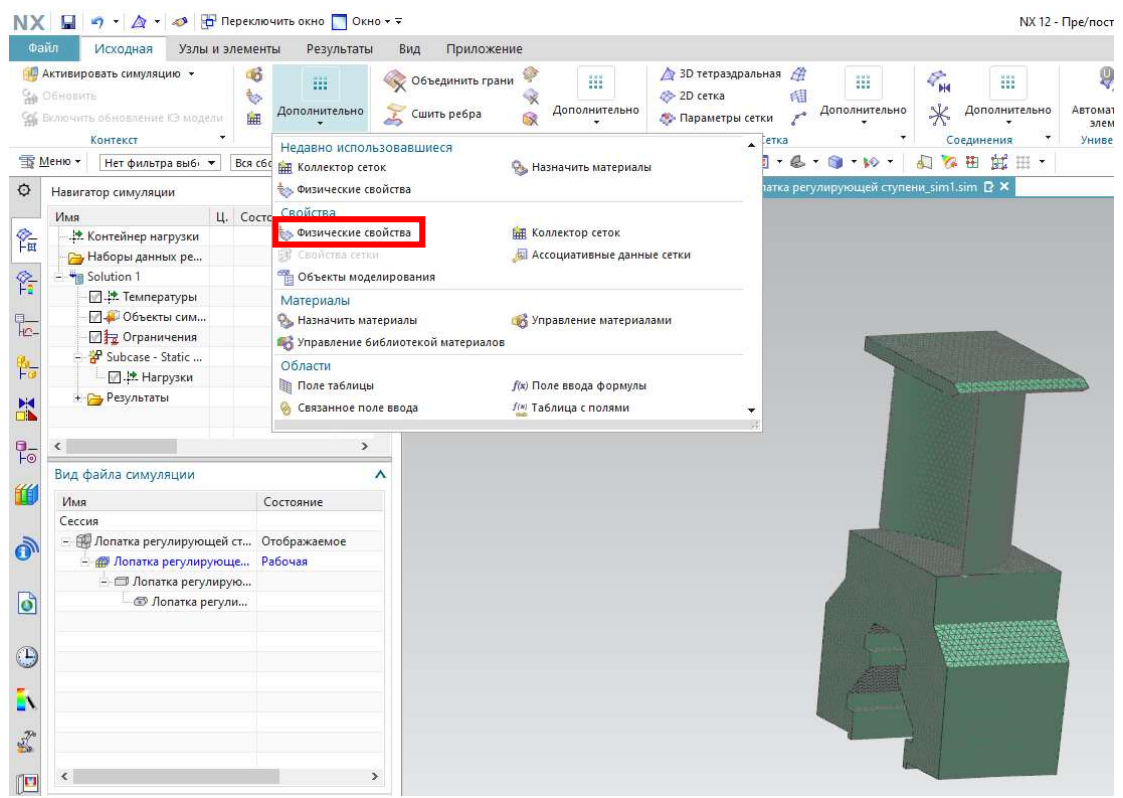

Рисунок 41 – Физические свойства

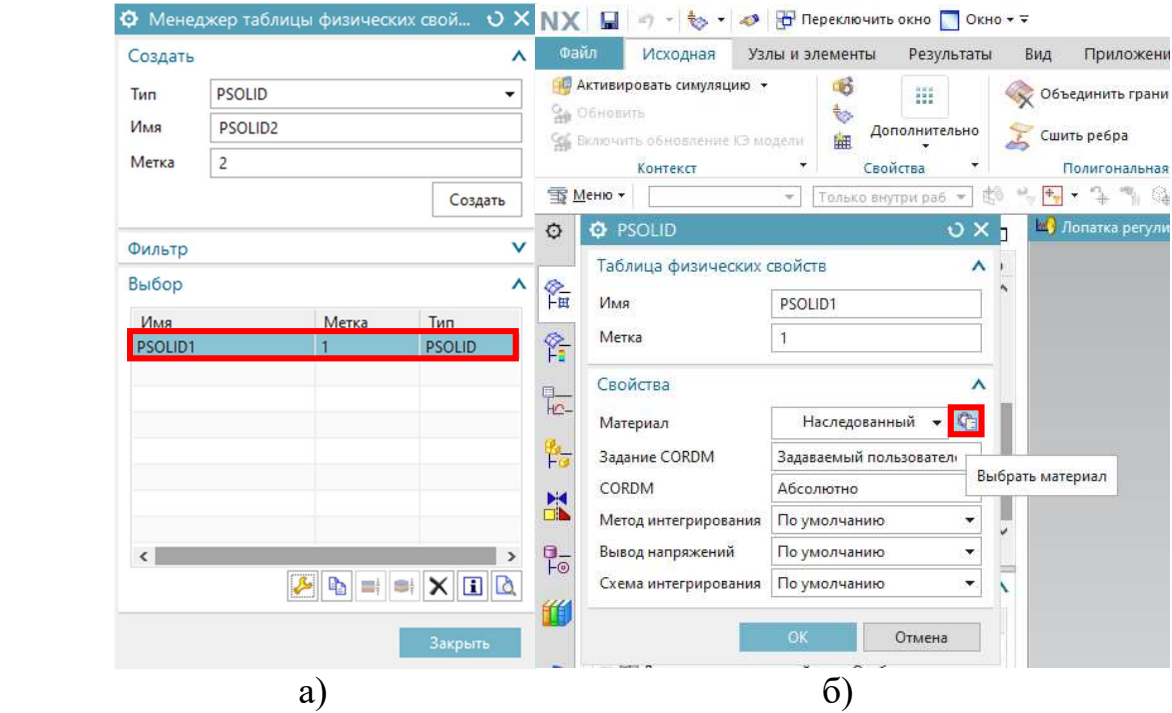

Рисунок 42 а, б – Задание материала

Теперь необходимо задать граничные условия для расчёта:

1. Двойным нажатием выбираем файл симуляции «sim1» в окне «Вид файла симуляции» и открывают расчётную модель;

 2. Для задания ограничения на степени свободы выполняют команду «Заделка» (выпадающее меню «Тип ограничения» на панели инструментов);

3. Задаём ограничение перемещения для хвостовика.

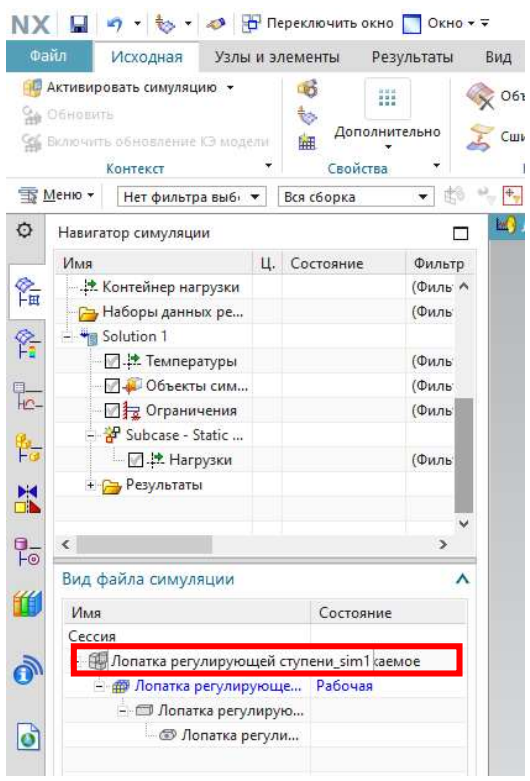

Рисунок 43 – Переход к симуляции

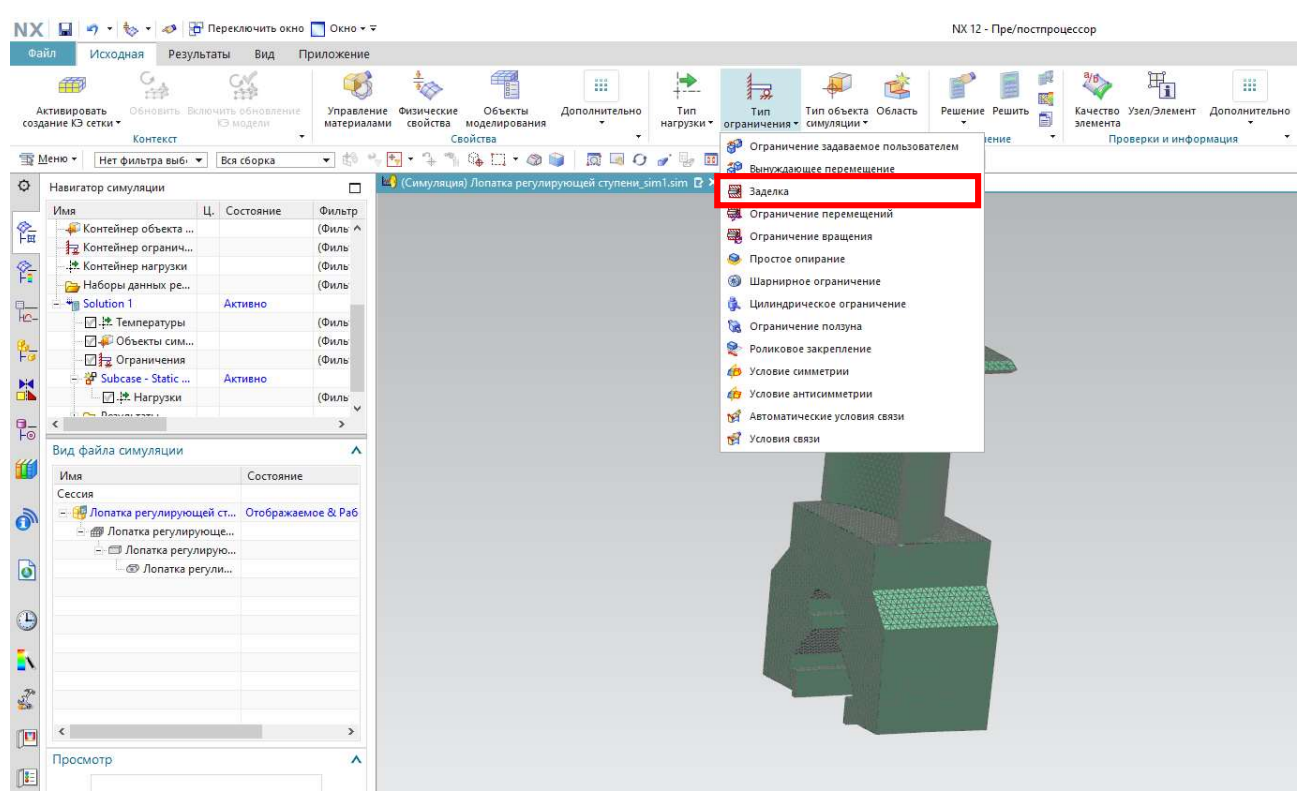

Рисунок 44 – Выбор типа ограничений

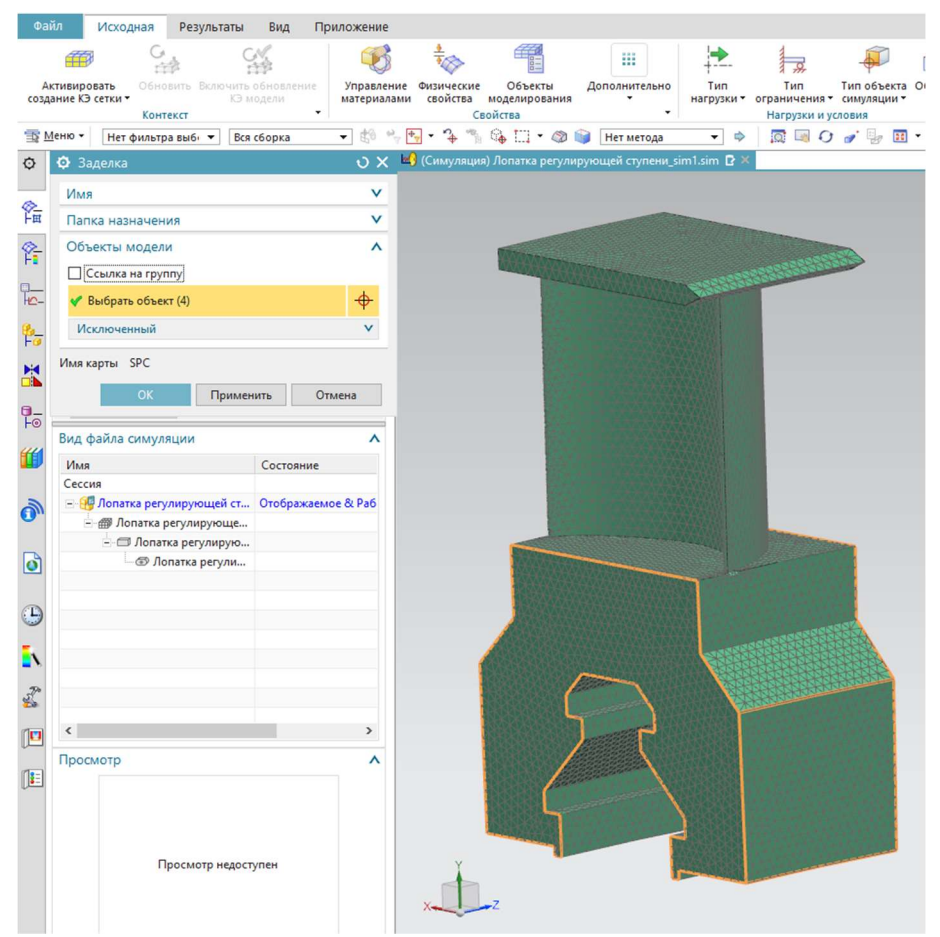

Рисунок 45 – Задание ограничения перемещений

 4. Прикладываем к модели усилия. В панели инструментов выбираем «Тип нагрузки» – «Сила» и задаём параметры нагрузки. Аналогично геометрическим параметрам величина нагрузки может быть задана в виде функции, то есть значения нагрузок могут быть импортированы из фала Eхcel. В данном случае это осевое усилие на лопатки.

|                     | → <u>№ →</u> № Переключить окно ПОКНО + =<br>u")        |                                                               |                           |                                                        |                    |                                                                                                    | NX 12 - Пре/постпроцессор |                                                         |
|---------------------|---------------------------------------------------------|---------------------------------------------------------------|---------------------------|--------------------------------------------------------|--------------------|----------------------------------------------------------------------------------------------------|---------------------------|---------------------------------------------------------|
| Файл                | Исходная<br>Результаты                                  | Вид                                                           | Приложение                |                                                        |                    |                                                                                                    |                           |                                                         |
|                     | G<br><b>dift</b><br>Активировать<br>создание КЭ сетки - | $-3 - 5$<br>Обновить. Включить обновление<br><b>13 модели</b> | Управление<br>материалами | Объекты<br>Физические<br>свойства<br>моделирования     | m<br>Дополнительно | 臣<br>$\overline{S}$<br>Тип объекта Область<br>Тип<br>Тип<br>симуляции -<br>нагрузки • ограничения • | Решение Решить<br>ā       | Ħ.<br>照<br>Качество Узел/Элемент<br>Дополни<br>элемента |
|                     | Контекст<br><b>SE Меню</b><br>Нет фильтра выб⊢ ▼        | Вся сборка                                                    | $\cdot$<br>一部             | Свойства<br>$G_{\bullet} \Box \cdot \otimes$<br>a.     | $\circ$ $\circ$    | В Распределение температур<br>Ускорение                                                             | Решение<br>Ħ ⊞·           | Проверки и информация                                   |
| O                   | Навигатор симуляции                                     |                                                               | $\Box$                    | <b>ШО</b> (Симуляция) Лопатка регулирующей ступени_sin |                    | В Сила                                                                                              | Применяет силу.           |                                                         |
|                     | Имя                                                     | Ц. Состояние                                                  | Фильтр                    |                                                        |                    | ₩<br>Момент                                                                                         |                           |                                                         |
| 作                   | • Контейнер объекта                                     |                                                               | (Филь ∧                   |                                                        |                    | ም<br>Давление смятия                                                                                |                           |                                                         |
|                     | № Контейнер огра                                        |                                                               | (Филь)                    |                                                        |                    | (D) Крутящий момент                                                                                 |                           |                                                         |
| $\frac{1}{12}$      | . Контейнер нагрузки                                    |                                                               | (Филь                     |                                                        |                    |                                                                                                    |                           |                                                         |
|                     | <b>Раборы данных ре</b>                                 |                                                               | (Филь                     |                                                        |                    | ۵<br>Давление                                                                                       |                           |                                                         |
| $\frac{p}{10}$      | - The Solution 1                                        | Активно                                                       |                           |                                                        |                    | <b>НА</b> Узловое давление                                                                          |                           |                                                         |
|                     | - Температуры                                           |                                                               | (Филь                     |                                                        |                    | Æ<br>Гидростатическое давление                                                                      |                           |                                                         |
| 骷                   | <b>И 4 Объекты сим</b>                                  |                                                               | (Филь                     |                                                        |                    | <b>ВИ Центробежное давление</b>                                                                     |                           |                                                         |
|                     | <u>√ з</u> Ограничения                                  |                                                               | (Филь                     |                                                        |                    | S.<br>Сила тяжести                                                                                  |                           |                                                         |
| $H =$               | Subcase - Static                                        | Активно                                                       |                           |                                                        |                    | Вращение                                                                                            |                           |                                                         |
|                     | <b>12.12 Нагрузки</b><br>$n = 0$                        |                                                               | (Филь                     |                                                        |                    |                                                                                                    | <b>SUBBINSHIPS</b>        |                                                         |
| $\frac{1}{2}$       |                                                         |                                                               |                           |                                                        |                    | ₩<br>Предварительная затяжка болта                                                                  |                           |                                                         |
|                     | Вид файла симуляции                                     |                                                               | ⋏                         |                                                        |                    | Осевая деформация 1D элемента                                                                       |                           |                                                         |
| 鱼                   | Имя                                                     | Состояние                                                     |                           |                                                        |                    | 卻<br>Вынуждающие кинематические нагрузки                                                            |                           |                                                         |
|                     | Сессия                                                  |                                                               |                           |                                                        |                    | Узловая сила и момент Darea<br>出场                                                                   |                           |                                                         |
|                     | - П. Лопатка регулирующей ст Отображаемое & Раб         |                                                               |                           |                                                        |                    |                                                                                                    |                           |                                                         |
| $\ddot{\mathbf{0}}$ | - В Лопатка регулирующе                                 |                                                               |                           |                                                        |                    |                                                                                                    |                           |                                                         |
|                     | - © Лопатка регулирую                                   |                                                               |                           |                                                        |                    |                                                                                                    |                           |                                                         |
| d                   | • © Лопатка регули                                      |                                                               |                           |                                                        |                    |                                                                                                    |                           |                                                         |

Рисунок 46 – Выбор типа нагрузки

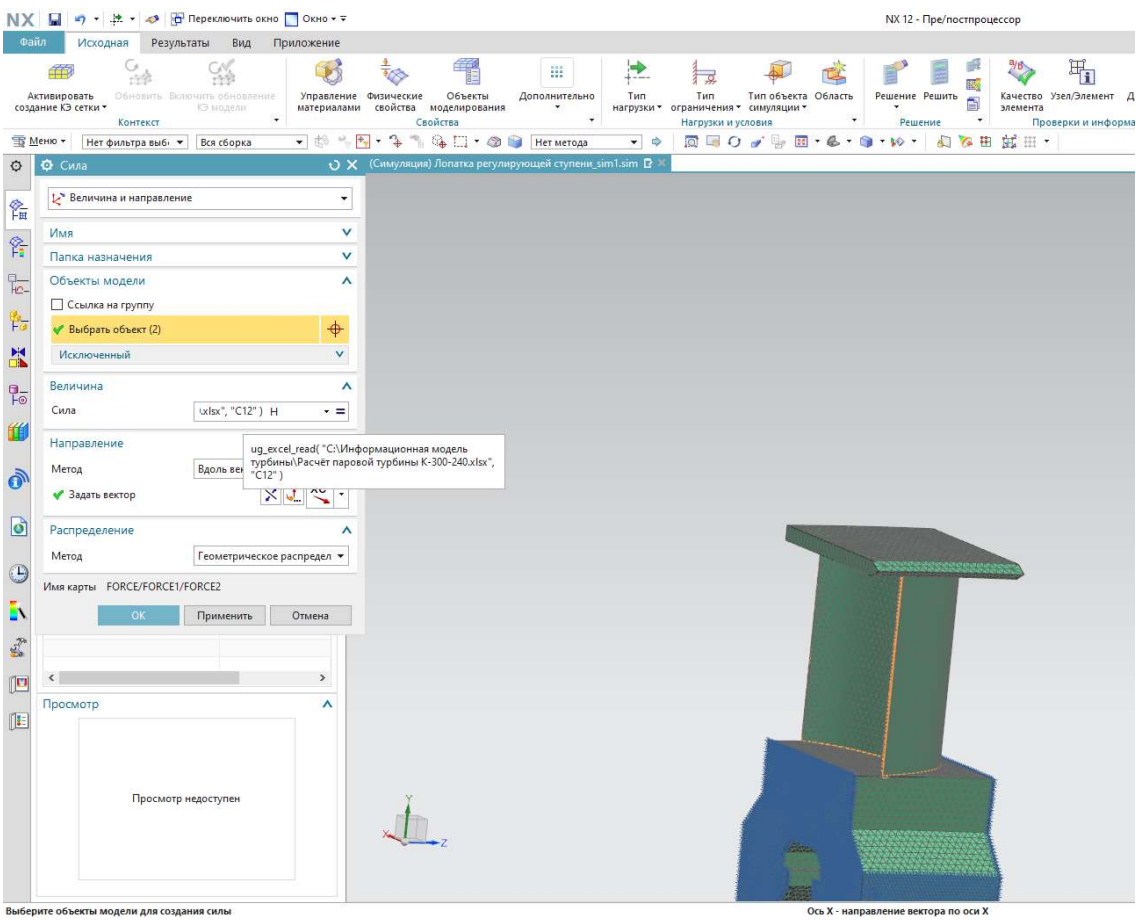

Рисунок 47 – Задание параметров нагрузки

 Устанавливаем параметры решения задачи. Для этого в дереве симуляции выбираем «solution 1» – «изменить».

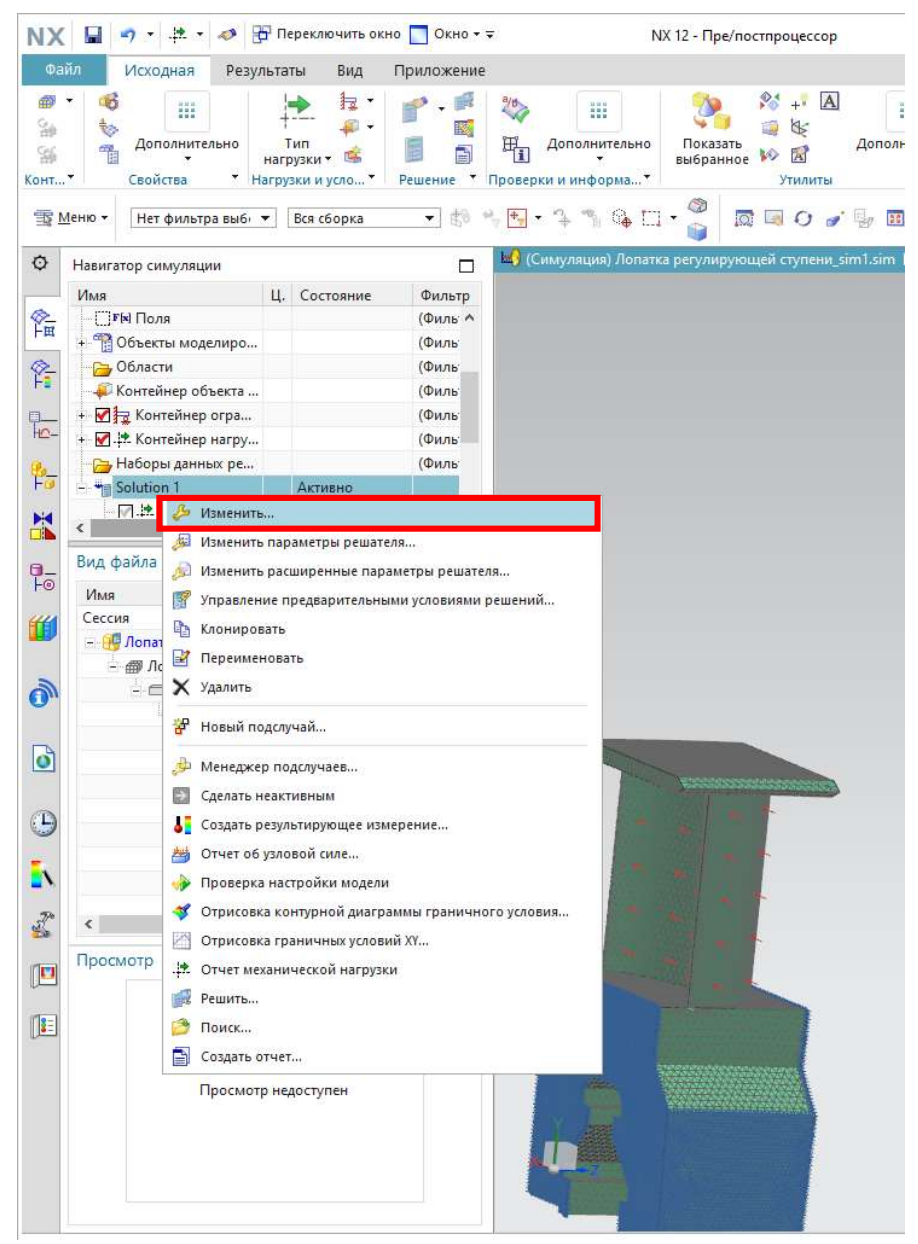

Рисунок 48 – Переход к заданию параметров решения

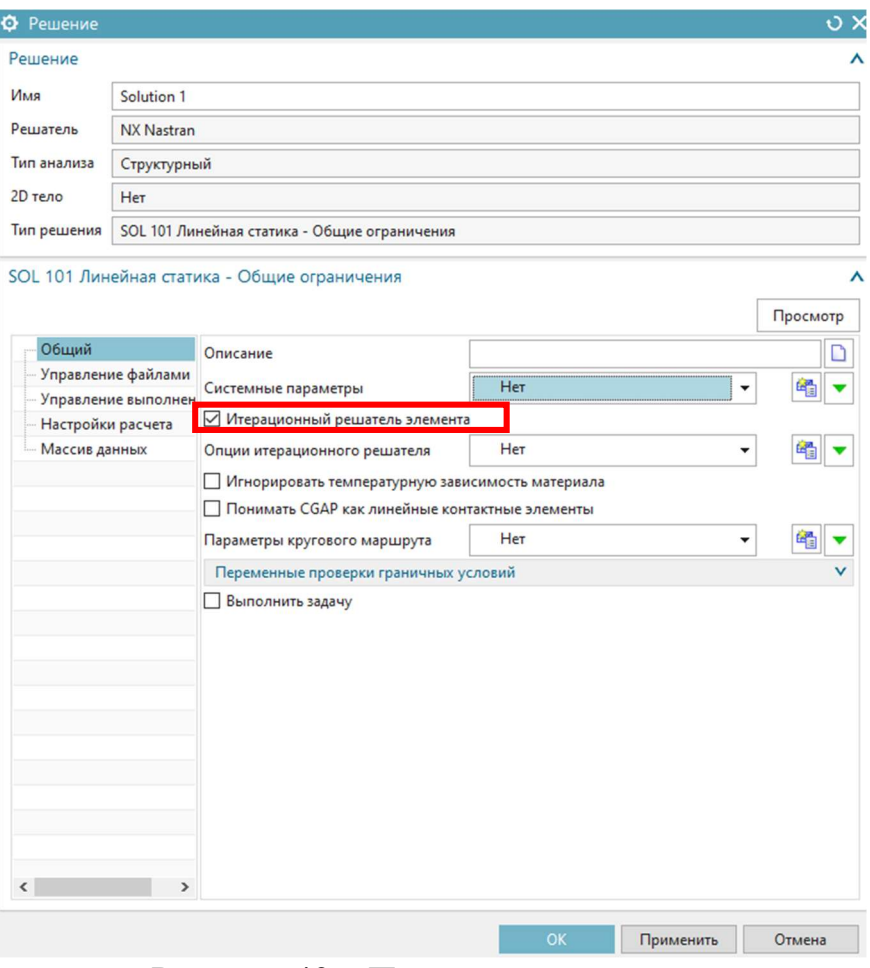

Рисунок 49 – Параметры решателя

Приступаем к решению задачи. В панели «Инструментов» выбираем «Решение». По завершении решения появится окно, в котором отображено количество итераций. В навигаторе симуляции двойным нажатием выбираем «Результаты».

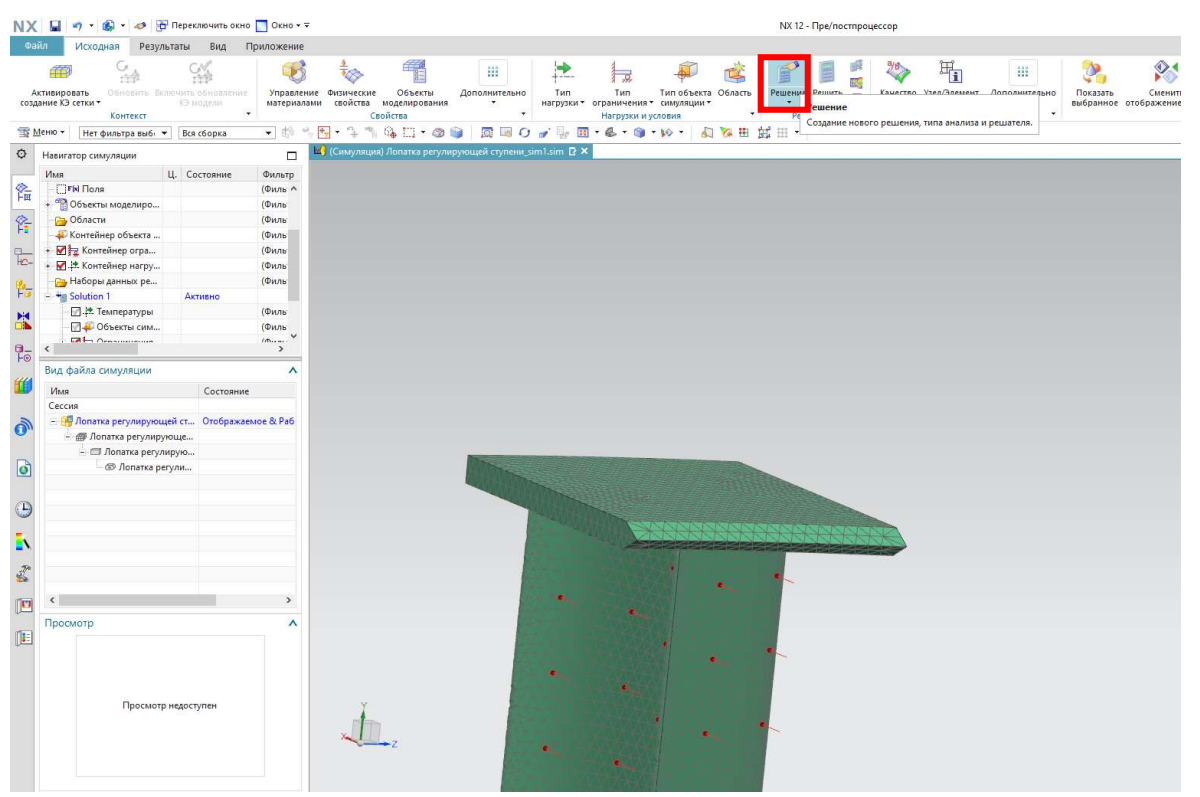

Рисунок 50 – Переход к решению

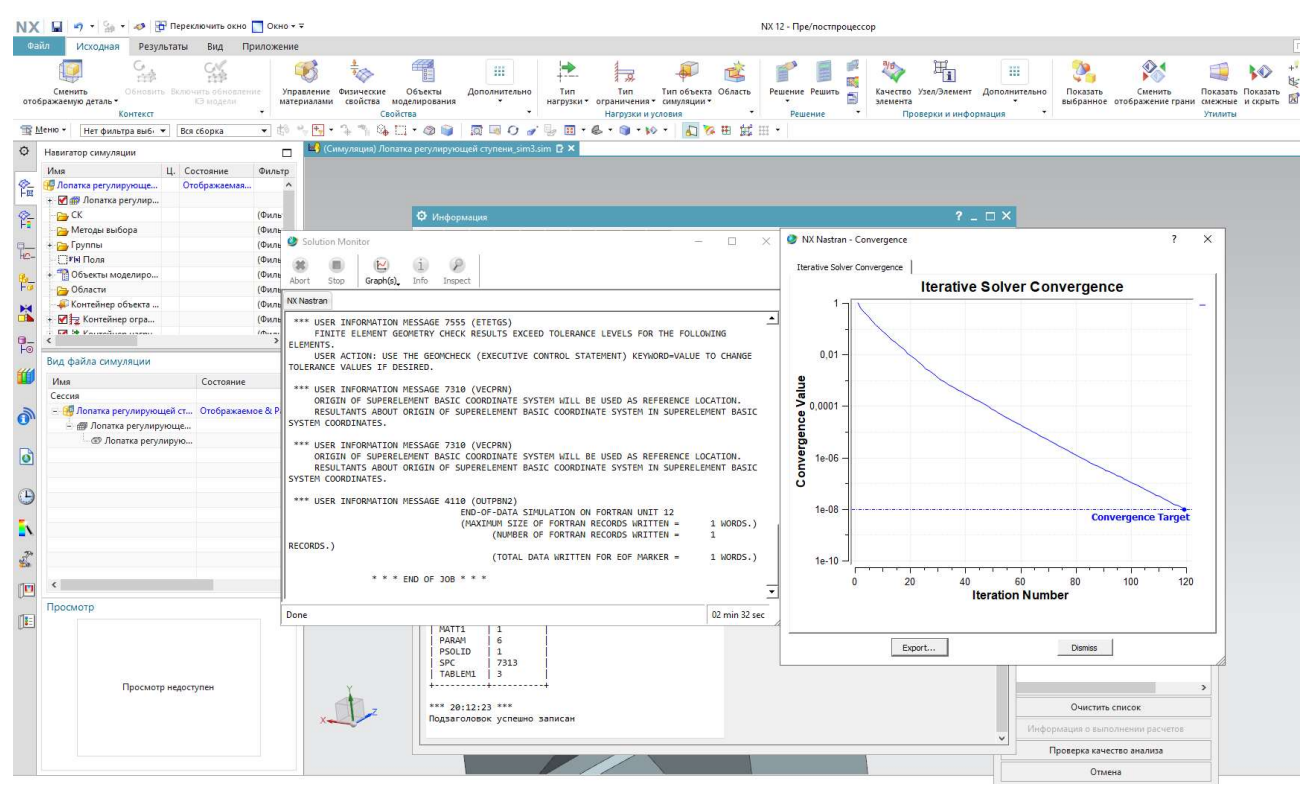

Рисунок 51 – Окончание расчёта

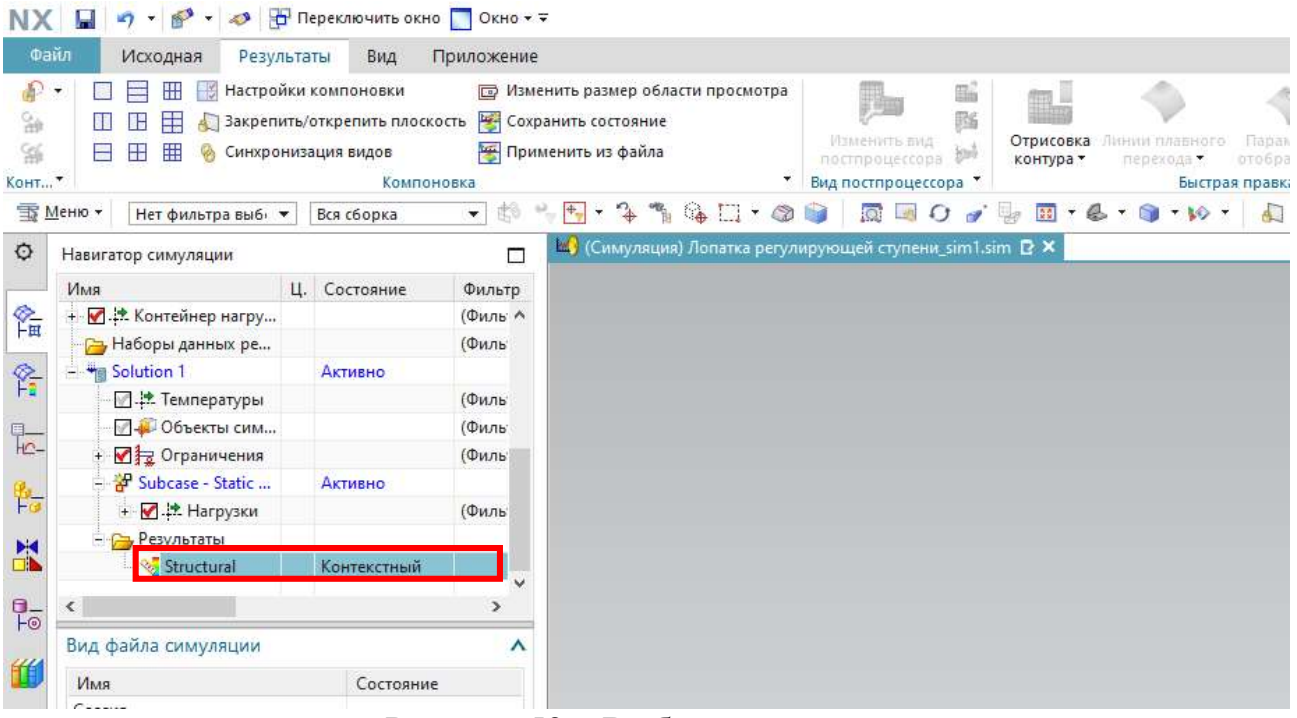

Рисунок 52 – Выбор результатов

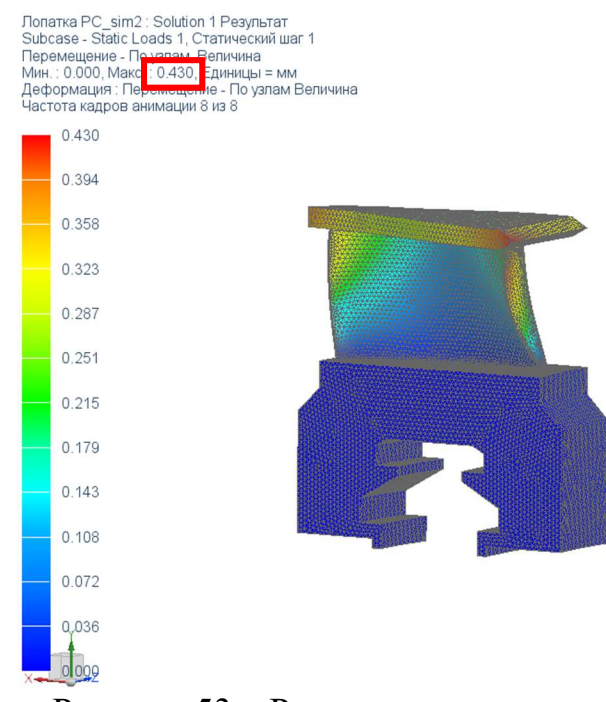

Рисунок 53 – Результаты анализа

 В рассмотренном случае получено значение величины деформации, равное 0,43 мм, что превышает допустимое значение в 0,3 мм. Используя инструментарий автоматизированной информационной модели, а именно возможность внесения правок в расчётный макет без вмешательства в алгоритм действия самой модели, возвращаемся к формуле (8) и меняем ранее принятое значение теплоперепада регулирующей ступени со 100 на 80 кДж/кг. Производим перестроение геометрии и расчётной сетки по ранее описанному алгоритму и получаем результат, соответствующий требованиям (рисунок 54).

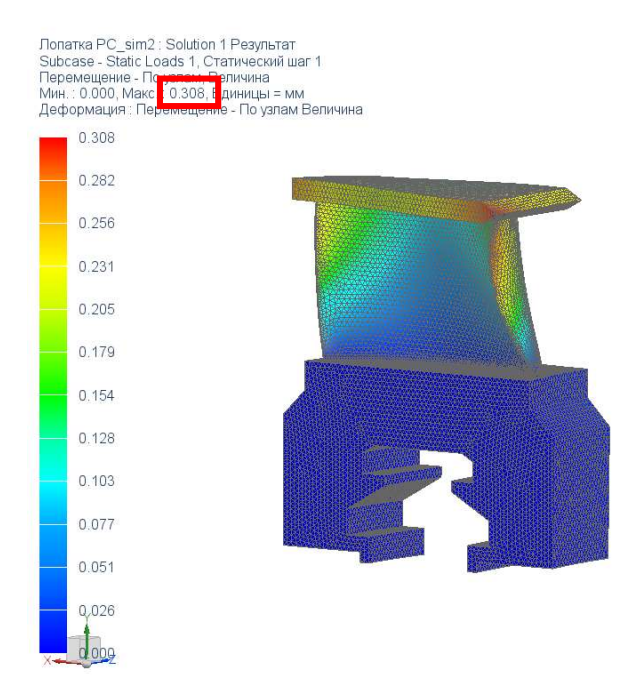

Рисунок 54 - Обновлённый результат

По итогу математического анализа получена визуализация деформаций профиля рабочей лопатки регулирующей ступени по действие осевых усилий потока пара. На основании данной симуляции в дальнейшем производится оценка эффективности конструкции с последующими корректировками и/или утверждением детали в изготовление.

Siemens NX также позволяет редактировать параметры расчёта на всех этапах (моделирование, создание КЭ модели, симуляция), что в конечном итоге выстраивается в последовательную цепочку моделирования  $\mathbf{M}$ анализа работоспособности полученной модели.

Разработана автоматизированная информационная модель, которая позволяет наглядно оценить влияние тех или иных факторов на геометрические и прочностные характеристики изделия на этапе проектирования и при необходимости своевременно внести корректировки в проект.

#### 3 Оценка экономического эффекта от внедрения автоматизации

Заключительным этапом проектирования является разработка комплекта документации, предназначенного конструкторской ЛЛЯ изготовления (деталировочные чертежи сборочных единиц проектируемого оборудования), транспортировки и монтажа (монтажно-сборочные чертежи) изделия.

Для определения снижения трудозатрат необходимо определить трудозатраты на разработку проекта до внедрения автоматизации [9].

Разработка проекта делится на следующие этапы:

- разработка технического задания;
- разработка технического предложения;
- разработка эскизного проекта;
- разработка технического проекта;

– разработка рабочей (конструкторской) документации.

 В ранее описанной автоматизированной информационной модели объединена большая часть этапов (кроме разработки ТЗ и ТП) создания проекта. Таким образом были определены границы автоматизации.

 Для определения трудозатрат на разработку проекта до внедрения автоматизации жизненного цикла за основу взят проект турбины Т-185/220-12,8- NG Красноярской ТЭЦ-3 производства АО «УТЗ».

Первостепенно определяется группа новизны и конструктивной сложности:

– Группа новизны В – проектирование предусматривает модификацию базовых моделей с использование унифицированных элементов;

– Группа конструктивной сложности V – сложные машины автоматического и полуавтоматического действия с применением сложных электрических, гидравлических или электронных схем, в которых рабочие и вспомогательные функции работы изделия автоматизированы.

Общая трудоёмкость создания конструкции:

$$
T = \sum_{1}^{m} T_i + T_0,
$$
\t(79)

где  $T_i$  – затраты времени на соответствующую стадию проектирования, нч;

 $T_0$  – время изготовления опытного образца не учитывается, так как производство изделий является единичным (1-10 штук в год);

 $m$  – количество стадий проектирования.

Исходя из количества этапов, получаем:

$$
T = T_{T3} + T_{T3}^{cozn} + T_{TTI} + T_{TTI}^{cozn} + T_{\partial TI} + T_{rexIlp} + T_{PAI},
$$
\n(80)

где  $T_{T3} = 500 - 3a$ траты времени на разработку ТЗ, нч;  $T_{T_3}^{co\alpha\alpha} = 80 \div 100 - 3a$ траты времени на согласование ТЗ, нч;  $T_{\text{III}} = 510 - 3a$ траты времени на разработку ТП, нч;  $T_{\tau\tau\tau}^{coz\tau} = 80 \div 100 - 3a$ траты времени на согласование ТП, нч;  $T_{\text{3H}}$  – затраты времени на разработку эскизного проекта, нч. Определяется

как:

$$
T_{\mathcal{H}} = \sum_{1}^{n} t \cdot k \cdot N,\tag{81}
$$

где  $t$  – норма времени на разработку документа, нч.;  $k$  – поправочный коэффициент на формат документа;

 $N$  – количество фактически заданных листов КД одного наименования, шт.;

 $n$  – количество наименований видов конструкторской документации. Результаты расчёта трудозатрат на разработку эскизного проекта приведены в таблице 4.

| Наименование документа         | Формат         | $t$ , H4 | $\boldsymbol{k}$ | $\boldsymbol{N}$ | Фактическая<br>трудоёмкость |
|--------------------------------|----------------|----------|------------------|------------------|-----------------------------|
| Чертёж общего вида             | A1             | 63,4     |                  | 10               | 634                         |
| Теоретический чертёж           | A1             | 12,1     |                  | 10               | 121                         |
| Габаритный чертёж              | A1             | 10,1     |                  |                  | 50,5                        |
| Схемы                          | A <sub>2</sub> | 53,4     |                  | 20               | 1068                        |
| Пояснительная записка          | A4             | 4,2      |                  | 100              | 420                         |
| Программа и методика испытаний | A4             | 2,8      |                  | 50               | 140                         |
| Таблицы                        | A <sub>4</sub> | 0,6      |                  | 10               | 6                           |
| Расчёты                        | A4             | 2,9      |                  | 20               | 58                          |
| Итого:                         |                |          |                  |                  | 2497,5                      |

Таблица 4 – Затраты времени на разработку эскизного проекта

 $T_{T_{exTIn}}$  – затраты времени на разработку технического проекта, нч. Определяется аналогично затратам на эскизный проект. Результаты расчёта трудозатрат на разработку технического проекта приведены в таблице 5.

| Наименование документа     | $\boldsymbol{k}$<br>Формат<br>$t$ , H $H$ |      |              | $\boldsymbol{N}$ | Фактическая |
|----------------------------|-------------------------------------------|------|--------------|------------------|-------------|
|                            |                                           |      |              | трудоёмкость     |             |
| Чертёж общего вида         | A1                                        | 79,2 |              | 10               | 792         |
| Чертёж детали              | A4                                        | 1,6  |              | 20               | 32          |
| Электрическая схема        | A2                                        | 60,2 |              | 10               | 602         |
| Кинематическая схема       | A2                                        | 32,8 |              | 10               | 328         |
| Гидравлическая схема       | A2                                        | 44,8 |              | 10               | 448         |
| Ведомость покупных изделий | A <sub>4</sub>                            | 1,1  |              | 20               | 22          |
| Пояснительная записка      | A <sub>4</sub>                            | 4,3  |              | 100              | 430         |
| Расчёты                    | A <sub>4</sub>                            | 2,6  |              | 20               | 52          |
| Спецификация               | A <sub>4</sub>                            | 0,8  |              | 10               | 8           |
| Нормоконтроль текстовых    | A <sub>4</sub>                            | 0,3  |              | 150              | 45          |
| документов                 |                                           |      |              |                  |             |
| Нормоконтроль чертежа      | A <sub>4</sub>                            | 0,3  | [9, табл. 5] | 60               | 52,56       |
| Технологический контроль   | A4                                        |      | [9, табл. 5] | 60               | 175,2       |
| Согласование и утверждение |                                           |      |              |                  | 80          |
| тех.проекта                |                                           |      |              |                  |             |
| Итого                      |                                           |      |              |                  | 3066,76     |

Таблица 5 – Затраты времени на разработку технического проекта

 $T_{PI}$  – затраты времени на разработку рабочей документации, нч. Результаты расчёта трудозатрат на разработку технического проекта приведены в таблице 6.

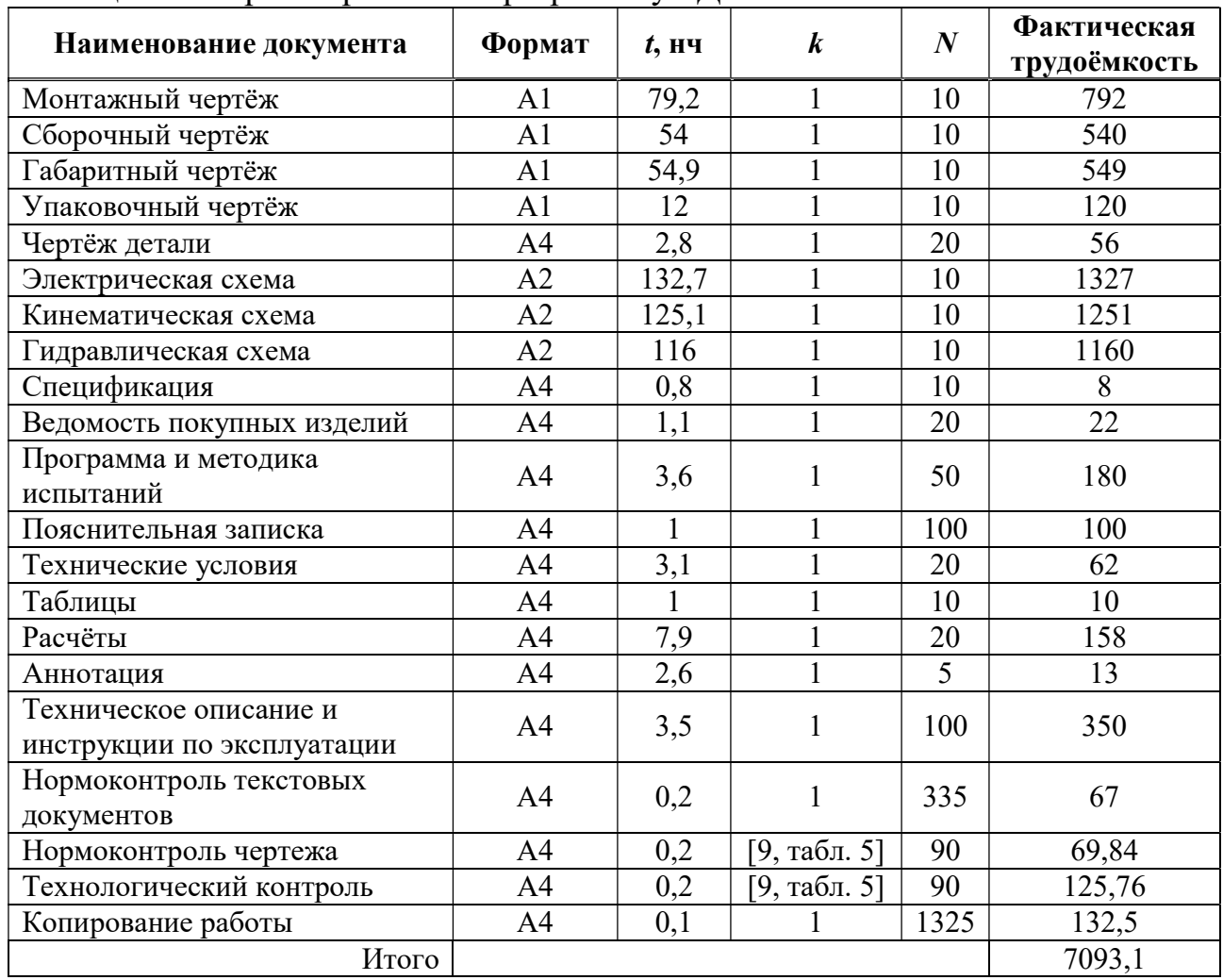

#### Таблица 6 – Затраты времени на разработку РД

Возвращаясь к формуле (80), получаем:

 $T = 500 + 80 + 510 + 80 + 2497$ ,  $5 + 3066$ ,  $76 + 7093$ ,  $1 = 13827$ ,  $36$  нч.

Структура трудозатрат представлена в таблице 7.

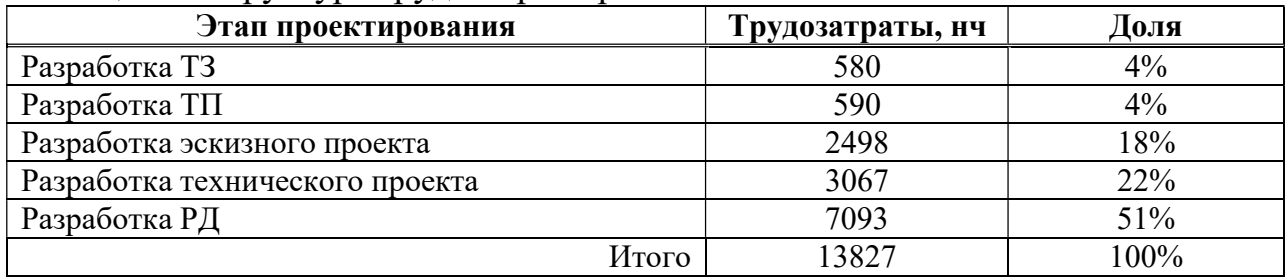

#### Таблица 7 – Структура трудозатрат проекта

 Предположим, что автоматизация процессов проектирования сокращает затраты времени на разработку конструкторской документации на 90% (10% – резерв на корректировки и внесение правок на основании расчёта или математического анализа). Сравнительный анализ распределения трудозатрат по

этапам проекта до и после автоматизации жизненного цикла на этапе проектирования представлен на рисунке 55.

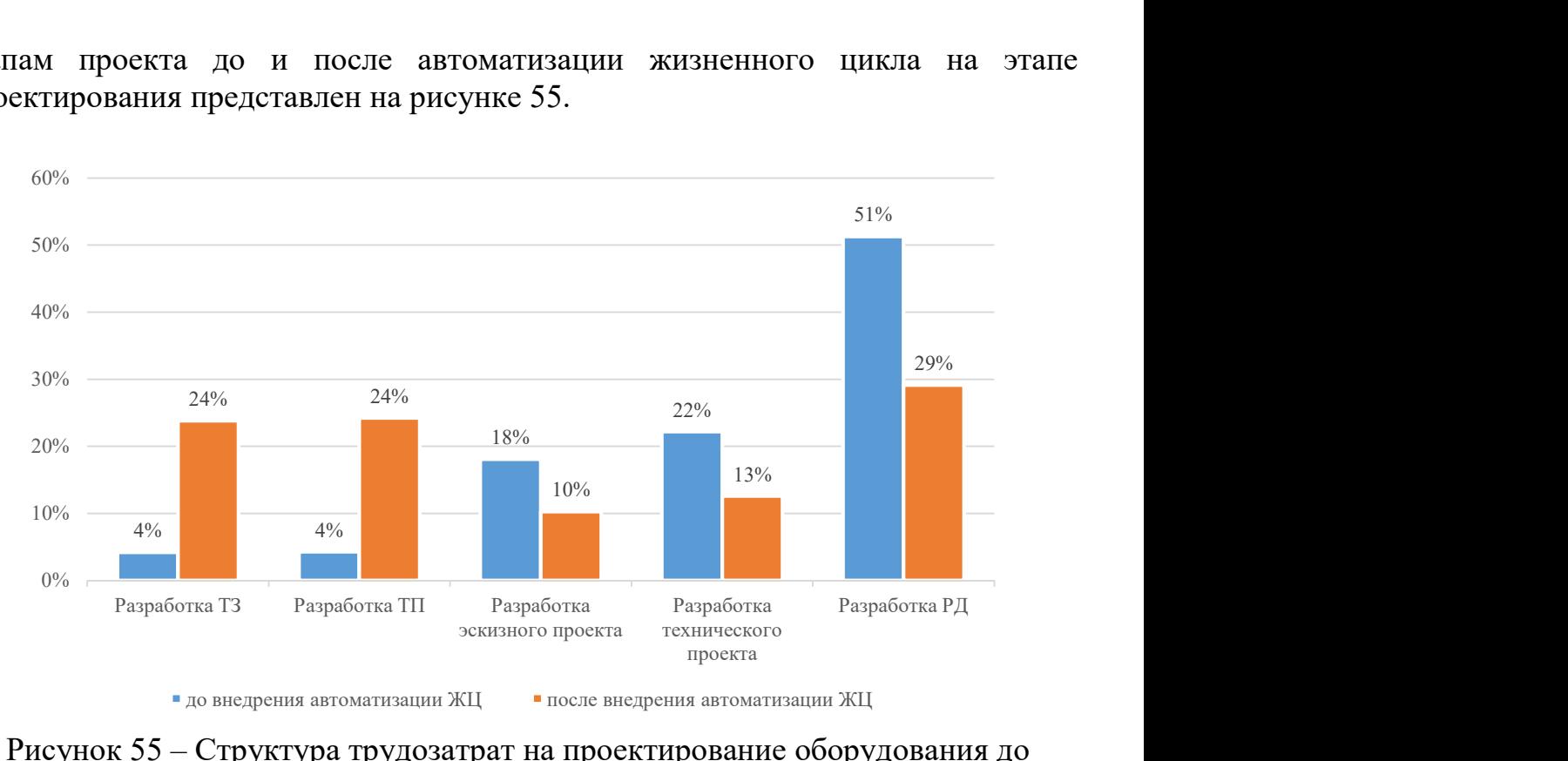

Рисунок 55 – Структура трудозатрат на проектирование оборудования до внедрения автоматизации процессов ЖЦ

 Таким образом была определена величина сокращения трудозатрат на разработку проекта в связи с применением PLM-систем: общая трудоёмкость проекта составила 2435,7 нч, что на 82% ниже исходной величины.

#### ЗАКЛЮЧЕНИЕ

В ходе исследования были достигнуты следующие результаты и сформированы выводы:

1. Сформирован алгоритм автоматизации процессов жизненного цикла теплоэнергетического оборудования на этапе его проектирования. В качестве примера был взят цилиндра высокого давления турбины К-300-240. В рамках проработки данного алгоритма был составлен расчётный макет в среде MS Excel, объединивший в себе расчётную часть проекта, разработана расчётнозависимая трёхмерная модель цилиндра и произведён математический анализ элементов полученной геометрии на предмет деформаций под действием осевых усилий в PLM-среде Siemens NX. Все вышеперечисленные элементы в совокупности представляют собой автоматизированную информационную модель. являющуюся основой автоматизации процессов ЖЦИ на этапе проектирования. Ход исследования оформлен в виде методического пособия и может быть воспроизведён в рамках реального производства.

2. Определён технико-экономический эффект от внедрения системы автоматизации ЖЦИ на этапе проектирования от момента получения ТЗ до выдачи РД: расчётные трудозатраты на разработку проекта сократятся на 82% относительно затрат того же проекта до внедрения рассматриваемых систем.

3. Разработанный алгоритм составлен на примере теплоэнергетического оборудования различной сложности и конфигурации (от рабочих лопаток и вала до диафрагм, обойм, корпуса и общей сборки цилиндра), при этом на практике данный алгоритм может быть применим в любой технической отрасли, где имеет место проектирование с применением трёхмерной графики.

ходе создания автоматизированной информационной 4. B молели установлена последовательная взаимосвязь как между этапами проектирования, так и между отдельными элементами в рамках графической и расчётной части проекта, что привело к сокращению роли человека в процессе проектирования и сокращению влияния человеческого фактора на конечный результат и закономерное повешение надёжности оборудования.

#### СПИСОК ИСПОЛЬЗОВАННЫХ ИСТОЧНИКОВ

1. ГОСТ Р 53791-2010. Ресурсосбережение. Стадии жизненного цикла изделий производственно-технического назначения. Общие положения = Resources saving. Stages of technological cycle. General principles : национальный стандарт Российской Федерации : официальное издание : утвержден и введен в действие Приказом Федерального агентства по техническому регулированию и метрологии от 31 мая 2010 г. № 85-ст : введен впервые : дата введения 2011-01- 01 / разработан Федеральным государственным унитарным предприятием «Всероссийский научно-исследовательский центр стандартизации, информации и сертификации сырья, материалов и веществ» (ФГУП «ВНИЦСМВ»). – Москва : Стандартинформ, 2018. – V, 8 с.;

2. Смирнов, А. В. Технология параллельного проектирования: основные принципы и проблемы внедрения / А. В. Смирнов, Р. М. Юсупов // Автоматизация проектирования. – 1997. – № 2. – С. 50–55.;

3. Косяк, Ю. Ф. Паровая турбина К-300-240 ХТГЗ / иллюстрированное издание / Ю. Ф. Косяк ; Энергоиздат. – Москва: Энергоиздат, 1982. – 272 с.;

4. Турбины тепловых и атомных электрических станций: учебник для вузов / А. Г. Костюк, В. В. Фролов, А. Е. Булкин, А. Д. Трухний ; под ред. А. Г. Костюка, В. В. Фролова. – Москва : Издательство МЭИ, 2001. – 488 с.;

5. Подборский, Л. Н. Тепловые двигатели : методическое пособие к курсовому проектированию / Л. Н. Подборский ; Сибирский федеральный университет, Политехнический институт. – Красноярск : СФУ, 2018. – 150 с.;

6. Рязанов, А. И. Параметрическое твердотельное CAD моделирование в Siemens NX : учебное пособие / А. И. Рязанов, Е. С. Горячкин, В. С. Мелентьев ; Самарский университет. – Самара : Издательство Самарского университета, 2017. – 164 с. – ISBN 978-5-7883-1360-3;

7. Унянин, А. Н., Евстигнеев, А. Д. Моделирование и инженерный анализ с помощью программного комплекса NX : учебное пособие / А. Н. Унянин, А. Д. Евстигнеев – Ульяновск : УлГУ, 2017. – 212 с. – ISBN 978- 5-9795;

8. Данилов, Ю. В. Практическое использование NX ; специализированное издание / Ю. В. Данилов – Москва : ДМК Пресс, 2011. – 332 с. – ISBN 978-5- 94074-717-8;

9. Технологическая подготовка производства изделия: методические указания по выполнению курсовой работы / А. Г. Лякишев, Т. К. Смородинова, В. М. Маслов, К. В. Аксёнов ; под редакцией В. Л Моисеевой. – Орёл : ОрёлГТУ,  $2006. - 70$  c.

Министерство науки и высшего образования РФ Федеральное государственное автономное образовательное учреждение высшего образования «СИБИРСКИЙ ФЕДЕРАЛЬНЫЙ УНИВЕРСИТЕТ»

Политехнический институт

институт Тепловые электрические станции кафедра

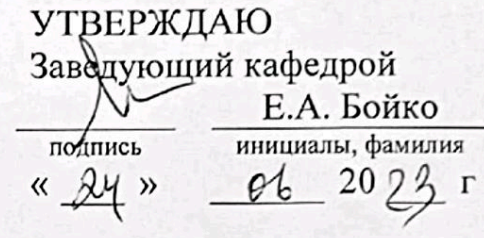

#### МАГИСТЕРСКАЯ ДИССЕРТАЦИЯ

Разработка системы информационной поддержки жизненного цикла теплоэнергетического оборудования на этапе проектирования

тема

13.04.01 - Теплоэнергетика и теплотехника

код и наименование направления

13.04.01.02 - Энергоэффективные технологии производства

электрической и тепловой энергии

код и наименование магистерской программы

Руководитель

Выпускник

Рецензент

Нормоконтролер

должность, учёная степень подпись лата

обились дата

 $21.062$ должность, учёная степень

Albert 24.06.23 подпись, дата

подпись, дата

Л.Н. Подборский инициалы, фамилия К.Е. Азанов инициалы, фамилия В.Д. Труфанов инициалы, фамилия П.В. Шишмарев инициалы, фамилия

Красноярск 2023

Министерство науки и высшего образования РФ Федеральное государственное автономное образовательное учреждение высшего образования «СИБИРСКИЙ ФЕДЕРАЛЬНЫЙ УНИВЕРСИТЕТ»

#### Политехнический институт

институт Тепловые электрические станции кафедра

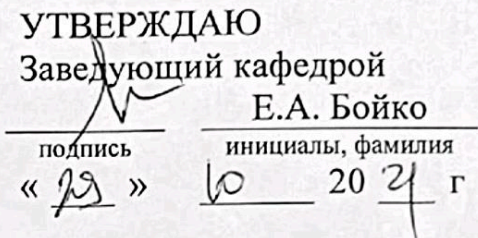

#### ЗАДАНИЕ НА ВЫПУСКНУЮ КВАЛИФИКАЦИОННУЮ РАБОТУ

в форме

#### магистерской диссертации

бакалаврской работы, дипломного проекта, дипломной работы, магистерской диссертации

Красноярск 2023

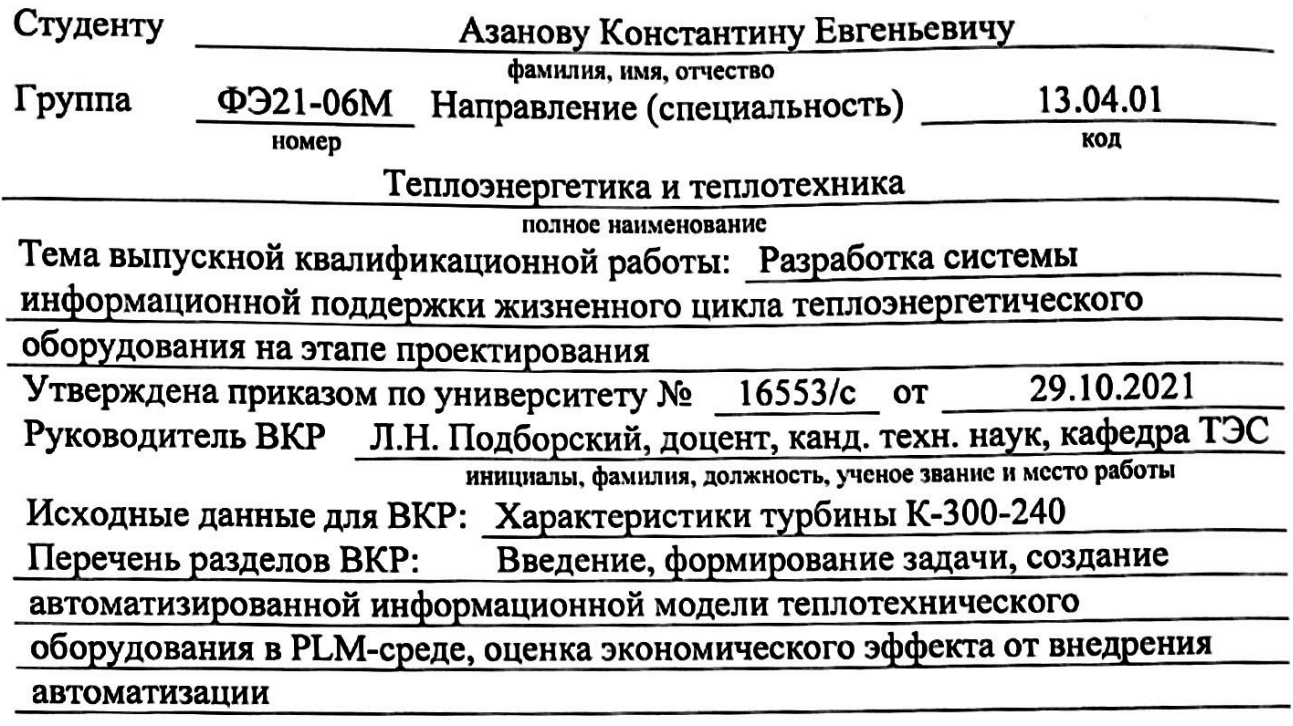

Руководитель ВКР

подб

Л.Н. Подборский

К.Е. Азанов подпись, инициалы и фамилия студента P

Задание принял к исполнению